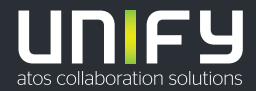

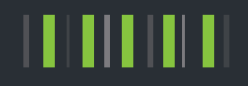

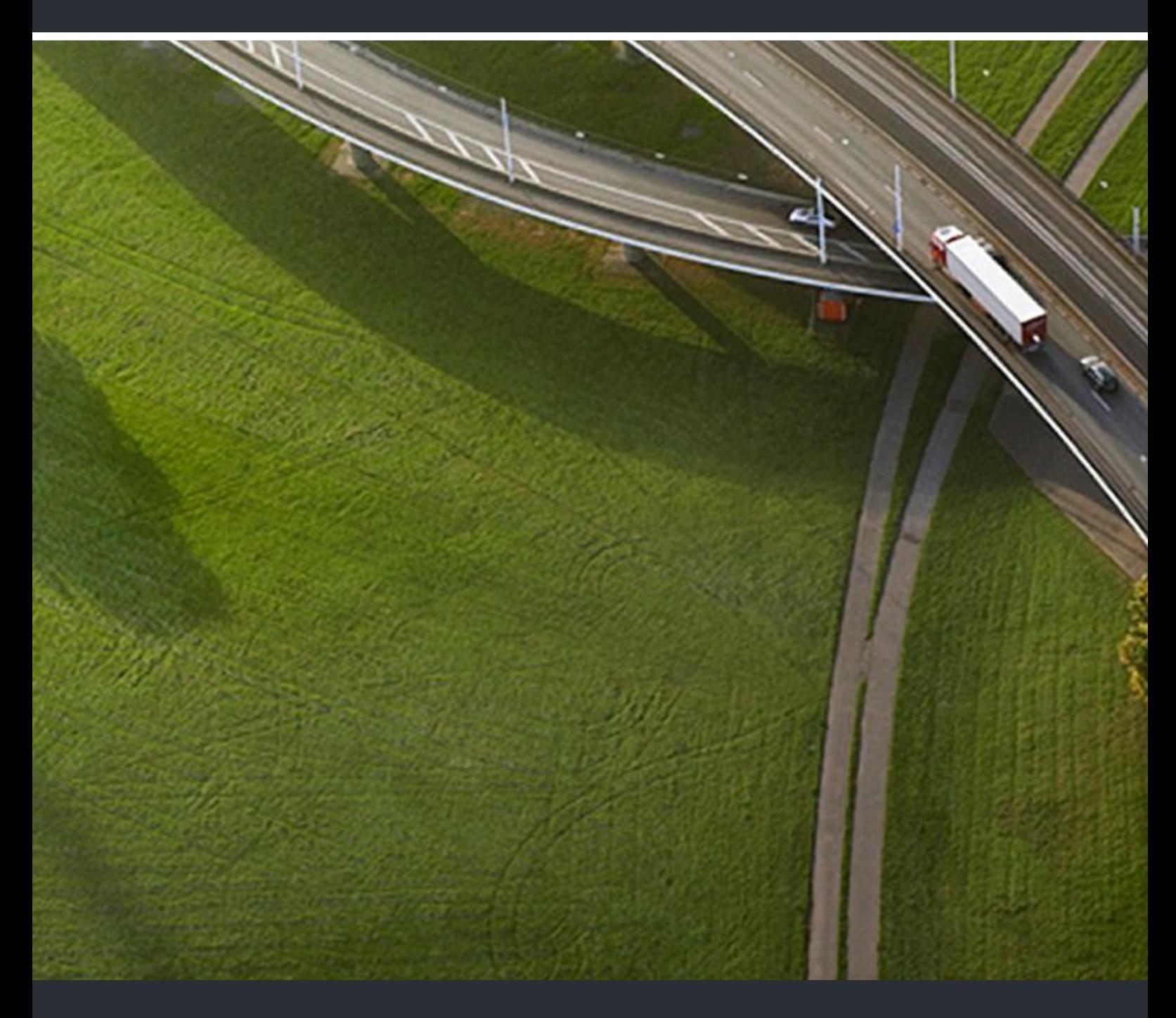

OpenScape Desk Phone CP200T OpenScape Business

**Benutzer- und Administrationsanleitung** 

A31003-C1010-U100-01-0019

Senden Sie Ihr Feedback zur Verbesserung dieses Dokumentes an edoku@unify.com.

Als Reseller wenden sich für spezifische Presales-Fragen bitte an die entsprechende Presales-Organisation bei Unify oder Ihrem Distributor. Für spezifische technische Anfragen nutzen Sie die Support Knowledgebase, eröffnen - sofern entsprechender Software Support Vertrag vorliegt - ein Ticket über das Partner Portal oder kontaktieren Ihren Distributor.

> Unser Qualitäts- und Umweltmanagementsystem ist entsprechend den Vorgaben der ISO9001 und ISO14001 implementiert und durch ein externes Zertifizierungsunternehmen zertifiziert.

**Copyright © Unify Software and Solutions GmbH & Co. KG 09/2020 Alle Rechte vorbehalten.** 

**Sachnummer: A31003-C1010-U100-01-0019**

**Die Informationen in diesem Dokument enthalten lediglich allgemeine Beschreibungen bzw. Leistungsmerkmale, die je nach Anwendungsfall nicht immer in der beschriebenen Form**  zutreffen oder sich durch Weiterentwicklung der Produkte ändern können. Eine Verpflichtung,<br>die jeweiligen Merkmale zu gewährleisten besteht nur, sofern diese ausdrücklich vertraglich<br>zugesichert wurden.

**Liefermöglichkeiten und technische Änderungen vorbehalten.** 

**Unify, OpenScape, OpenStage und HiPath sind eingetragene Warenzeichen der Unify Software and Solutions GmbH & Co. KG. Alle anderen Marken-, Produkt- und Servicenamen sind Warenzeichen oder eingetragene Warenzeichen ihrer jeweiligen Inhaber.** 

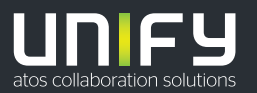

# <span id="page-2-0"></span>Wichtige Informationen

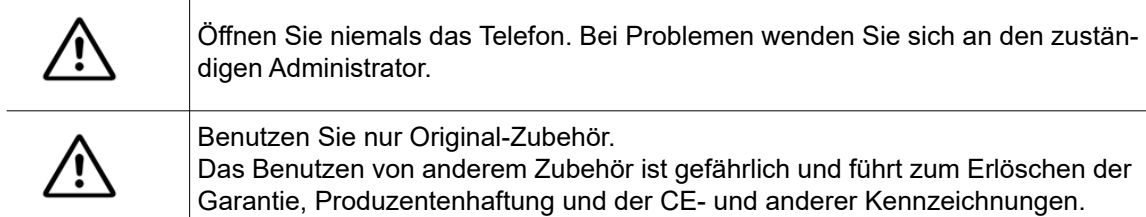

## <span id="page-2-1"></span>Warenzeichen

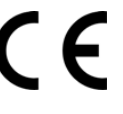

Die Konformität des Gerätes zur EU-Richtlinie wird durch das CE-Kennzeichen bestätigt. Die CE-Konformitätserklärung und ggf. andere vorhandene Konformitätserklärungen sowie weitere Informationen zu Vorschriften, die die Verwendung von Stoffen in Produkten einschränken oder sich auf die Erklärung der in Produkten verwendeten Stoffe auswirken, finden Sie auf in der Unify Experten-WIKI unter [http:/](http://wiki.unify.com/) [/wiki.unify.com/](http://wiki.unify.com/)

http://wiki.unify.com im Abschnitt "Konformitätserklärungen".

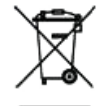

Das nebenstehende Symbol weist darauf hin, dass in den Ländern der Europäischen Union installierte, verkaufte und unter die WEEE2-Richtlinie 2012/19/EU fallende Elektro- und Elektronikgeräte vom Hausmüll getrennt in geeigneten Sammelsystemen zu entsorgen sind.

Informationen zur fachgerechten Entsorgung Ihres Unify Produktes im Business-to-Business Marktsegment erhalten Sie bei dem für Sie zuständigen Ansprechpartner im Unify- oder Partnervertrieb.

## <span id="page-2-2"></span>Pflege- und Reinigungshinweise

- Sprühen Sie das Telefon niemals mit Flüssigkeiten ein, da die eindringenden Flüssigkeiten zu Funktionsstörungen oder zur Zerstörung des Gerätes führen können.
- Verwenden Sie auch keine Substanzen wie Alkohol, Chemikalien, Lösungsmittel oder Scheuermittel, da derartige Substanzen eine Beschädigung der Oberfläche verursachen können.
- Reinigen Sie das Telefon mit einem weichen und nur leicht mit Wasser angefeuchteten Tuch.

# <span id="page-2-3"></span>Produkt-Support im Internet

Dieses Dokument zusammen mit weiteren Informationen finden Sie online unter: [h](http://www.unify.com)ttp:// www.unify.com/ $\rightarrow$  Support.

Technische Hinweise, aktuelle Informationen über Firmwareupdates, häufig gestellte Fragen und vieles mehr finden Sie im Internet unter: <http://wiki.unify.com/>.

## <span id="page-2-4"></span>**Softwareupdate**

Während eines Softwareupdates darf das Telefon nicht vom Netzgerät oder der Telefonleitung getrennt werden. Der Update-Vorgang ist erkennbar durch entsprechende Displayanzeigen und/ oder durch blinkende Leuchtdioden.

## <span id="page-3-0"></span>Standort des Telefons

- Das Telefon ist für den Betrieb in geschützten Räumen mit einem Temperaturbereich von 5 ºC bis 40 ºC ausgelegt.
- Um eine gute Freisprechqualität zu gewährleisten, achten Sie darauf, den Bereich vor dem Mikrofon frei zu halten (vorne rechts). Die optimale Distanz zum Freisprechen beträgt ca. 50 cm.
- Stellen Sie das Telefon nicht in einem Raum auf, in dem sich große Staubmengen ansammeln. Das kann die Lebensdauer des Telefons erheblich verkürzen.
- Setzen Sie das Telefon keinem direkten Sonnenlicht oder einer anderen Wärmequelle aus. Das kann zu Beschädigungen elektrischer Bauteile oder des Gehäuses führen.
- Stellen Sie das Telefon nicht in Badezimmern oder Duschräumen auf.

# Inhalt

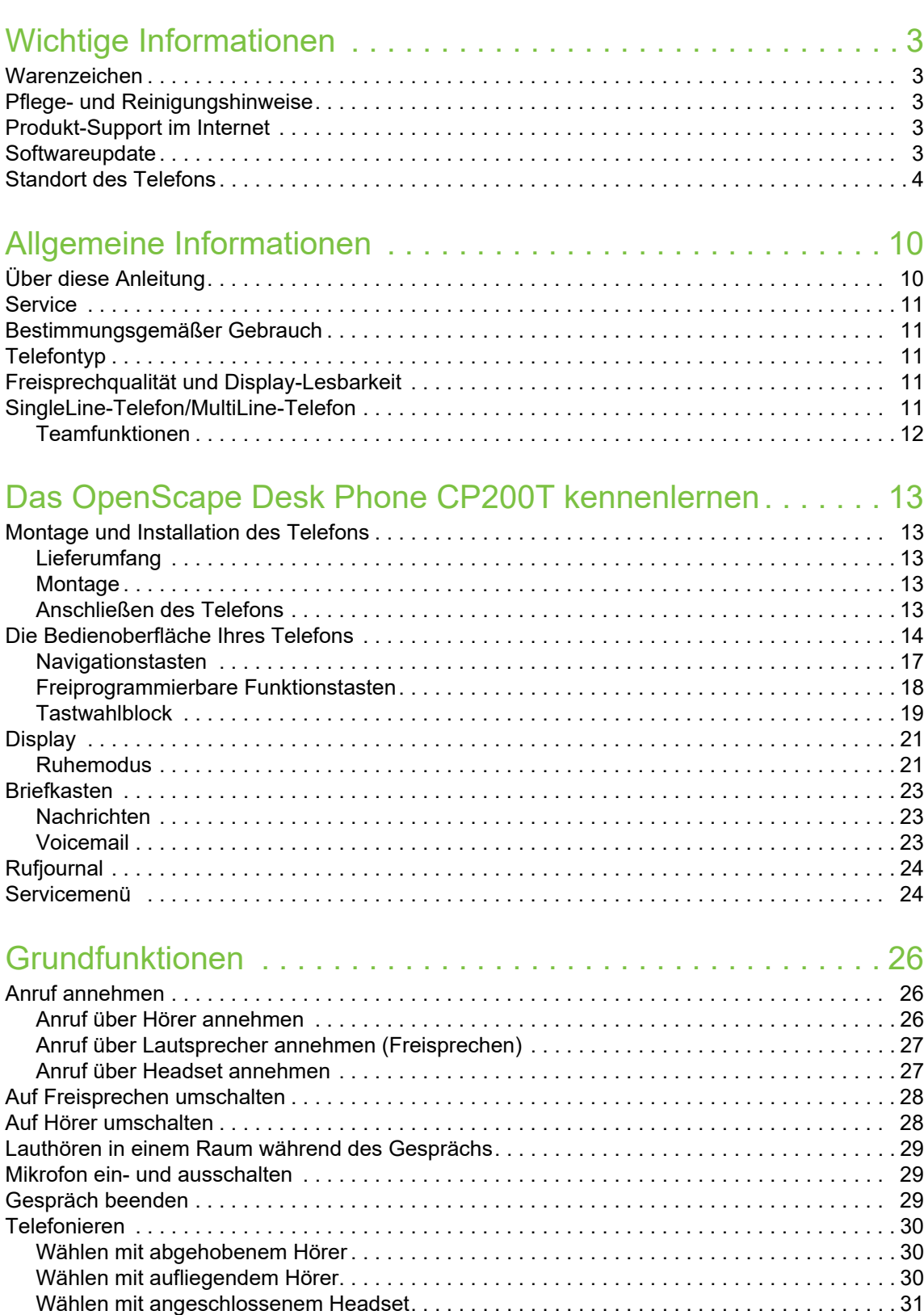

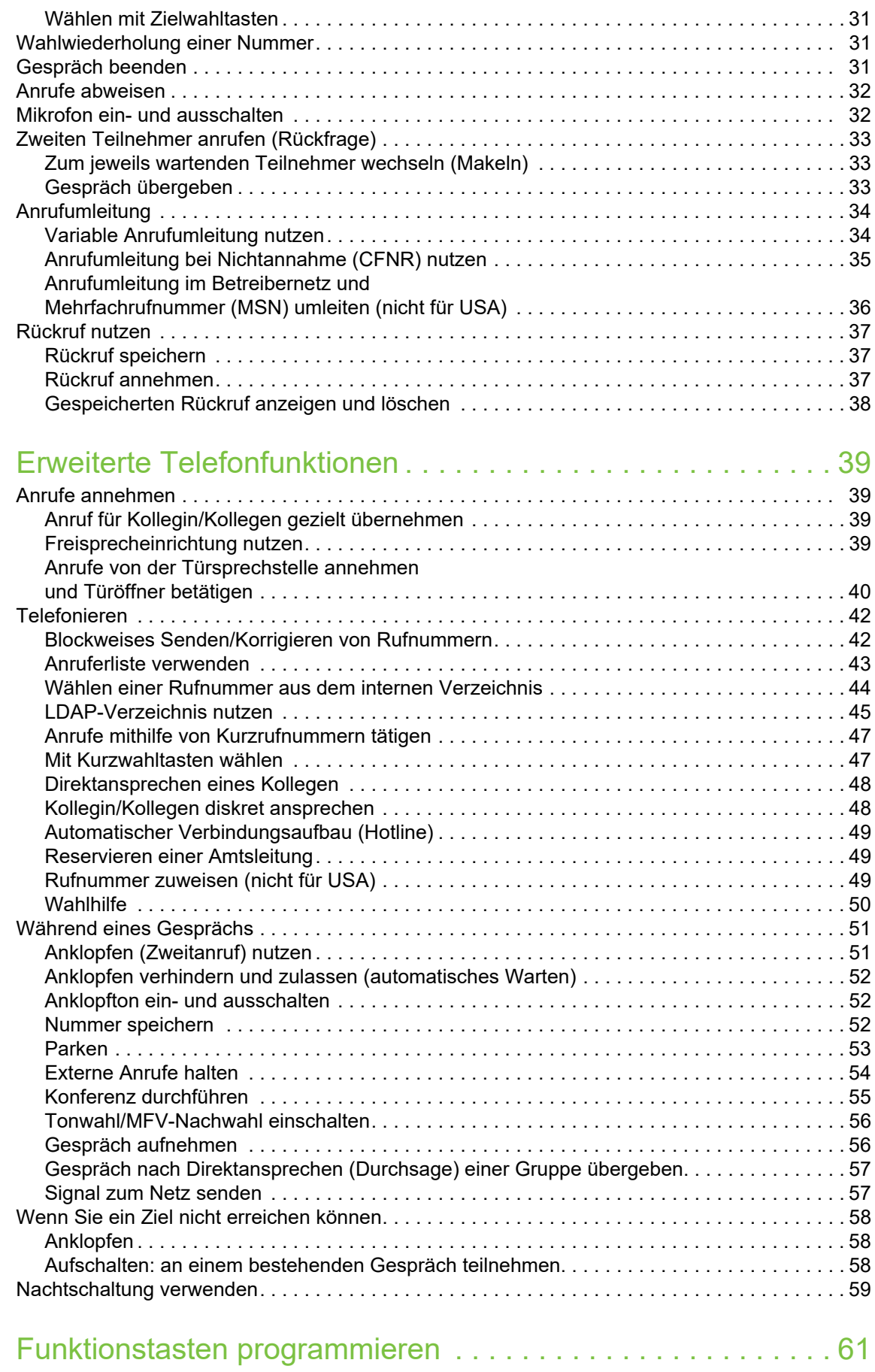

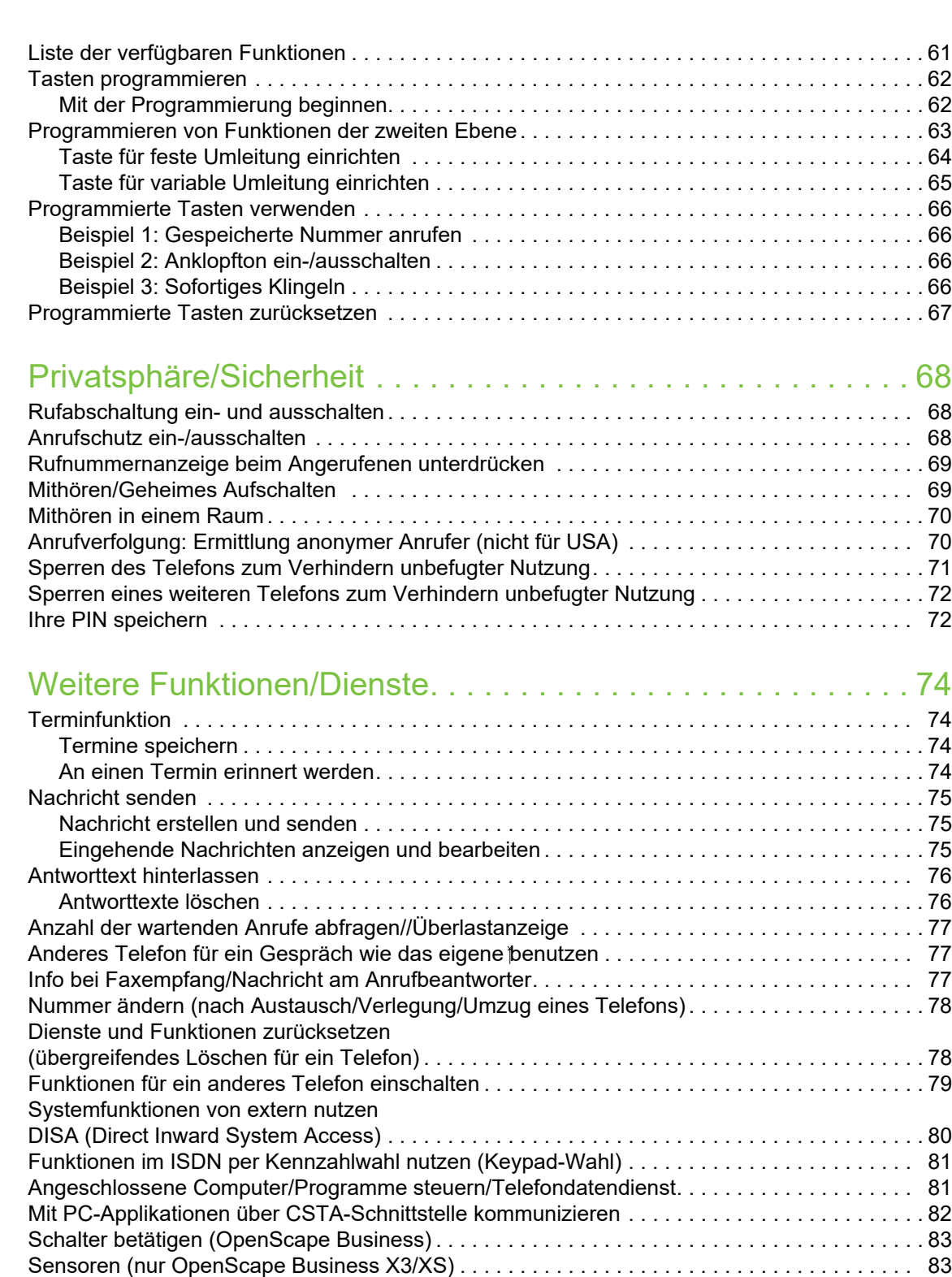

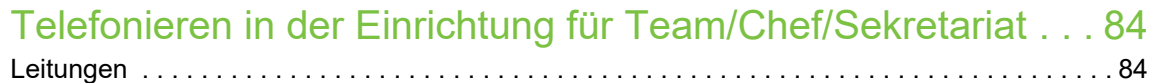

[Personen suchen \(nicht für USA\) . . . . . . . . . . . . . . . . . . . . . . . . . . . . . . . . . . . . . . . . . . . . . . . 83](#page-84-2)

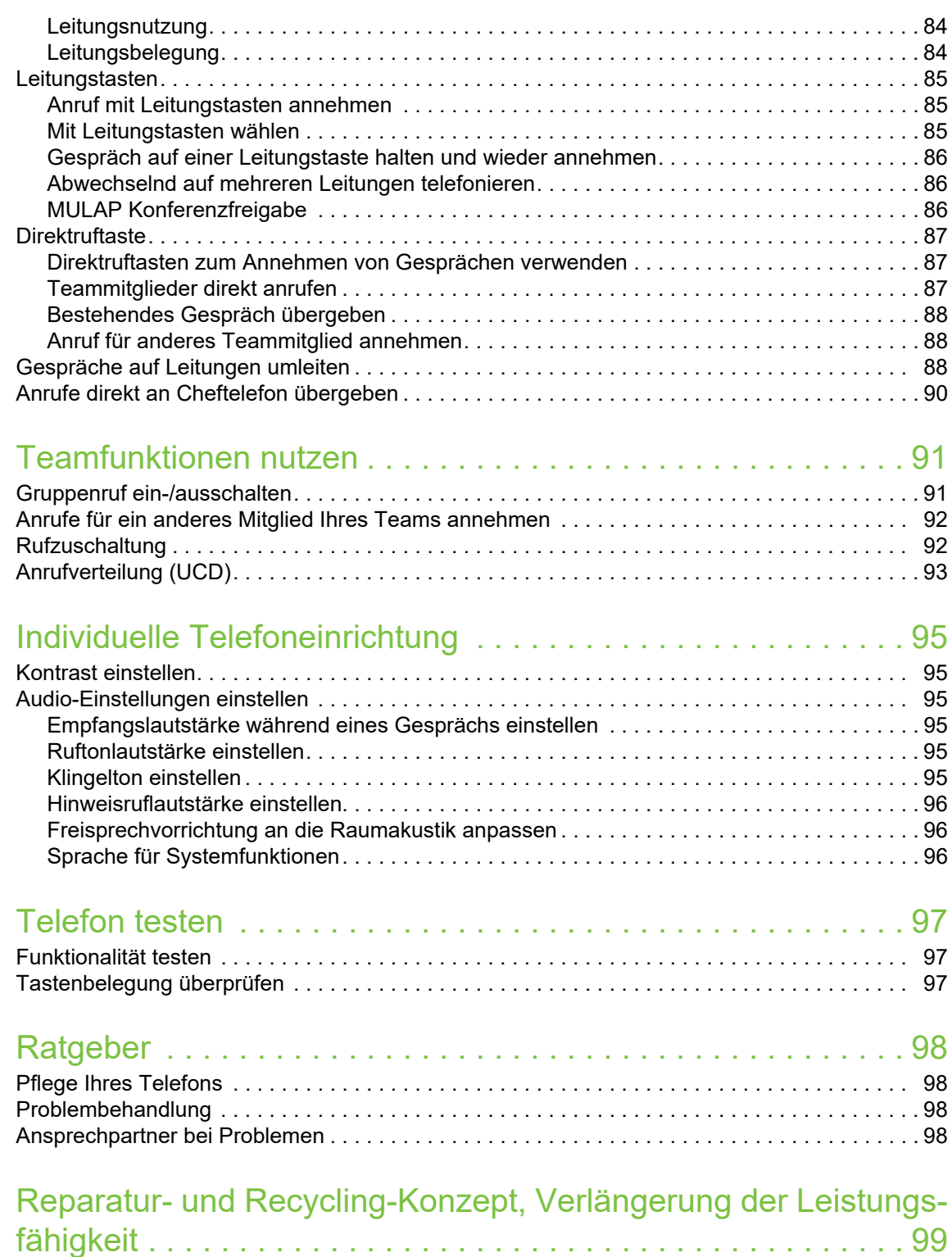

[Recycling und Entsorgung von Geräten in der OpenScape Desk Phone-Familie . . . . . . . . . . 99](#page-102-1) [Reparatursicherheit und Ersatzteilversorgung . . . . . . . . . . . . . . . . . . . . . . . . . . . . . . . . . . . . . 99](#page-102-2)

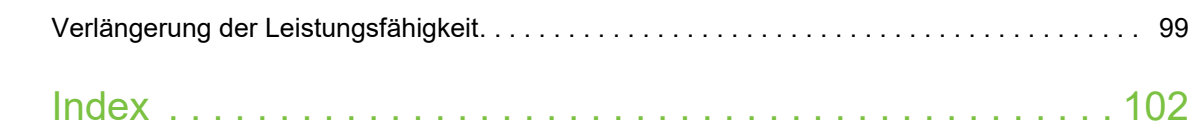

# <span id="page-9-0"></span>Allgemeine Informationen

# <span id="page-9-1"></span>Über diese Bedienungsanleitung

Die Informationen in diesem Dokument enthalten allgemeine Beschreibungen der technischen Möglichkeiten, welche im Einzelfall nicht immer vorliegen müssen. Die gewünschten Leistungsmerkmale sind im Einzelfall bei Vertragsabschluss festzulegen.

Wenn an Ihrem Telefon eine Funktion nicht wie beschrieben verfügbar ist, dann kann dies folgende Ursachen haben:

- Die Funktion ist für Sie und Ihr Telefon nicht eingerichtet. Bitte wenden Sie sich an Ihre Systembetreuung.
- Ihre Kommunikationsplattform verfügt nicht über diese Funktion. Bitte wenden Sie sich an Ihren Unify-Vertriebspartner zur Hochrüstung.

Ihr Telefon kann über eine OpenScape Business-Telefonanlage betrieben werden. Einzelne Telefonfunktionen können auf OpenScape Business von den hier beschriebenen abweichen.

Diese Benutzer- und Administratoranleitung wird Ihnen helfen, das OpenScape Desk Phone CP200T und dessen Funktionen kennenzulernen. Es enthält wichtige Informationen für den sicheren und ordnungsgemäßen Betrieb des OpenScape Desk Phone CP200T. Befolgen Sie bitte diese Anleitungen genau, damit Bedienungsfehler vermieden werden und Sie Ihr multifunktionales Telefon im Netzwerk optimal nutzen können.

Dieses Benutzer- und Administratoranleitung sollte von jeder Person gelesen und befolgt werden (einfacher Benutzer oder Administrator), die das OpenScape Desk Phone CP200T installiert, bedient oder programmiert.

Zu Ihrer eigenen Sicherheit lesen Sie bitte sorgfältig den Abschnitt mit den Sicherheitshinweisen. Befolgen Sie diese Anweisungen genau, damit Sie weder sich selbst noch andere gefährden und auch das Gerät nicht beschädigt wird.

Diese Benutzeranleitung ist einfach und leicht verständlich und bietet eine detaillierte Anleitung zur Bedienung des OpenScape Desk Phone CP200T.

### <span id="page-10-0"></span>**Service**

Die Service-Abteilung von Unify Software and Solutions GmbH & Co. KG kann Ihnen nur bei Problemen oder Mängeln im Zusammenhang mit dem Telefon selbst helfen. Sollten Sie Fragen zum Betrieb haben, wird Ihnen Ihr Fachhändler oder ein Netzwerkadministrator gerne weiterhelfen.

Sollten Sie Fragen zum Telefonanschluss haben, wenden Sie sich bitte an Ihren Netzanbieter.

Wählen Sie bei Problemen oder Defekten am Gerät bitte die Service-Rufnummer Ihres Landes.

## <span id="page-10-1"></span>Bestimmungsgemäßer Gebrauch

Das Telefon OpenScape Desk Phone CP200T ist ein Desktop-Gerät zur Sprachübertragung. Jegliche sonstige Nutzung gilt als nicht bestimmungsgemäß.

# <span id="page-10-2"></span>**Telefontyp**

Die Bezeichnungsdaten des Telefons finden Sie auf dem Typenschild auf der Unterseite des Geräts; darauf ist die genaue Produktbezeichnung und die Seriennummer angegeben. Eventuell erforderliche Angaben zur Kommunikationsplattform erhalten Sie von Ihrem zuständigen Administrator.

Diese Daten müssen Sie bei Kontakt mit unserer Service-Abteilung stets angeben, wenn Probleme oder Störungen auftreten.

## <span id="page-10-3"></span>Freisprechqualität und Display-Lesbarkeit

- Um eine gute Freisprechqualität zu gewährleisten, achten Sie darauf, den Bereich vor dem Mikrofon frei zu halten (vorne rechts). Die optimale Distanz beträgt ca. 50 cm.
- Um die bestmögliche Lesbarkeit am Display zu erreichen, gehen Sie wie folgt vor:
	- Richten Sie das Telefon durch Drehen und Kippen des Displays so aus, dass Sie frontal auf das Display blicken und Lichtreflexe vermeiden.
	- Passen Sie den Kontrast nach Bedarf an  $\rightarrow$  [Seite 10](#page-9-0).

## <span id="page-10-4"></span>SingleLine-Telefon/MultiLine-Telefon

Ihr OpenScape Desk Phone CP200T ist "multilinefähig". Dies bedeutet, dass Ihr Fachpersonal an Ihrem Telefon, im Gegensatz zu SingleLine-Telefonen, mehrere Leitungen einrichten kann. Jede dieser Leitungen verfügt über eine eigene Rufnummer, über die Sie Anrufe tätigen bzw. annehmen können.

Die freiprogrammierbaren Tasten fungieren auf MultiLine-Telefonen als Leitungstasten.

Bei der Nutzung eines MultiLine-Telefons zum Tätigen und Empfangen von Anrufen müssen bestimmte Details berücksichtigt werden.

Die Einrichtung für das Chefsekretariat ist ein Sonderfall. Das ist ein MultiLine-Telefon mit besonderen Funktionen (z. B. "Rufumschaltung" und "Anruf entgegennehmen"), die speziell für die Verwendung durch Chef/Sekretariat eingerichtet sind  $\rightarrow$  [Seite 88](#page-85-4).

### <span id="page-11-0"></span>Teamfunktionen

Um die Effizienz der Telefonie zu erhöhen, kann Ihr Fachpersonal verschiedene Teamfunktionen wie Übernahmegruppen, Sammelanschlüsse und Anrufverteilergruppen einrichten.

# <span id="page-12-0"></span>Das OpenScape Desk Phone CP200T kennenlernen

Die nachfolgenden Informationen dienen zum Kennenlernen häufig genutzter Bedienelemente und Anzeigen im Display.

# <span id="page-12-1"></span>Montage und Installation des Telefons

### <span id="page-12-2"></span>**Lieferumfang**

- Telefon
- Hörer
- Telefonhörerkabel
- Standfuß für Telefon
- Teilpaket:
	- Dokument "Installation und Kurzanleitung"

### <span id="page-12-3"></span>Montage

Hörer: Stecken Sie den Stecker am langen Ende des Telefonhörerkabels in die Buchse ander Unterseite des Telefons und drücken Sie das Kabel in die vorgesehene Aussparung. Stecken Sie Sie anschließend den Stecker am kurzen Ende des Telefonhörerkabels in die Buchse am Hörer.

### <span id="page-12-4"></span>Anschließen des Telefons

#### **OpenScape Desk Phone CP200T:**

• Stecken Sie das U<sub>P0/E</sub>-Kabel in die Buchse  $\bigcirc$  an der Unterseite des Telefons.

#### **OpenScape Desk Phone CP200T:**

Schließen Sie gegebenenfalls die folgenden optionalen Buchsen an:

- $\Omega$  Headset (Zubehör)
- USB-Slave zum Anschluss an PC

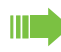

Schließen Sie am USB-Port des Telefons keinen USB-Hub an, weil das zu Stabilitätsproblemen führen kann.

<span id="page-13-0"></span>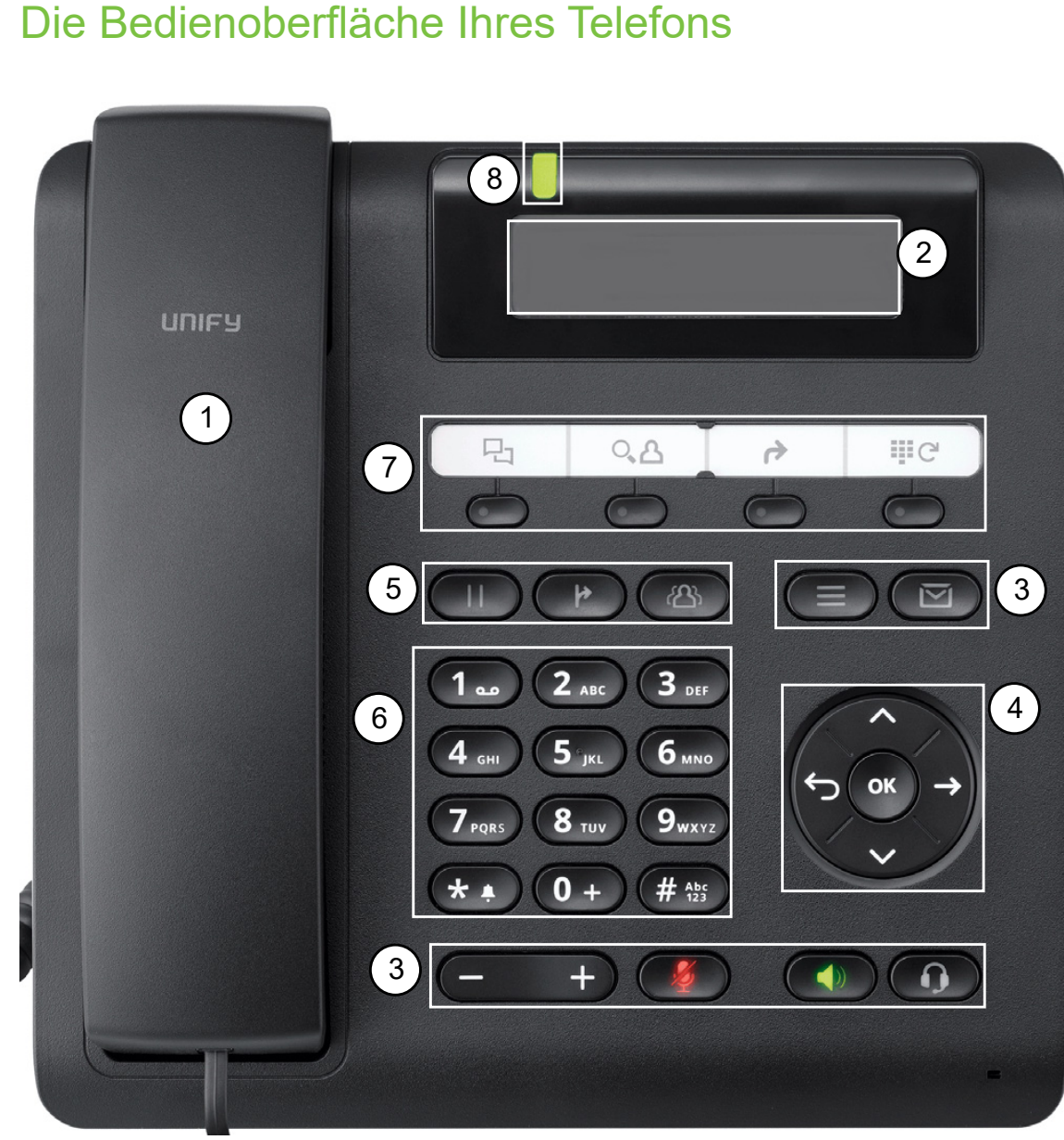

# Die Bedienoberfläche Ihres Telefons

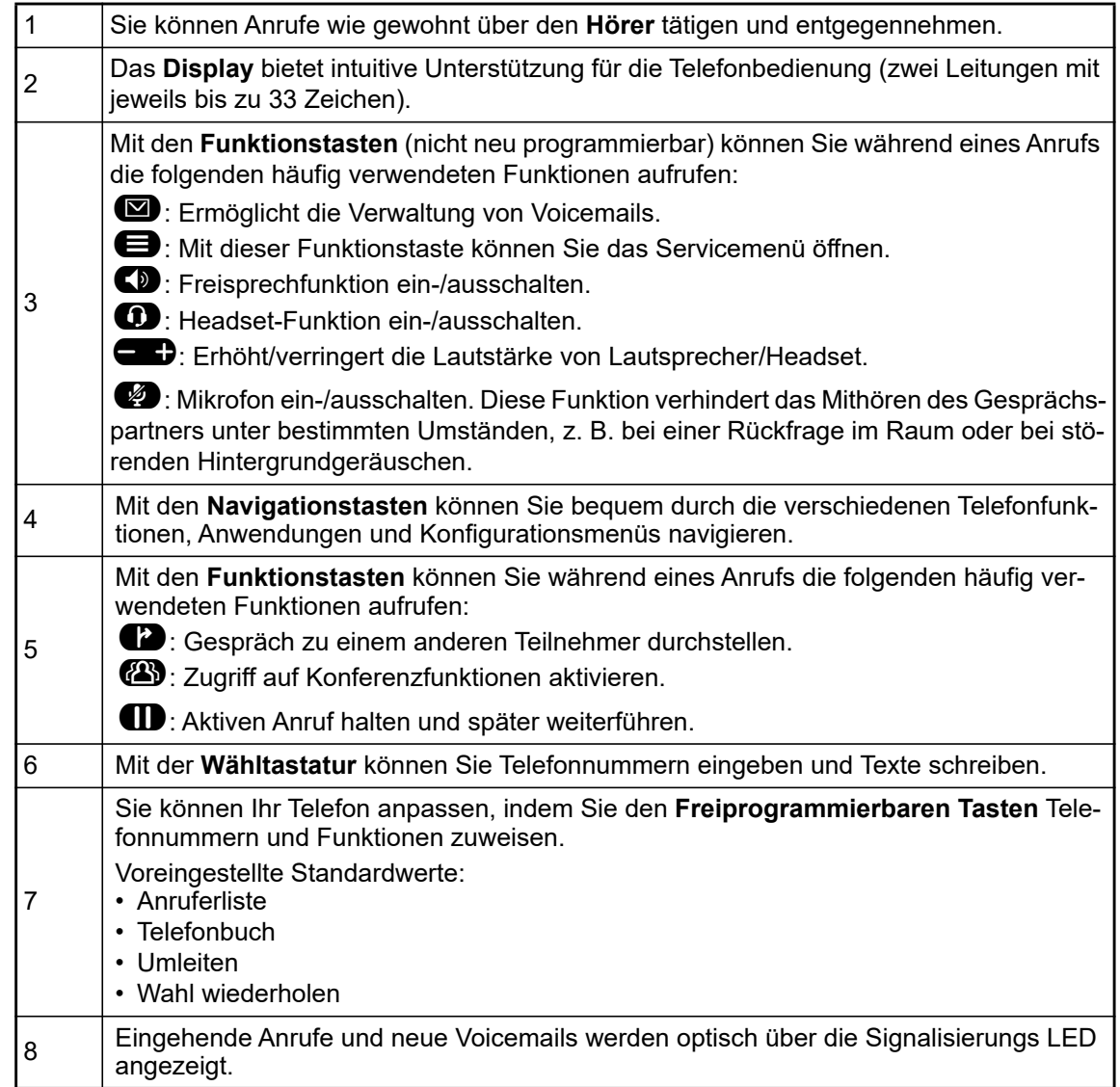

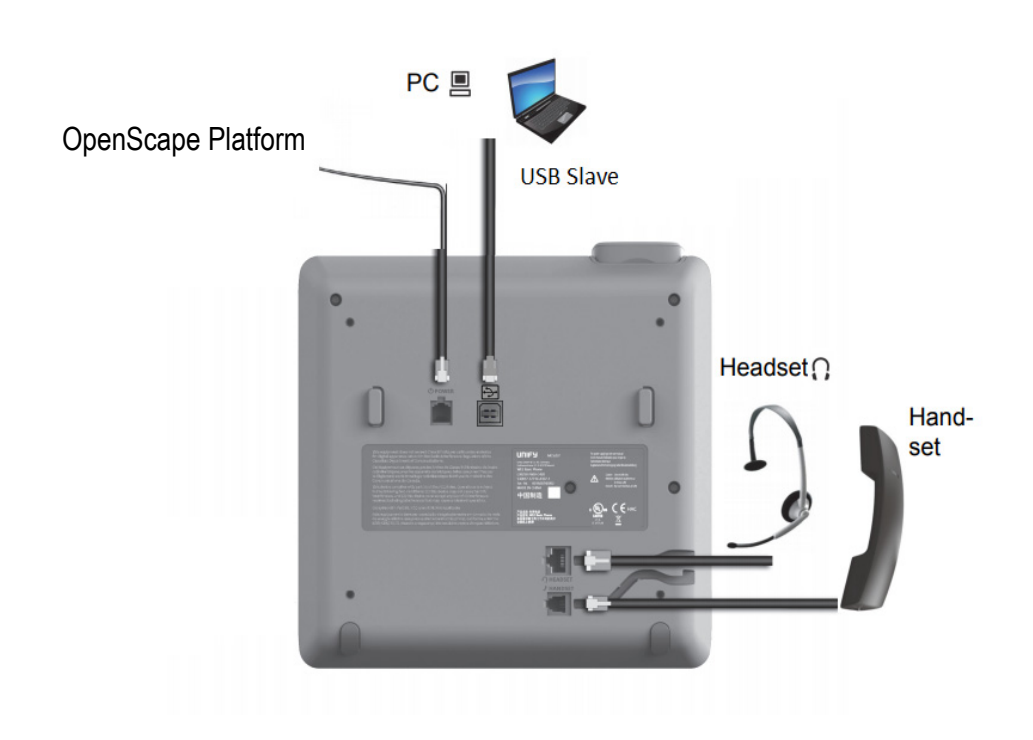

### Eigenschaften Ihres OpenScape Desk Phone CP200T

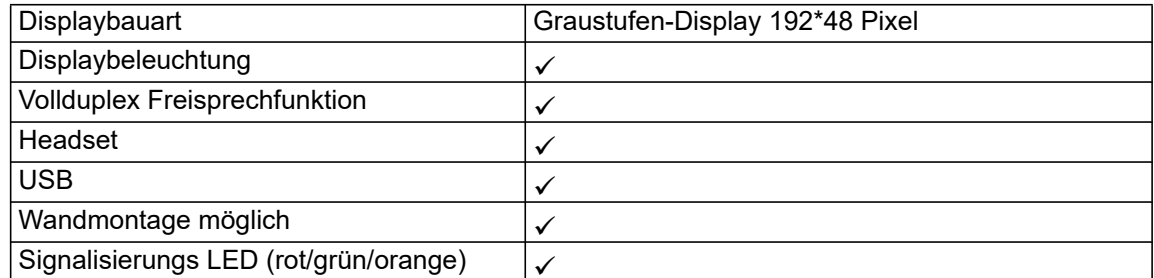

## <span id="page-16-0"></span>Navigationstasten

Mit diesem Bedienelement wechseln Sie zwischen Eingabefeldern und navigieren in Listen und Menüs. Mit der Taste <sup>OK</sup> bestätigen Sie Optionen und rufen Funktionen auf:

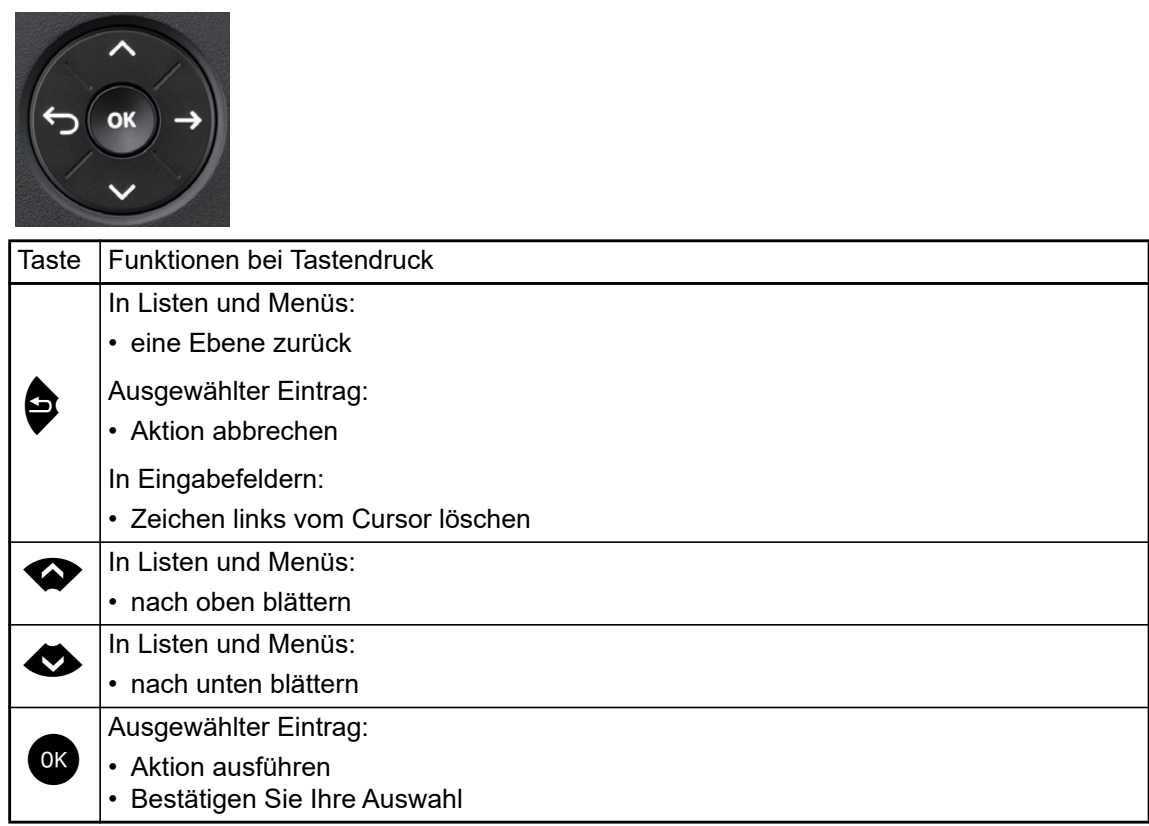

### <span id="page-17-0"></span>Freiprogrammierbare Funktionstasten

Ihr OpenScape Desk Phone CP200T verfügt über vier Funktionstasten (mit LED), denen Sie jederzeit Funktionen oder Telefonnummern zuweisen können.

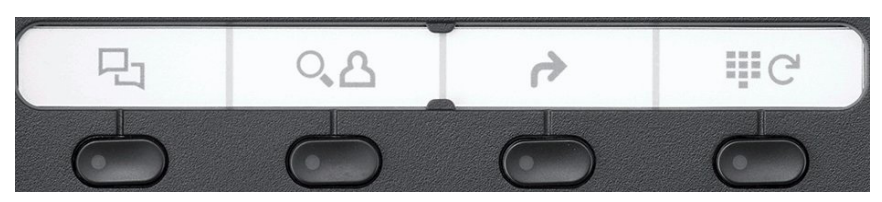

Die Symbole stehen für die folgenden Funktionen:

- Anruferliste
- Phonebook
- Forwarding
- Redial x

Je nach Programmierung nutzen Sie die Tasten wie folgt:

- Funktionstasten  $\rightarrow$  [Seite 18](#page-17-0)
- Zielwahltasten  $\rightarrow$  Seite 19

Für jede Taste kann eine Funktion sowie auf der zweiten Ebene eine Telefonnummer programmiert werden.

Den Status einer Funktion erkennen Sie an der LED-Anzeige der entsprechenden Funktionstaste.

### LED **Bedeutung Funktionstaste O** Aus **Die Funktion ist ausgeschaltet.** • Leuchtet grün | Die Funktion ist eingeschaltet. Einige der freiprogrammierbaren Tasten auf MultiLine-Telefonen können als Leitungstasten  $\rightarrow$  [Seite 65](#page-62-2) eingerichtet werden.

### Bedeutung der LED-Anzeigen bei Funktionstasten

### <span id="page-18-1"></span><span id="page-18-0"></span>**Tastwahlblock**

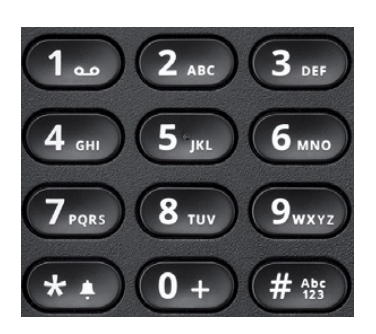

In Situationen, in denen eine Texteingabe möglich ist, können Sie neben den Ziffern 0 bis 9, dem Raute- und dem Asterisk-Zeichen mit dem Tastwahlblock auch Text, Interpunktions- und Sonderzeichen eingeben. Drücken Sie dazu die Zifferntasten mehrfach.

Beispiel: Um ein "h" schreiben, drücken Sie 2x die Taste 4 auf dem Tastwahlblock.

Um eine Ziffer in ein alphanumerisches Eingabefeld einzugeben, halten Sie die entsprechende Taste gedrückt.

Die alphabetische Beschriftung der Wahltasten hilft Ihnen bei der Eingabe von Vanity-Nummern (Rufnummer in Form eines Namens; z. B. 0700 - MUSTER = 0700 - 7288376).

#### Tasten mit Mehrfachfunktion

Ш

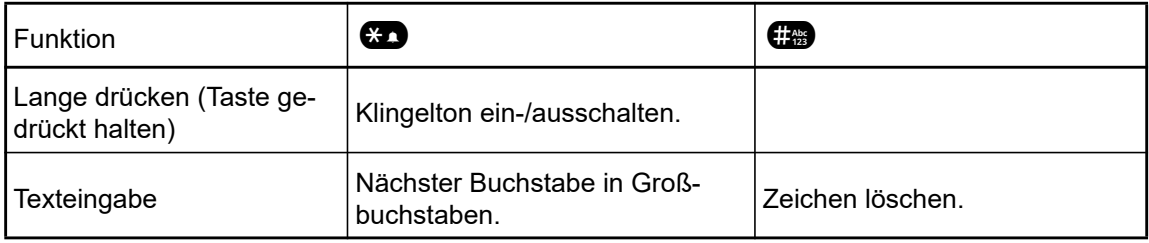

#### Zeichenübersicht (abhängig von der aktuellen Spracheinstellung)

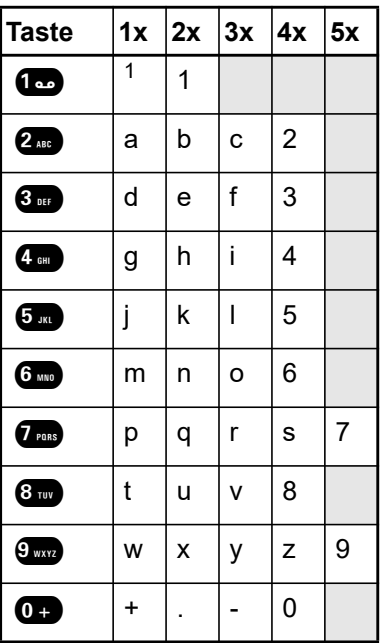

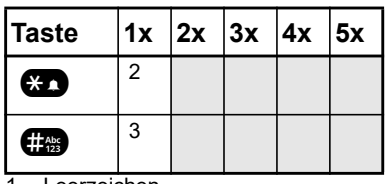

1 Leerzeichen

2 Nächster Buchstabe in Großbuchstaben

3 Zeichen löschen.

## <span id="page-20-0"></span>**Display**

Ihr OpenScape Desk Phone CP200T verfügt über ein Schwarz-Weiß-LCD-Display. Passen Sie den Kontrast Ihren Bedürfnissen an (→ [Seite 100\)](#page-97-6).

### <span id="page-20-1"></span>Ruhemodus

Wenn keine Gespräche geführt oder Einstellungen vorgenommen werden, befindet sich Ihr OpenScape Desk Phone CP200T im Ruhemodus.

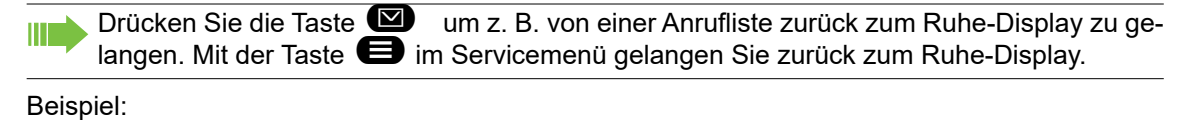

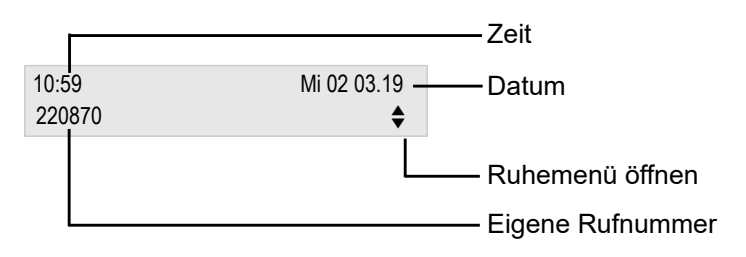

#### Ruhemenü

Das Ruhemenü wird geöffnet, wenn Sie im Ruhemodus <>>
oder <>
Mavigationstasten [Seite 17](#page-16-0) drücken. Hier können Sie verschiedene Funktionen aufrufen. Das Ruhemenü enthalt ausgewählte Funktionen aus dem Servicemenü → [Seite 24](#page-23-1)

Das Ruhemenü kann folgende Einträge enthalten:

- Anruferliste
- Umleitung ein
- Tel. sperren
- Anrufschutz ein<sup>1</sup>
- Antwort-Text ein
- Rufabschaltung ein
- Info senden
- Gesendete Nachricht anzeigen<sup>2</sup>
- Rückrufe anzeigen $3$
- Verzeichnis
- Direktantwort ein
- Rufnummernanzeige unterdrücken
- Anklopfen ohne Ton
- DISA intern

- 1. Muss vom Service aktiviert werden.
- 2. Wird nur angezeigt, wenn Infos vorhanden sind, die der Empfänger noch nicht angezeigt hat
- 3. Wird nur angezeigt, wenn Rückrufwünsche gespeichert wurden

#### Symbole im Ruhe-Display

In der ersten Zeile werden neben Symbolen für verschiedene Situationen und Optionen Uhrzeit, Wochentag und Datum angezeigt:

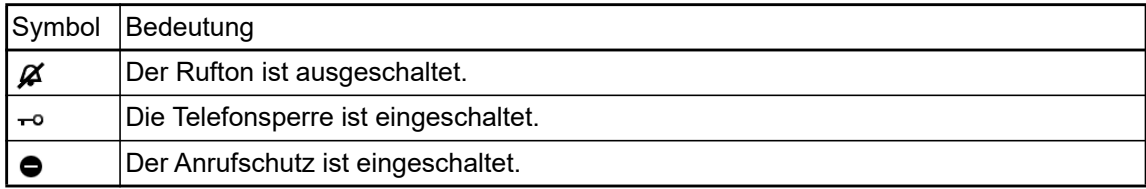

Ihre Aufmerksamkeit wird auf Ereignisse in der zweiten Zeile gelenkt:

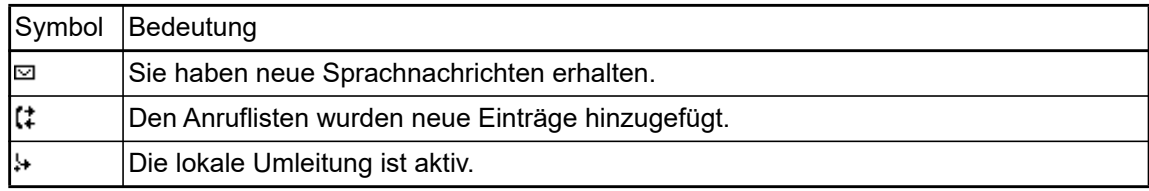

## <span id="page-22-0"></span>**Briefkasten**

Je nach Art und Einrichtung Ihrer Kommunikationsplattform (wenden Sie sich an das zuständige Fachpersonal) werden in dieser Anwendung zusätzlich zu den empfangenen Meldungen auch Meldungen von Diensten wie HiPath Xpressions angezeigt.

### <span id="page-22-1"></span>**Nachrichten**

Sie können kurze Textnachrichten an einzelne interne Stationen oder Gruppen senden sowie an Sie gesendete Nachrichten lesen.

Im Ruhemodus (->[Seite 21\)](#page-20-1) weisen folgende Signale auf das Vorhandensein neuer Nachrichten hin:

 $\cdot$  Die LED der Taste  $\blacksquare$  leuchtet auf

• Anzeige "Nachrichten erhalten"

Drücken Sie die Briefkastentaste

### <span id="page-22-2"></span>Voicemail

Wenn Ihr Telefon an ein Voicemail-System (z. B. Entry Voice Mail) angeschlossen ist, leuchtet die Briefkastentaste auch auf, um Sie auf empfangene Nachrichten hinzuweisen.

Auch im Display wird eine entsprechende Meldung angezeigt (z. B. in Entry Voice Mail: "<x> neue Nachrichten"). Befolgen Sie die Anweisungen auf dem Display, um Ihre Voicemail anzuhören.

## <span id="page-23-0"></span>**Rufjournal**

Wenn Sie einen externen oder internen Anruf nicht annehmen können, wird der Anrufversuch in der Anruferliste gespeichert.

Angenommene Anrufe können auch gespeichert werden (wenden Sie sich an Ihr Fachpersonal).

Ihr Telefon speichert bis zu zehn Anrufe in chronologischer Reihenfolge. Jeder Anruf wird mit einem Zeitstempel versehen. Der letzte noch nicht beantwortete Eintrag in der Liste wird zuerst angezeigt. Mehrere Anrufer des gleichen Anrufers erzeugen nicht automatisch neue Einträge in der Anruferliste. Stattdessen wird nur der letzte Zeitstempel für diesen Anrufer aktualisiert und die Zahl erhöht.

Die Anruferliste wird automatisch im Ruhemenü → [Seite 21](#page-20-1)angezeigt.

W Anrufer mit unterdrückten Nummern können nicht im Rufjournal gespeichert werden.

Es werden Informationen zum Anrufer und zum Zeitpunkt des Anrufs angezeigt.

Beispiel:

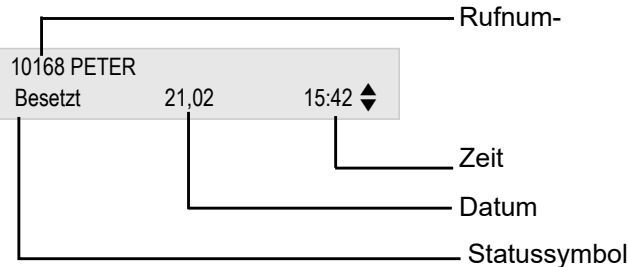

## <span id="page-23-1"></span>Servicemenü

Mit der Menütaste  $\bigoplus$  gelangen Sie zum Servicemenü Ihres Kommunikationssystems.

Die Menütasten-LED bleibt rot, solange Sie sich in diesem Menü befinden.

Beispiel:

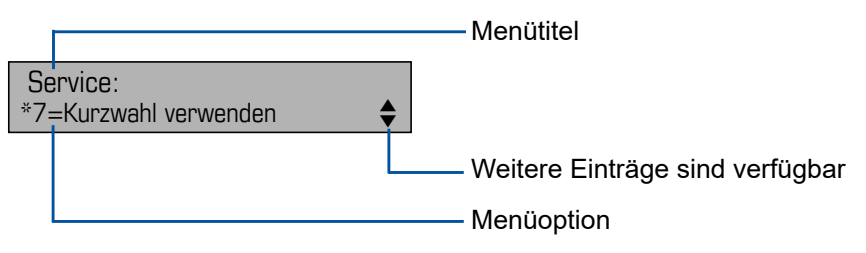

Die Menüstruktur umfasst mehrere Ebenen. Die erste Zeile in dieser Struktur zeigt das derzeit ausgewählte Menü an und die zweite Zeile zeigt eine Option aus diesem Menü an.

# <span id="page-25-0"></span>**Grundfunktionen**

Bitte lesen Sie das Einführungskapitel "Das OpenScape Desk Phone CP200T kennenlernen" [Seite 19](#page-18-1) sorgfältig durch, bevor Sie die hier beschriebenen Schritte auf Ihrem Telefon ausführen.

# <span id="page-25-1"></span>Anruf annehmen

Ihr Telefon ist standardmäßig auf eine spezielle Ruftonsignalisierung eingestellt:

- Wenn Sie einen internen Anruf erhalten, klingelt Ihr Telefon einmal alle vier Sekunden (Eintonfolge).
- Wenn Sie einen externen Anruf erhalten, klingelt Ihr Telefon alle vier Sekunden zweimal schnell hintereinander (Zweitonfolge).
- Wenn Sie einen Anruf von der Türsprechstelle erhalten, klingelt Ihr Telefon alle vier Sekunden dreimal schnell hintereinander (Dreitonfolge).
- Wenn ein Anruf wartet, hören Sie alle sechs Sekunden einen kurzen Ton (Piepton).

Ihr Fachpersonal kann den Klingelrhythmus für externe und interne Anrufe für Sie anpassen. Mit anderen Worten können verschiedene Klingelrhythmen für verschiedene interne Anrufer eingestellt werden.

Auf dem Display wird die Rufnummer oder der Name des Anrufers angezeigt.

### <span id="page-25-2"></span>Anruf über Hörer annehmen

Das Telefon läutet. Der Anrufer wird angezeigt.

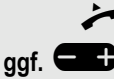

Hörer abheben.

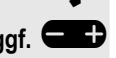

ggf. **B** Gesprächslautstärke einstellen.

## <span id="page-26-0"></span>Anruf über Lautsprecher annehmen (Freisprechen)

#### Vorschläge für das Freisprechen:

- Sagen Sie dem anderen Teilnehmer, dass Sie den Freisprechmodus verwenden.
- Freisprechen funktioniert am besten bei einer niedrigen Empfangslautstärke.
- Der ideale Abstand zwischen dem Benutzer und dem Telefon im Freisprechmodus beträgt ca. 50 cm.

Das Telefon läutet. Der Anrufer wird auf dem Bildschirm angezeigt.

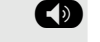

Die Drücken Sie die angezeigte Taste. Die LED leuchtet.

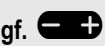

ggf. **WED** Erhöhen oder verringern Sie die Lautstärke. Halten Sie die Taste gedrückt, bis die gewünschte Lautstärke eingestellt ist.

#### Gespräch beenden

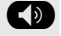

: Drücken Sie die angezeigte Taste. Die LED erlischt.

### <span id="page-26-1"></span>Anruf über Headset annehmen

**Voraussetzung:** Sie haben ein Headset angeschlossen.

Das Telefon läutet. Die Taste **D** blinkt.

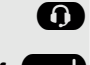

**D.** Drücken Sie die angezeigte Taste.

ggf. **D** Gesprächslautstärke einstellen.

Der Headset-Anschluss am Telefon ist für ein schnurgebundenes Gerät III voreingestellt und wird automatisch umgeschaltet, wenn Sie ein schnurloses Headset verwenden. Sie müssen allerdings mindestens einmal die Funktion "Anruf entgegennehmen" des Headsets verwenden, damit das Telefon die entsprechende Einstellung vornehmen kann.

# <span id="page-27-0"></span>Auf Freisprechen umschalten

Im Raum anwesende Personen können an Ihrem Gespräch teilnehmen.

**Voraussetzung:** Sie führen ein Gespräch über Hörer.

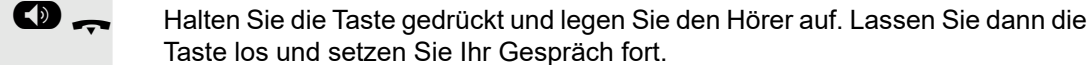

ggf. **D** Gesprächslautstärke einstellen.

Taste los und setzen Sie Ihr Gespräch fort.

### US-Modus

Wenn Ihr Kommunikationssystem auf den US-Modus eingestellt ist (wenden Sie sich an Ihr Fachpersonal) müssen Sie die Lautsprechertaste nicht gedrückt halten, wenn Sie beim Umschalten auf Freisprechen den Hörer auflegen.

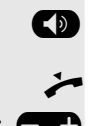

Drücken Sie die angezeigte Taste.

Hörer auflegen. Gespräch fortsetzen.

ggf. **The Gesprächslautstärke einstellen.** 

## <span id="page-27-1"></span>Auf Hörer umschalten

**Voraussetzung:** Sie führen ein Gespräch durch Freisprechen.

Hörer abheben.

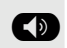

Die angezeigte Taste erlischt.

# <span id="page-28-0"></span>Lauthören in einem Raum während des **Gesprächs**

Im Raum anwesende Personen können Ihr Gespräch lautlos mithören. Sagen Sie dem Gesprächspartner, dass Sie den Lautsprecher einschalten.

**Voraussetzung:** Sie führen ein Gespräch über Hörer.

#### **Einschalten**

**CD** Drücken Sie die angezeigte Taste.

#### **Ausschalten**

Dirücken Sie die leuchtende Taste.

## <span id="page-28-1"></span>Mikrofon ein- und ausschalten

Um das Mithören des Gesprächspartners bei einer Rückfrage im Raum zu verhindern, können Sie das Mikrofon des Hörers oder das Freisprechmikrofon zeitweise ausschalten.

**Voraussetzung:** Sie führen ein Gespräch.

Ausschalten des Mikrofons

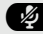

**Drücken Sie die angezeigte Taste.** 

Einschalten des Mikrofons

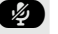

**(2)** Drücken Sie die leuchtende Taste.

## <span id="page-28-2"></span>Gespräch beenden

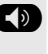

: Drücken Sie die leuchtende Taste. (Falls im Freisprechen)

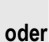

Hörer auflegen.

## <span id="page-29-0"></span>Anrufen

### <span id="page-29-1"></span>Wählen mit abgehobenem Hörer

Hörer abheben.

intern: Rufnummer eingeben. Externe Anrufe Zuerst Extern-Kennzahl und dann Rufnummer eingeben.

Die Verbindung wird hergestellt, sobald Ihre Eingabe abgeschlossen ist.

## <span id="page-29-2"></span>Wählen mit aufliegendem Hörer

**jit** intern: Rufnummer eingeben.

Externe Anrufe Zuerst Extern-Kennzahl und dann Rufnummer eingeben.

Der Teilnehmer, den Sie anrufen, antwortet über Lautsprecher.

Ihr System kann auch so programmiert werden, dass Sie vor dem Wählen Ш einer internen Nummer die Taste "intern" drücken müssen. Um einen externen Teilnehmer anzurufen, müssen Sie vor dem Wählen der Rufnummer eine Extern-Kennzahl eingeben (Hauptleitung ist nicht aktiv, zuständiges Fachpersonal fragen).

Der andere Teilnehmer antwortet mit Lautsprecher:

Hörer abheben.

**oder** Wählen mit aufliegendem Hörer Freisprechen.

Der angerufene Teilnehmer antwortet nicht oder es ist besetzt:

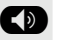

: Drücken Sie die angezeigte Taste. Die LED erlischt.

### <span id="page-30-0"></span>Wählen mit angeschlossenem Headset

**Voraussetzung:** Das Headset ist angeschlossen.

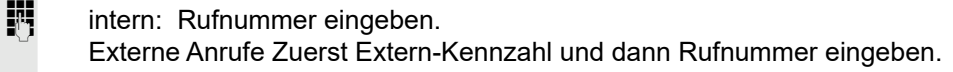

Die Headset-Taste leuchtet auf.

Die Verbindung wird hergestellt, sobald Ihre Eingabe abgeschlossen ist.

### <span id="page-30-1"></span>Wählen mit Zielwahltasten

**Voraussetzung:** Sie haben auf einer Zielwahltaste eine Rufnummer gespeichert [Seite 70.](#page-67-4)

Die Taste mit einer gespeicherten Rufnummer drücken. Wenn die Nummer auf der zweiten Ebene gespeichert ist, drücken Sie zuerst die Umschalttaste.

Sie können die Zielwahltaste während eines Gesprächs drücken und automatisch einen Rückruf veranlassen  $\rightarrow$  [Seite 36.](#page-33-0)

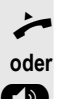

**Hörer abheben.** 

Drücken Sie die angezeigte Taste.

## <span id="page-30-2"></span>Wahlwiederholung einer Nummer

Die letzten zehn gewählten externen Rufnummern werden automatisch gespeichert.

Wenn diese Funktion eingerichtet ist (wenden Sie sich an Ihr Fachperso-III nal), werden die eingegebenen Kontocodes ebenfalls gespeichert.

Sie können Sie einfach durch Drücken einer Taste erneut wählen.

#### Anzeigen und Wählen gespeicherter Rufnummern

 $\ddot{\textbf{\emph{c}}}$  Drücken Sie die Taste "Wahlwiederholung", um die zuletzt gewählte Nummer zu wählen.

Drücken Sie die Taste zweimal, um die vorletzte gewählte Nummer zu wählen.

Drücken Sie die Taste dreimal, um die vorvorletzte gewählte Nummer zu wählen.

**oder**

**Weiter** Anruf

Bestätigen Sie so lange, bis die gewünschte Telefonnummer angezeigt wird. Wählen Sie die Option aus und bestätigen Sie sie.

## <span id="page-30-3"></span>Gespräch beenden

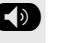

**CD** Drücken Sie die leuchtende Taste.

**oder**

Hörer auflegen.

## <span id="page-32-0"></span>Anrufe abweisen

Anrufe, die Sie nicht annehmen möchten, können Sie abweisen.

**Voraussetzung:** Sie haben einen ankommenden Anruf und Ihr Telefon klingelt. Sie sehen auf Ihrem Bildschirm den Namen des Anrufers und folgende Anzeige.

Anruf abweisen

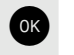

**OK** Drücken Sie zur Bestätigung OK

Wenn ein Anruf nicht abgewiesen werden kann, klingelt Ihr Telefon weiter. Die Meldung "Zurzeit nicht möglich" wird angezeigt (z. B. bei Rückrufen).

## <span id="page-32-1"></span>Mikrofon ein- und ausschalten

Um das Mithören des Gesprächspartners bei einer Rückfrage im Raum zu verhindern, können Sie das Mikrofon des Hörers oder das Freisprechmikrofon zeitweise ausschalten. Sie können auch das Freisprechmikrofon einschalten, um eine Ansage über den Telefonlautsprecher zu beantworten (Direktansprechen,  $\rightarrow$  [Seite 51](#page-48-0)).

**Voraussetzung:** Eine Verbindung wurde hergestellt, das Mikrofon ist eingeschaltet.

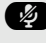

**29 Drücken Sie die Taste "Mikrofon". Das Mikrofon wird ausgeschaltet.** 

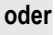

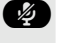

**29** Leuchtende Mikrofon-Taste drücken. Das Mikrofon wird eingeschaltet.

<span id="page-33-2"></span><span id="page-33-1"></span><span id="page-33-0"></span>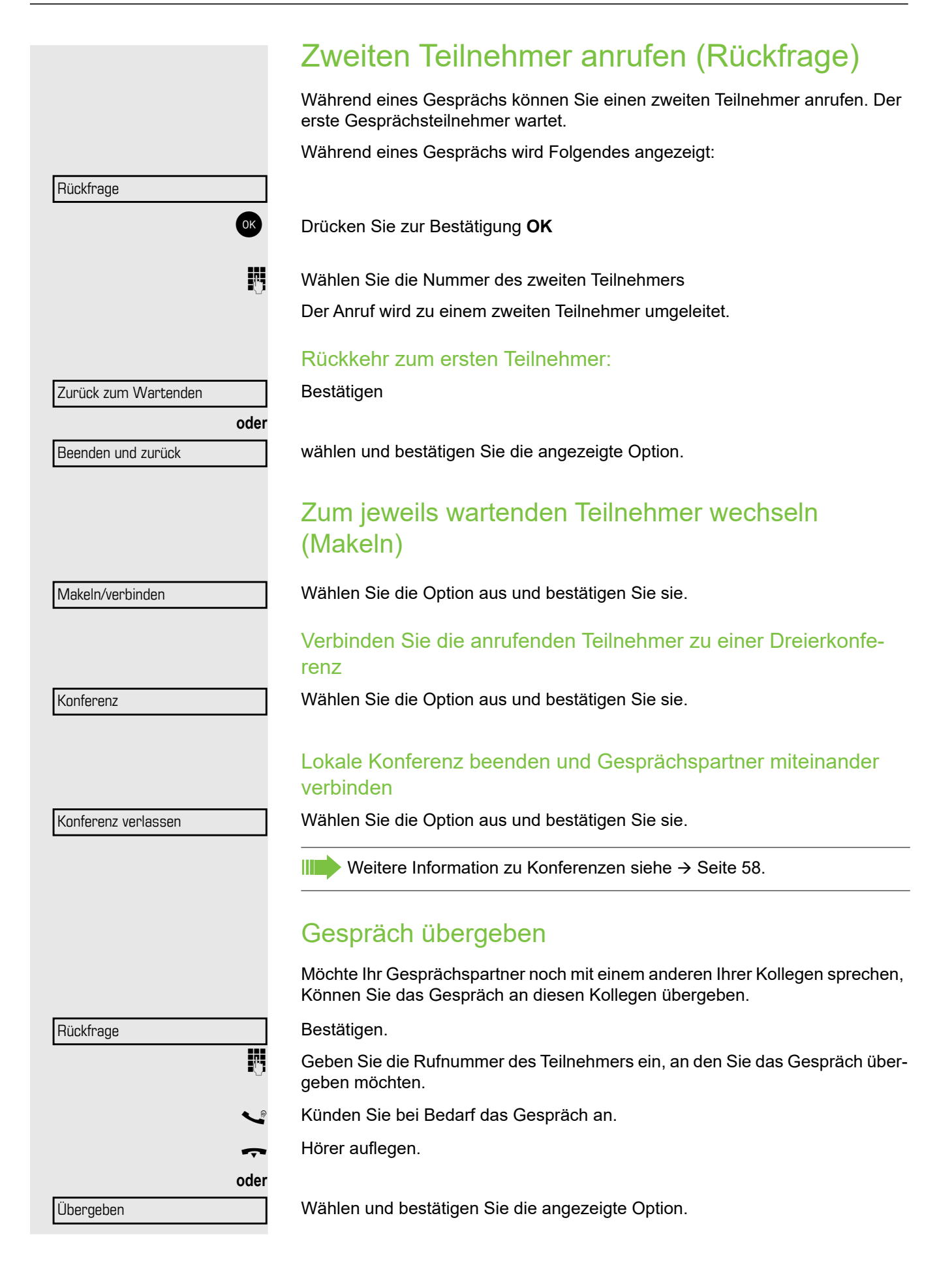

# <span id="page-34-0"></span>Anrufumleitung

### <span id="page-34-1"></span>Variable Anrufumleitung nutzen

Sie können interne oder externe Anrufe auf sofort an unterschiedliche interne oder externe Telefone (Ziele) umleiten. (Externe Ziele erfordern eine spezielle Einrichtung im System.)

Ist eine Anrufumleitung eingeschaltet, ertönt beim Abheben des Hörers III I ein Sonderwählton.

Ist Durchwahl/MFV eingeschaltet, können Sie Anrufe auch an dieses Ziel umleiten. Ziele: Fax = 870, Durchwahl = 871, Fax-Durchwahl = 872.

Wenn Sie ein Rufumleitungsziel sind, zeigt Ihr Display die Nummer oder den Namen des Urhebers in der oberen Zeile und die entsprechenden Infos des Anrufers in der unteren Zeile an.

 $\uparrow$  Drücken Sie die Umleitungstaste.

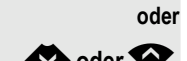

**oder**

**oder**

**oder**

**example and Ruhemenü öffnen** 

Wählen Sie die Option aus und bestätigen Sie sie.

Bestätigen

Wählen und bestätigen Sie die angezeigte Option

wählen und bestätigen Sie die angezeigte Option.

**Rufnummer des Ziels eingeben.** Bestätigen.

### Anrufumleitung ausschalten

Wählen Sie die Option aus und bestätigen Sie sie.

 $\mathcal{P}$  Drücken Sie die Umleitungstaste.

Umleitung aus

Umleitung ein

1=alle Anrufe

2=nur externe Anrufe

3=nur interne Anrufe

Speichern

<span id="page-35-0"></span>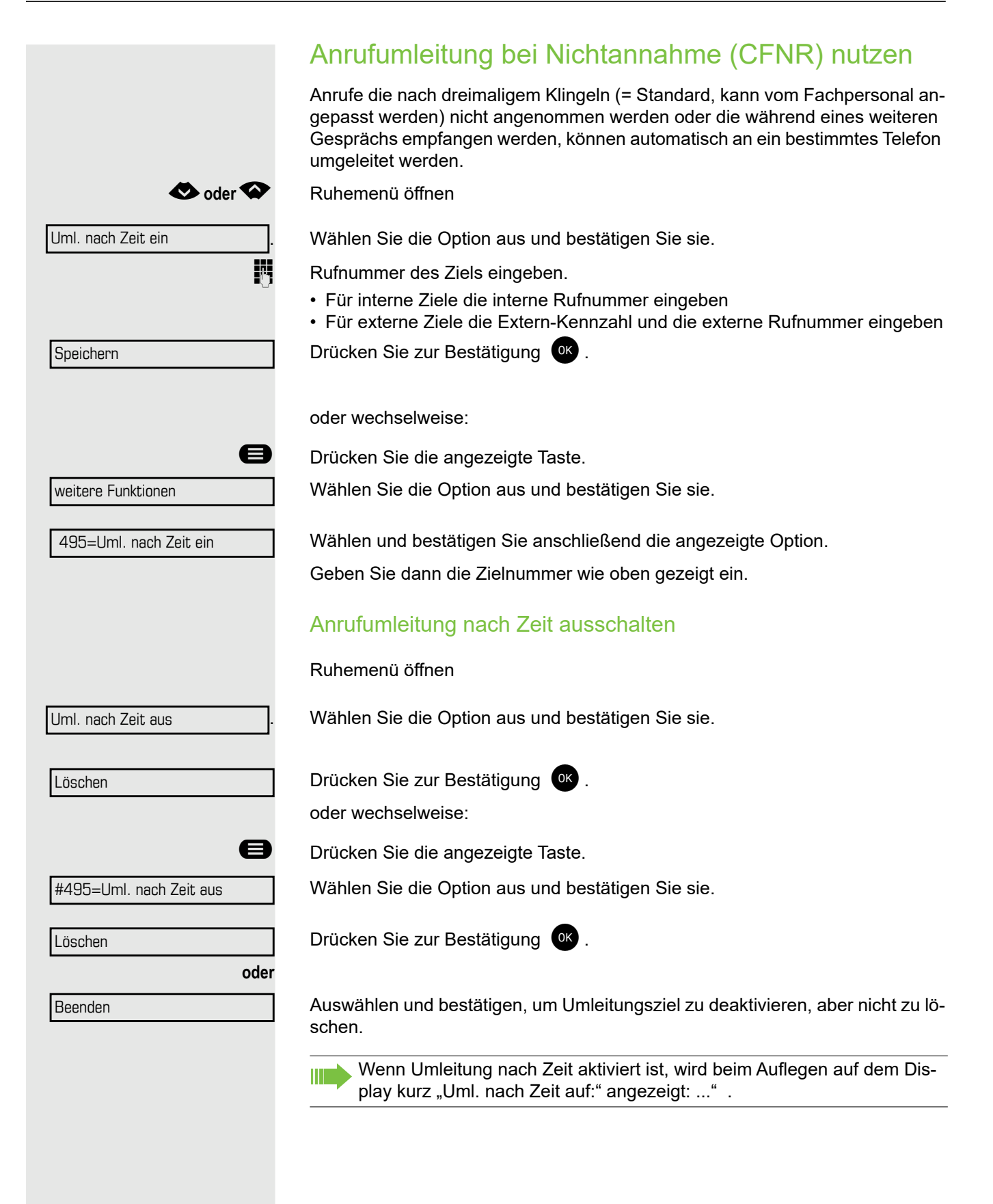
## Anrufumleitung im Betreibernetz und Mehrfachrufnummer (MSN) umleiten (nicht für USA) Wenn diese Funktion eingerichtet wurde (zuständiges Fachpersonal fragen) können Sie Anrufe im Betreibernetz direkt an Ihre zugewiesene Mehrfachrufnummer (MSN) (Durchwahl)umleiten. Sie können beispielsweise Ihre Telefonleitung außerhalb der Geschäftszeiten an Ihr Privattelefon umleiten. **D** Drücken Sie die angezeigte Taste. Wählen Sie die Option aus und bestätigen Sie sie. Wählen und bestätigen Sie die gewünschte Art der Anrufumleitung **oder** wählen und bestätigen Sie die angezeigte Option. **oder** wählen und bestätigen Sie die angezeigte Option. **jeg Durchwahl eingeben. Zielnummer eingeben (ohne Extern-Kennzahl).** Bestätigen. Anrufumleitung ausschalten Wählen Sie die Option aus und bestätigen Sie sie. Bestätigen Sie die angezeigte Art der Anrufumleitung.  $\overline{\mathbb{F}}$  Durchwahl eingeben. Umleitung Amt ein 1=sofort 2=bei Nichtannahme 3=im Besetztfall Speichern Umleitung Amt aus

## Rückruf nutzen

Wenn ein angerufener interner Anschluss besetzt ist oder sich niemand meldet, können Sie einen Rückruf veranlassen. Dies gilt auch bei externen Anrufen über ISDN-Vermittlungsstellen. Durch diese Funktion ersparen Sie sich wiederholte Versuche, den Teilnehmer zu erreichen.

Sie erhalten den Rückruf

- Wenn der andere Teilnehmer nicht mehr besetzt ist
- Wenn der Teilnehmer, der sich nicht gemeldet hat, ein anderes Gespräch geführt hat.

Alle Rückrufwünsche werden automatisch über Nacht gelöscht, sofern Ш das eingerichtet ist (wenden Sie sich an Ihr Fachpersonal).

## Rückruf speichern

**Voraussetzung:** Sie haben eine besetzte Leitung gewählt oder niemand meldet sich.

Rückruf

Drücken Sie zur Bestätigung <sup>OK</sup>.

## Rückruf annehmen

Voraussetzung: Ein Rückruf wurde gespeichert. Ihr Telefon klingelt. "Rückruf: ..." wird auf dem Display angezeigt.

Hörer abheben.

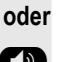

: Drücken Sie die angezeigte Taste. Die LED leuchtet.

Sie hören einen Klingelton.

#### Grundfunktionen 41

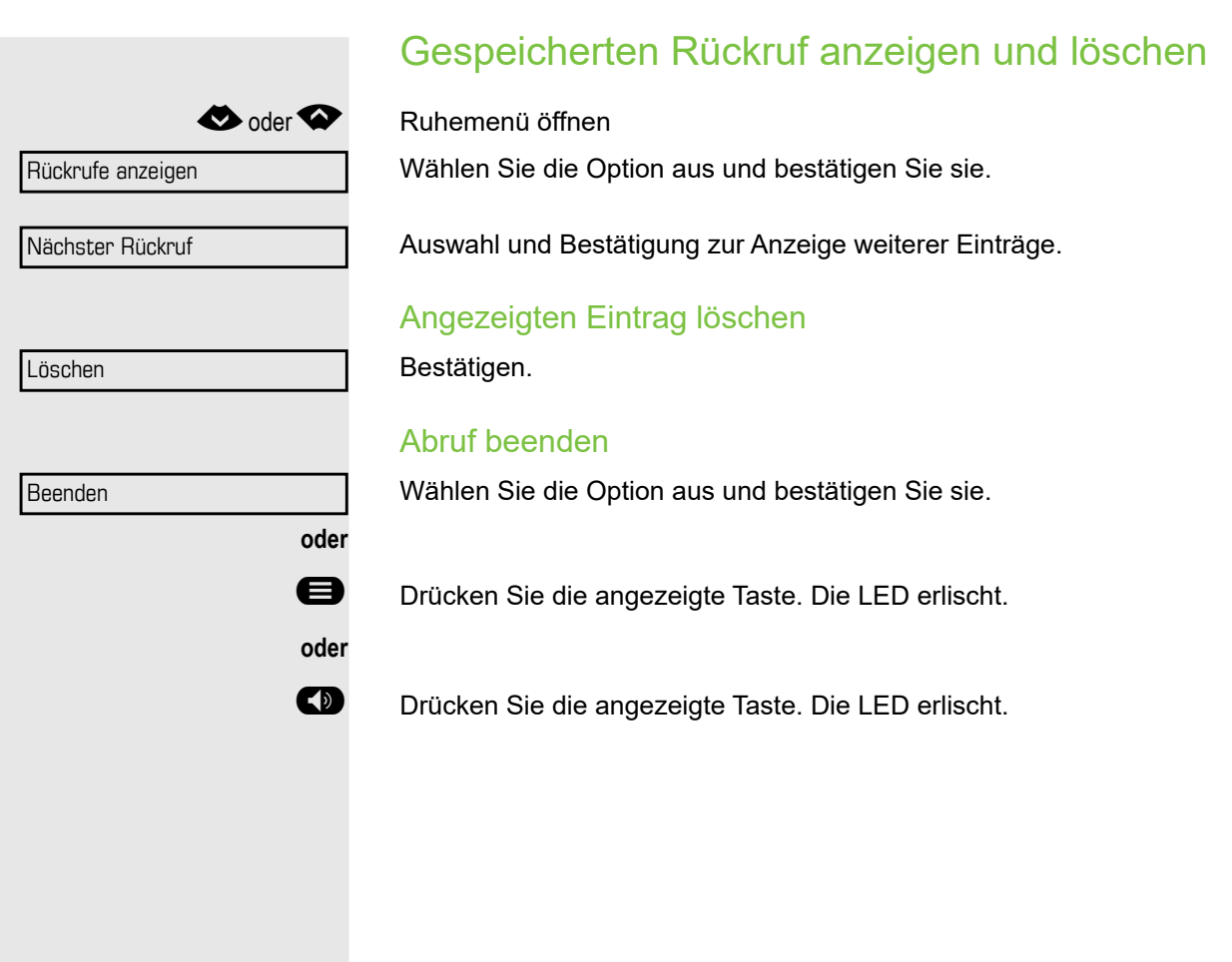

# Erweiterte Telefonfunktionen

## Anrufe annehmen

## Anruf für Kollegin/Kollegen gezielt übernehmen

Sie hören ein anderes Telefon klingeln.

#### **◆**oder **◆** Ruhemenü öffnen

Wählen Sie die Option aus und bestätigen Sie sie.

Auswahl und Bestätigung, bis Name/Rufnummer des gewünschten Teilnehmers angezeigt wird.

Bestätigen.

Wenn Sie die Nummer des klingelnden Telefons kennen, geben Sie sie direkt ein.

## Freisprecheinrichtung nutzen

Ein Kollege wendet sich mittels Direktansprechen an Sie. Vor der Ansage hören Sie einen Ton. Der Name oder die Rufnummer des anderen Teilnehmers wird auf dem Bildschirm angezeigt.

Sie können das Gespräch mit dem Hörer oder im Freisprechmodus führen.

Hörer abheben und den Anruf annehmen.

Drücken Sie die Taste "OK", um Ihre Auswahl zu bestätigen und den Anruf anzunehmen.

Wenn Direktantworten aktiviert ist (siehe unten), müssen Sie das Mikrofon nicht einschalten, sondern können direkt antworten. Sie können sofort im Freisprechmodus antworten. Wenn Direktantworten deaktiviert ist (Standardeinstellung), befolgen Sie

das oben beschriebene Verfahren.

Einen Kollegen mittels Direktansprechen anrufen  $\rightarrow$  [Seite 51.](#page-48-0)

#### Direktantworten freigeben/sperren

**◆**oder<sup>◆</sup> Ruhemenü öffnen

Wählen Sie die Option aus und bestätigen Sie sie.

**oder**

Direktantworten aus

Direktantworten ein

Wählen Sie die Option aus und bestätigen Sie sie.

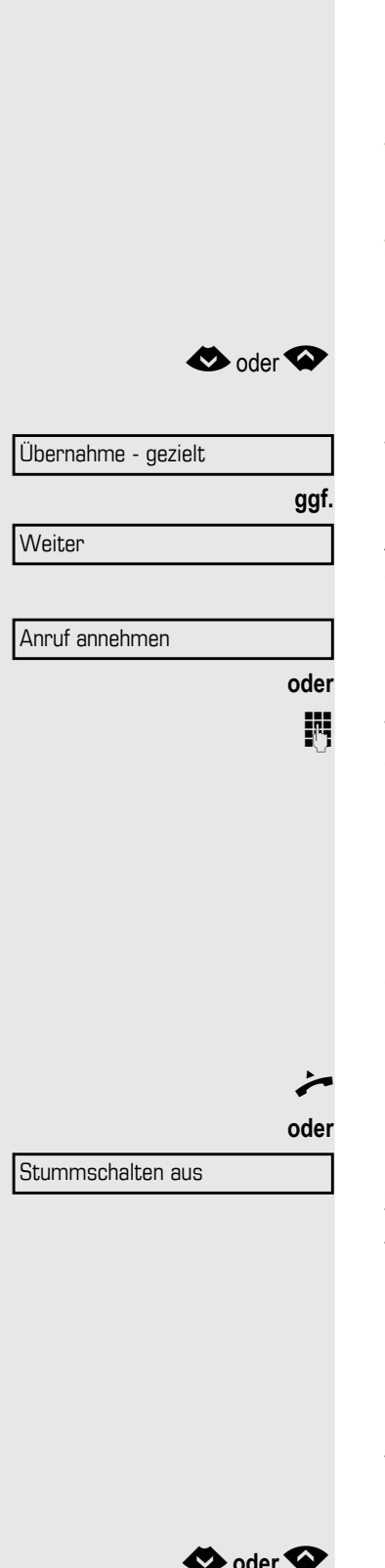

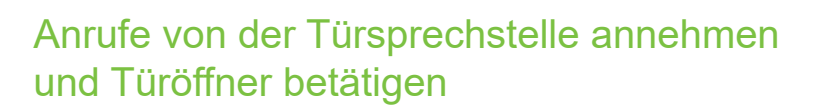

Ist eine Türsprechstelle eingerichtet, können Sie vom Telefon aus mit der Türsprechstelle sprechen und den Türöffner betätigen.

Wenn Sie die entsprechende Berechtigung haben (zuständiges Fachpersonal fragen), können Sie den **Türöffner** betätigen, damit Besucher nach Eingabe einer 5-stelligen Kennzahl (über MFV-Sender oder installierten Tastwahlblock) die Tür selbst öffnen können.

#### Mit Besuchern über die Türsprechstelle sprechen

**Voraussetzung:** Ihr Telefon klingelt.

^ Hörer abheben innerhalb von 30 Sekunden. Sie sind sofort mit der Türsprechstelle verbunden.

Hörer abheben nach mehr als 30 Sekunden.

**Nummer der Türsprechstelle wählen.** 

#### Tür öffnen vom Telefon während dem Gespräch mit der Türsprechstelle

Bestätigen.

**oder**

#### Tür öffnen vom Telefon ohne Anruf der Türsprechstelle

**B** Drücken Sie die angezeigte Taste.

Wählen Sie die Option aus und bestätigen Sie sie.

**Nummer der Türsprechstelle wählen.** 

#### Tür mit einer Kennzahl öffnen (an der Tür)

**jelen Sie nach dem Klingeln die fünfstellige Kennzahl ein (über Tastwahlblock** oder MFV-Sender). Je nachdem, wie der Türöffner programmiert wurde, kann ein Türklingelrufsignal weitergeleitet werden oder auch nicht.

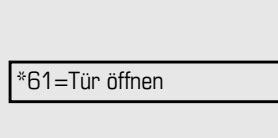

Tür öffnen

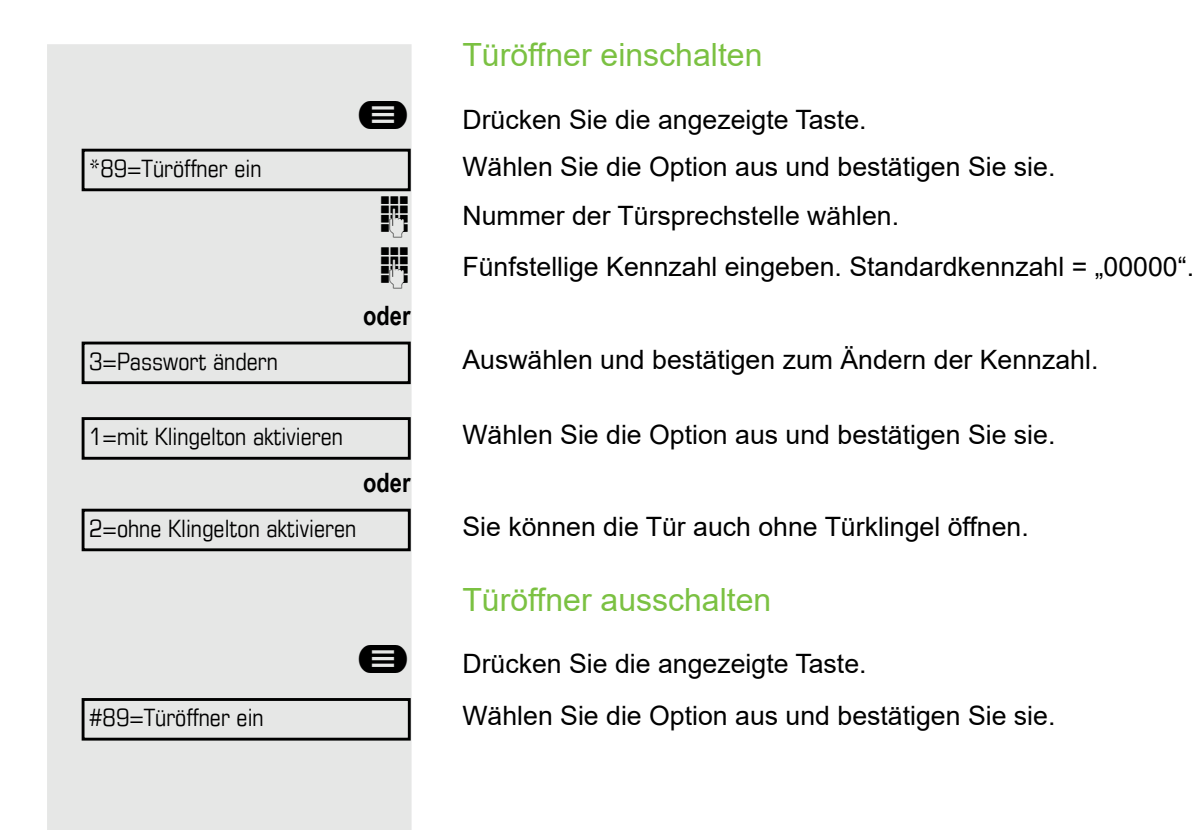

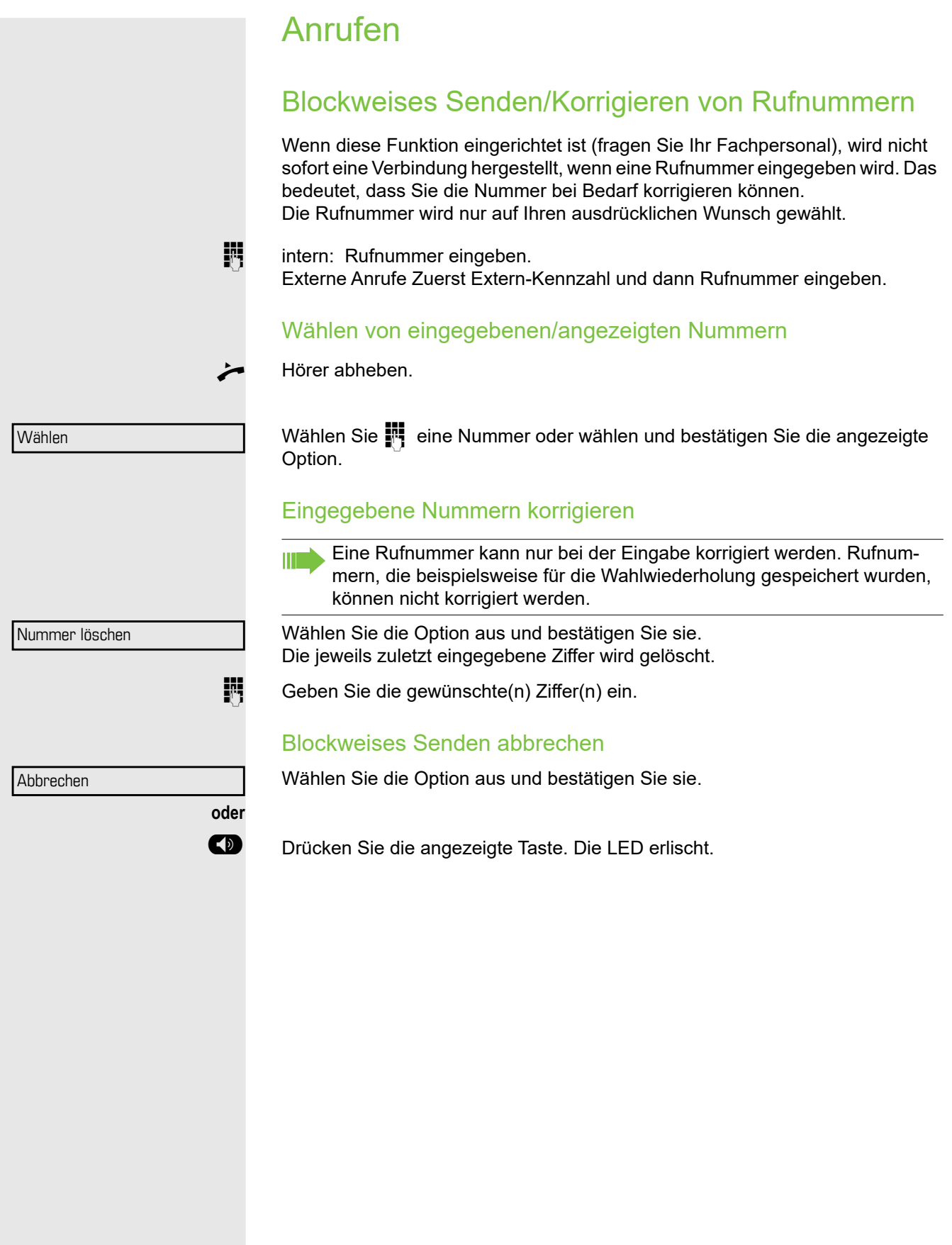

Anruferliste verwenden

Detaillierte Informationen sowie ein Beispiel für einen angezeigten Eintrag finden Sie auf [Seite 24](#page-23-0).

#### Anruferliste abrufen

**Voraussetzung:** Das Fachpersonal hat eine Anruferliste für Ihr Telefon eingerichtet

Bestätigen.

Der neueste Eintrag wird angezeigt.

Um andere Anrufe anzuzeigen, bestätigen Sie jede weitere Anzeige.

#### Abruf beenden

Wählen Sie die Option aus und bestätigen Sie sie.

@ Drücken Sie die angezeigte Taste. Die LED erlischt.

: Drücken Sie die angezeigte Taste. Die LED erlischt.

#### Anrufzeitpunkt abfragen

**Voraussetzung:** Sie haben die Anruferliste abgerufen und der ausgewählte Anruf wird angezeigt [Seite 24.](#page-23-0)

Wählen Sie die Option aus und bestätigen Sie sie.

#### <span id="page-43-0"></span>Wählen einer Rufnummer aus der Anruferliste

**Voraussetzung:** Sie haben die Anruferliste abgerufen und der ausgewählte Anruf wird angezeigt.

Wählen Sie die Option aus und bestätigen Sie sie.

Der Anrufer wird automatisch aus der Anruferliste gelöscht, wenn eine Verbindung hergestellt wurde.

#### Entfernen eines Eintrags aus der Anruferliste

**Voraussetzung:** Sie haben die Anruferliste abgerufen und der ausgewählte Anruf wird angezeigt.

Bestätigen.

**◆**oder **◆** Ruhemenü öffnen **oder oder** Anruferliste **Weiter** Zurück Uhrzeit/Datum gesendet Anruf Löschen

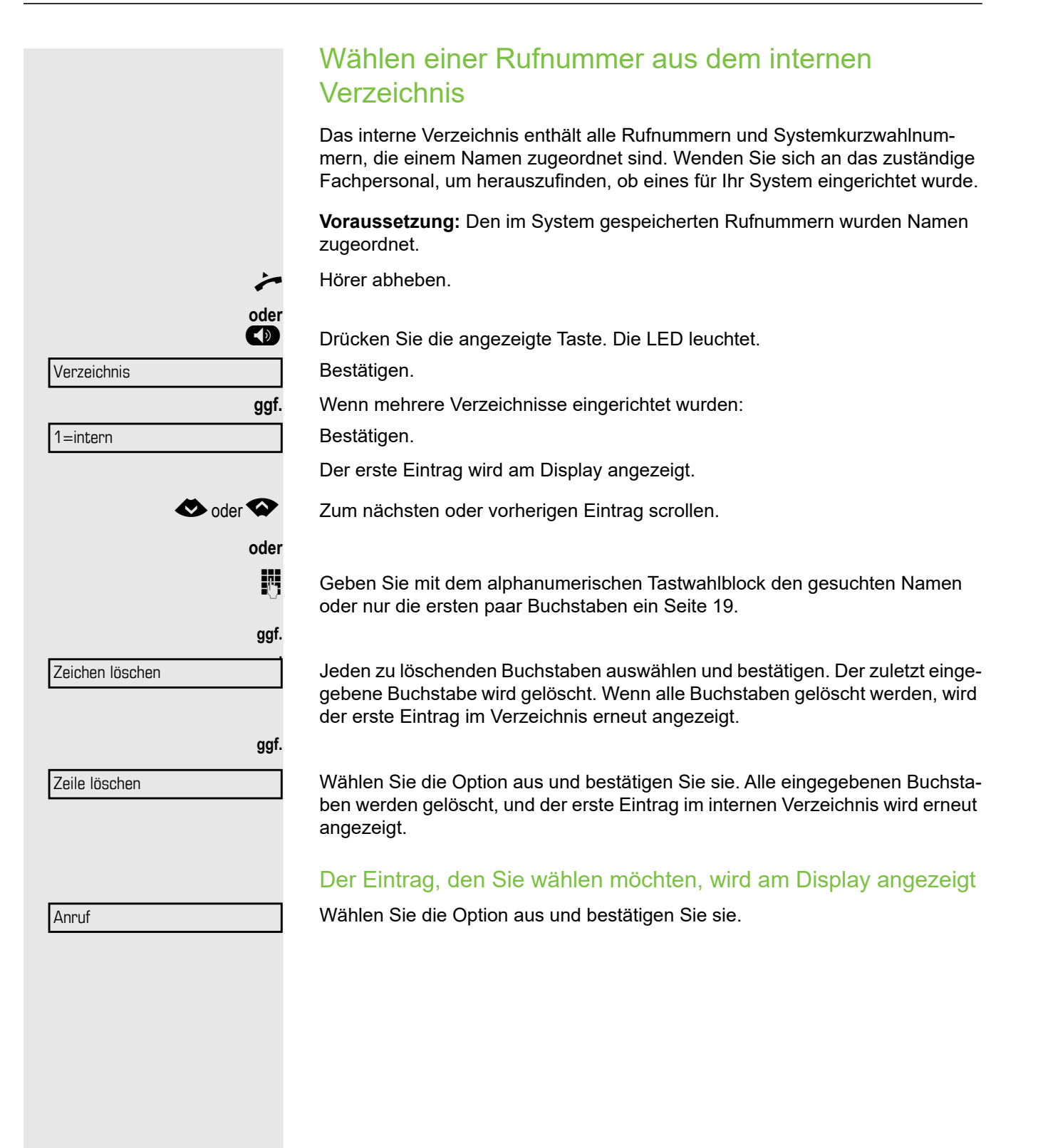

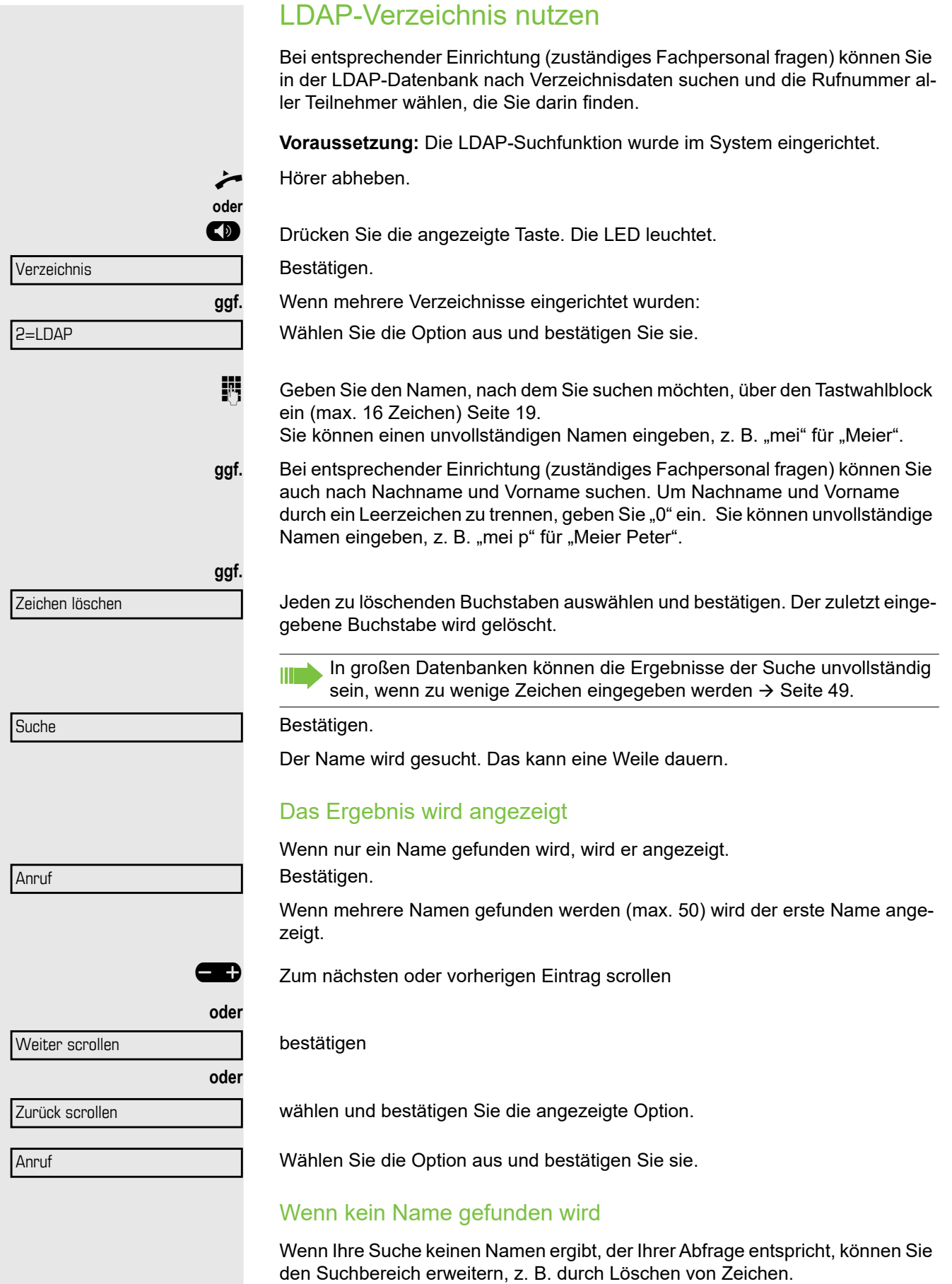

<span id="page-46-0"></span>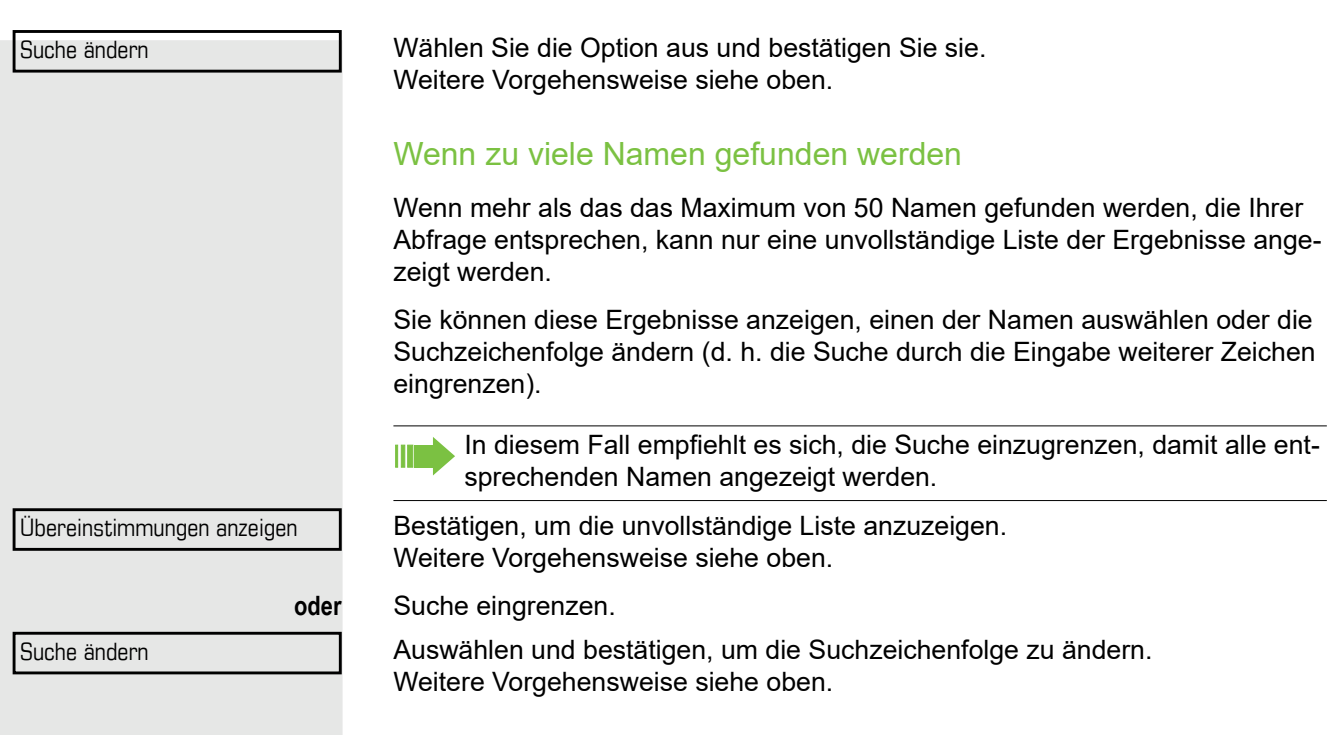

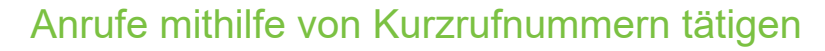

**Voraussetzung:** Sie kennen die zentralen Kurzrufnummern (fragen Sie Ihr Fachpersonal).

**Example 3** Drücken Sie die angezeigte Taste.

Wählen und bestätigen Sie die angezeigte Option<sup>1</sup>.

**jij** Dreistellige Kurzrufnummer eingeben.

#### **Nachwahl**

Bei Bedarf können Sie am Ende der gespeicherten Rufnummer zusätzliche Ziffern nachwählen (z. B. die Nebenstelle des Benutzers). Wenn diese Funktion eingerichtet ist, erfolgt die Nachwahl automatisch (z. B. "0" für die Zentrale), wenn innerhalb von 4 oder 5 Sekunden keine Einträge vorgenommen werden.

### <span id="page-47-0"></span>Mit Kurzwahltasten wählen

**Voraussetzung**: Sie haben Kurzwahltasten eingerichtet [Seite 50.](#page-47-0)

**D** Drücken Sie die angezeigte Taste.

Wählen und bestätigen Sie die angezeigte Option.

Wählen und bestätigen Sie die angezeigte Option

**##** Drücken Sie die angezeigte Taste.

**jij** Gewünschte Kurzwahltaste drücken.

#### Kurzwahltaste einrichten

Sie können die Tasten  $\boxed{\Box +}$  bis  $\boxed{\Box_{\text{wxy}}$  mit zehn häufig verwendeten Rufnummern programmieren.

\*92=Kurzwahl ändern Ändern

\*7=Kurzwahl verwenden

Bestätigen.

**B** Drücken Sie die angezeigte Taste.

**# Drücken Sie die angezeigte Taste.** 

**Fig.** Gewünschte Kurzwahltaste drücken. Wenn die Taste bereits verwendet wird, wird die programmierte Rufnummer auf dem Bildschirm angezeigt.

Bestätigen.

Speichern

Ändern

**FURED 21.** Zuerst Extern-Kennzahl und dann externe Rufnummer eingeben.

Bestätigen.

\*7=Kurzwahl verwenden

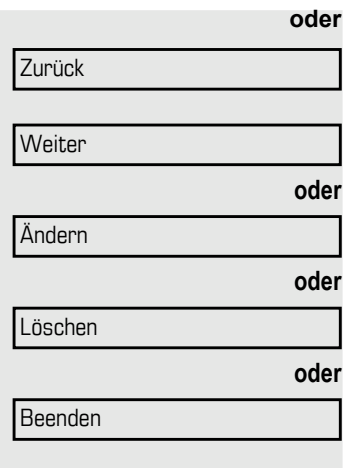

\*80=Direktansprechen

#### Wenn Sie einen Fehler machen<sup>.</sup>

Wählen Sie die Option aus und bestätigen Sie sie. Dadurch werden alle eingegebenen Ziffern gelöscht.

Bestätigen.

Wählen Sie die Option aus und bestätigen Sie sie.

Wählen und bestätigen Sie die angezeigte Option

wählen und bestätigen Sie die angezeigte Option.

### <span id="page-48-0"></span>Direktansprechen eines Kollegen

Sie können eine Lautsprecherdurchsage über einen eventuell angeschlossenen Lautsprecher (fragen Sie Ihr Fachpersonal) oder mithilfe eines Systemtelefons an einen internen Benutzer ohne dessen Zutun richten.

**B** Drücken Sie die angezeigte Taste.

Wählen Sie die Option aus und bestätigen Sie sie.

**Fig.** Rufnummer eingeben.

**Auf Direktansprechen antworten [Seite 51](#page-48-0).** 

## Kollegin/Kollegen diskret ansprechen

Wenn eingerichtet (zuständiges Fachpersonal fragen), können Sie sich in ein laufendes Gespräch eines internen Teilnehmers, der über ein Systemtelefon mit Display verfügt, einschalten.

Sie hören unbemerkt mit und können mit dem internen Teilnehmer sprechen, ohne, dass der andere Teilnehmer Sie hört (diskret ansprechen).

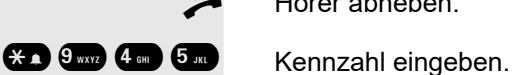

Hörer abheben.

**jit** Geben Sie Ihre interne Rufnummer ein.

Das zuständige Fachpersonal kann Ihr Telefon vor diskretem Ansprechen schützen.

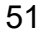

## Automatischer Verbindungsaufbau (Hotline)

Wenn eingerichtet (zuständiges Fachpersonal fragen), wird nach Abheben des Hörers automatisch eine Verbindung zu einem festgelegten internen oder externen Ziel aufgebaut.

Hörer abheben.

Je nach Einstellung wird die Verbindung entweder **sofort** oder nur **nach** einem festgelegten **Zeitraum** (Hotline nach Timeout) aufgebaut.

## Reservieren einer Amtsleitung

Bei entsprechender Einrichtung (fragen Sie Ihr Fachpersonal), können Sie eine belegte Amtsleitung für sich selbst reservieren. Wenn die Leitung frei ist, erhalten Sie einen Anruf und einen Hinweis auf dem Display.

**Voraussetzung:** Auf dem Display wir "Zurzeit besetzt" angezeigt.

Bestätigen.

#### Reservierte Leitung ist frei:

Ihr Telefon klingelt und auf dem Display wird "Amtsleitung ist frei" angezeigt.

Hörer abheben. Sie hören den Wählton.

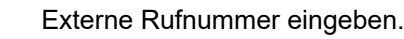

## Rufnummer zuweisen (nicht für USA)

Wenn eingerichtet (zuständiges Fachpersonal fragen), können Sie vor Wahl einer externen Rufnummer Ihrem Telefonanschluss gezielt eine bestimmte Rufnummer (Durchwahlnummer) zuweisen. Diese erscheint dann im Display des Angerufenen.

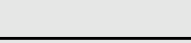

Reservieren einer Amtsleitung

**Drücken Sie die angezeigte Taste.** 

\*41=Temporäre MSN

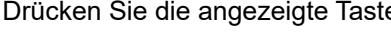

Wählen Sie die Option aus und bestätigen Sie sie.

**jij** Gewünschte Durchwahlnummer eingeben.

**K** Externe Rufnummer wählen.

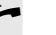

### **Wahlhilfe**

Wenn eingerichtet (zuständiges Fachpersonal fragen), können Sie Ihr Telefon als Wahlhilfe für andere Telefone verwenden.

Die Vorgehensweise hängt davon ob, ob die Wahlhilfe an den S<sub>0</sub>-Bus oder den **Port a/b (T/R)** angeschlossen ist**.**

Sie können auch Ihr Systemtelefon als Wahlhilfe für andere Telefone verwenden.

#### Wahlhilfe am S0-Bus

Wählen Sie auf dem PC ein Ziel aus und wählen Sie.

Der Lautsprecher Ihres Telefons ist eingeschaltet. Heben Sie den Hörer ab, wenn der andere Teilnehmer antwortet.

#### Wahlhilfe am Port a/b (T/R)

Wählen Sie auf dem PC ein Ziel aus und wählen Sie.

"Hörer abheben" wird auf dem PC-Bildschirm angezeigt.

Hörer abheben.

#### Wahlhilfe von Ihrem Telefon für ein anderes Telefon

**D** Drücken Sie die angezeigte Taste.

Wählen Sie die Option aus und bestätigen Sie sie.

Geben Sie die interne Rufnummer ein ("Wähle:").

**jiegen Gewünschte Durchwahlnummer eingeben.** 

\*67=Wahlhilfe

# Während eines Gesprächs

## <span id="page-51-0"></span>Anklopfen (Zweitanruf) nutzen

Anrufer können Sie immer noch erreichen, wenn Sie ein anderes Gespräch führen. Ein Signalton weist Sie auf den wartenden Anruf hin. Sie können den Zweitanruf ignorieren oder annehmen.

Nehmen Sie den wartenden Anruf entgegen, können Sie das erste Gespräch zuvor beenden, aber auch auf Halten legen und später weiterführen. Den Zweitanruf oder den Hinweiston können Sie verhindern ([Seite 55](#page-52-0)).

**Voraussetzung:** Sie telefonieren und hören einen Ton (alle sechs Sekunden).

#### Erstes Gespräch beenden und wartenden Anruf entgegennehmen:

\ Hörer auflegen. Ihr Telefon klingelt.

Zweitanruf beantworten. Hörer abheben.

#### Erstes Gespräch auf Halten legen und Zweitanruf entgegennehmen:

Wählen Sie die Option aus und bestätigen Sie sie.

Sie sind sofort mit dem Zweitanrufer verbunden. Der erste Gesprächsteilnehmer wartet.

#### Zweites Gespräch beenden und zum ersten zurückkehren:

Bestätigen.

**oder**

Hörer auflegen. "Wiederanruf" wird auf dem Display angezeigt: ..." wird auf dem Bildschirm angezeigt.

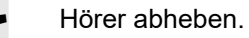

Anklopfen

Beenden und zurück

<span id="page-52-0"></span>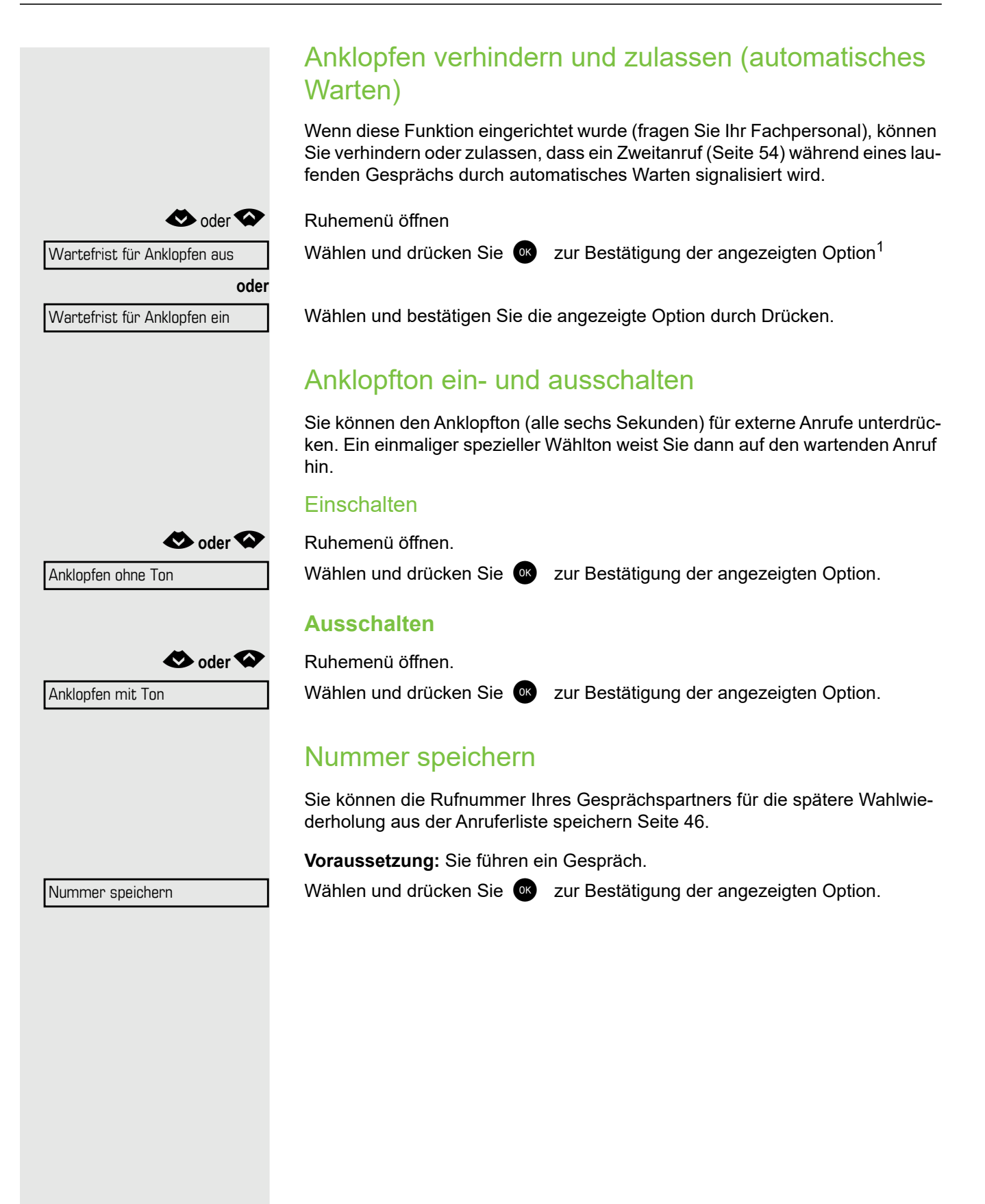

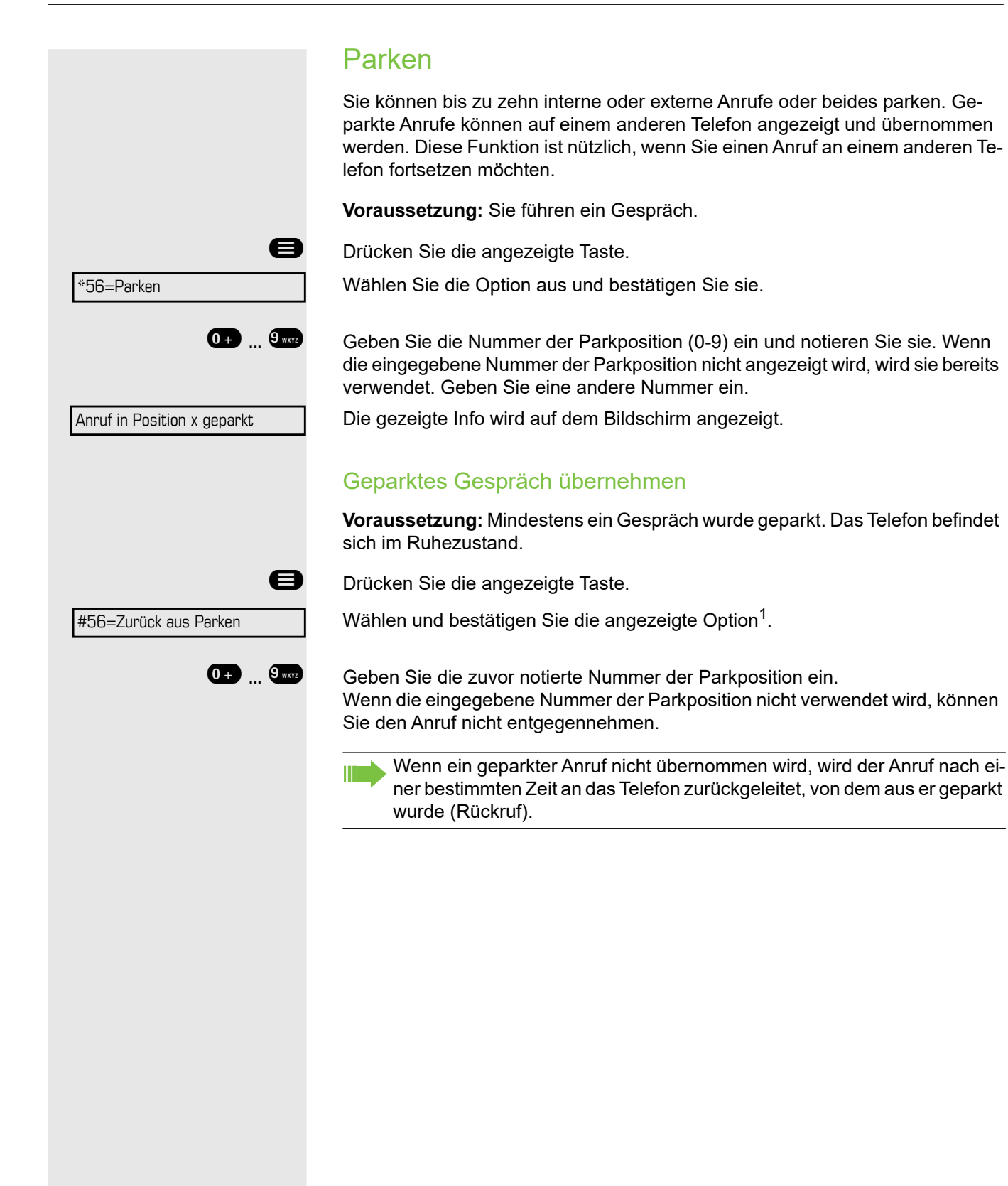

## Externe Anrufe halten

Wenn Sie eine Haltentaste auf Ihrem Telefon programmiert haben [Seite 70](#page-67-0), können Sie externe Anrufe auf Halten setzen.

Dann können alle anderen Apparate den Anruf auf der zugewiesenen Leitung annehmen.

Auf Leitung gehalten: 801

Taste "Halten" drücken.

Die Info der entsprechenden Leitung (z. B. 801) wird angezeigt und die Leitungsnummer ist zu notieren.

£ Falls vorhanden, blinkt die LED der Leitungstaste langsam.

#### Hörer auflegen.

Je nach Einrichtung kann das notwendig sein, damit andere Teammitglieder ebenfalls das gehaltene Gespräch annehmen können.

#### Gehaltenes Gespräch annehmen

**Voraussetzung:** Mindestens ein Gespräch wurde geparkt. Das Telefon befindet sich im Ruhezustand.

**Drücken Sie die angezeigte Taste.** 

Wählen Sie die Option aus und bestätigen Sie sie.

Leitung abrufen

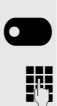

**oder**

**ggf.**

**O Drücken Sie die Taste "Abrufen"[Seite 68](#page-65-0), falls diese vorhanden ist.** 

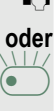

**jij** Geben Sie die notierte Leitungsnummer ein.

 $\overleftrightarrow{C}$  Wenn für die entsprechende Amtsleitung eine Taste "Leitung:" vorhanden ist, blinkt sie langsam. Taste drücken

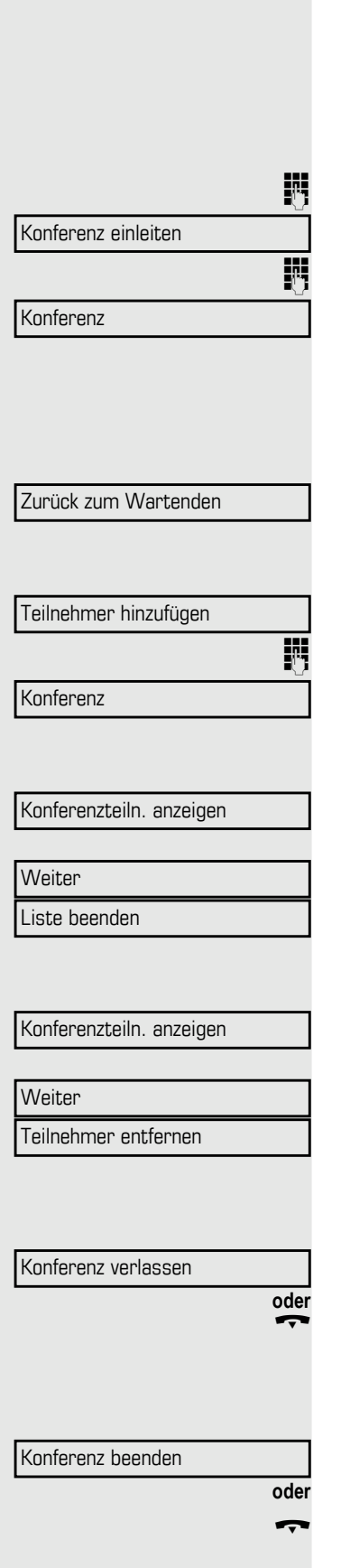

## Konferenz durchführen

In einer Konferenzschaltung können Sie mit bis zu vier anderen Teilnehmern gleichzeitig sprechen. Das können interne oder externe Benutzer sein.

Sie können Teilnehmer zu einer Konferenz hinzufügen oder aus dieser entfernen, wenn Sie die Konferenz eingeleitet haben.

Ersten Teilnehmer anrufen.

Wählen Sie die Option aus und bestätigen Sie sie.

Zweiten Teilnehmer anrufen. Die Konferenz ankündigen.

Wählen Sie die Option aus und bestätigen Sie sie.

Alle 30 Sekunden ertönt ein Signalton, um anzuzeigen, dass eine Konferenz im Gang ist.

#### Falls sich der zweite Teilnehmer nicht meldet

Bestätigen.

### Bis zu fünf Teilnehmer zu einer Konferenz hinzufügen

Bestätigen.

Neuen Teilnehmer anrufen. Die Konferenz ankündigen.

Wählen Sie die Option aus und bestätigen Sie sie.

### Anzeigen der Konferenzteilnehmer

Wählen Sie die Option aus und bestätigen Sie sie. Der erste Teilnehmer wird angezeigt.

Um andere Teilnehmer anzuzeigen, bestätigen Sie jede weitere Anzeige.

So verlassen Sie die Liste: Wählen Sie die Option aus und bestätigen Sie sie.

#### Teilnehmer aus der Konferenz entfernen

Wählen Sie die Option aus und bestätigen Sie sie. Der erste Teilnehmer wird angezeigt.

So oft wie nötig bestätigen, bis der gewünschte Teilnehmer angezeigt wird. Wählen Sie die Option aus und bestätigen Sie sie.

#### Konferenz verlassen

Wählen Sie die Option aus und bestätigen Sie sie.

Legen Sie den Hörer auf, wenn diese Funktion eingerichtet ist (wenden Sie sich an Ihr Fachpersonal).

#### Konferenz beenden

Wählen Sie die Option aus und bestätigen Sie sie.

Legen Sie den Hörer auf, wenn diese Funktion eingerichtet ist (wenden Sie sich an Ihr Fachpersonal).

#### ISDN-Central-Office-Teilnehmer aus Konferenz schalten

Letzten Konferenzteiln. wegschal- Wählen Sie die Option aus und bestätigen Sie sie.

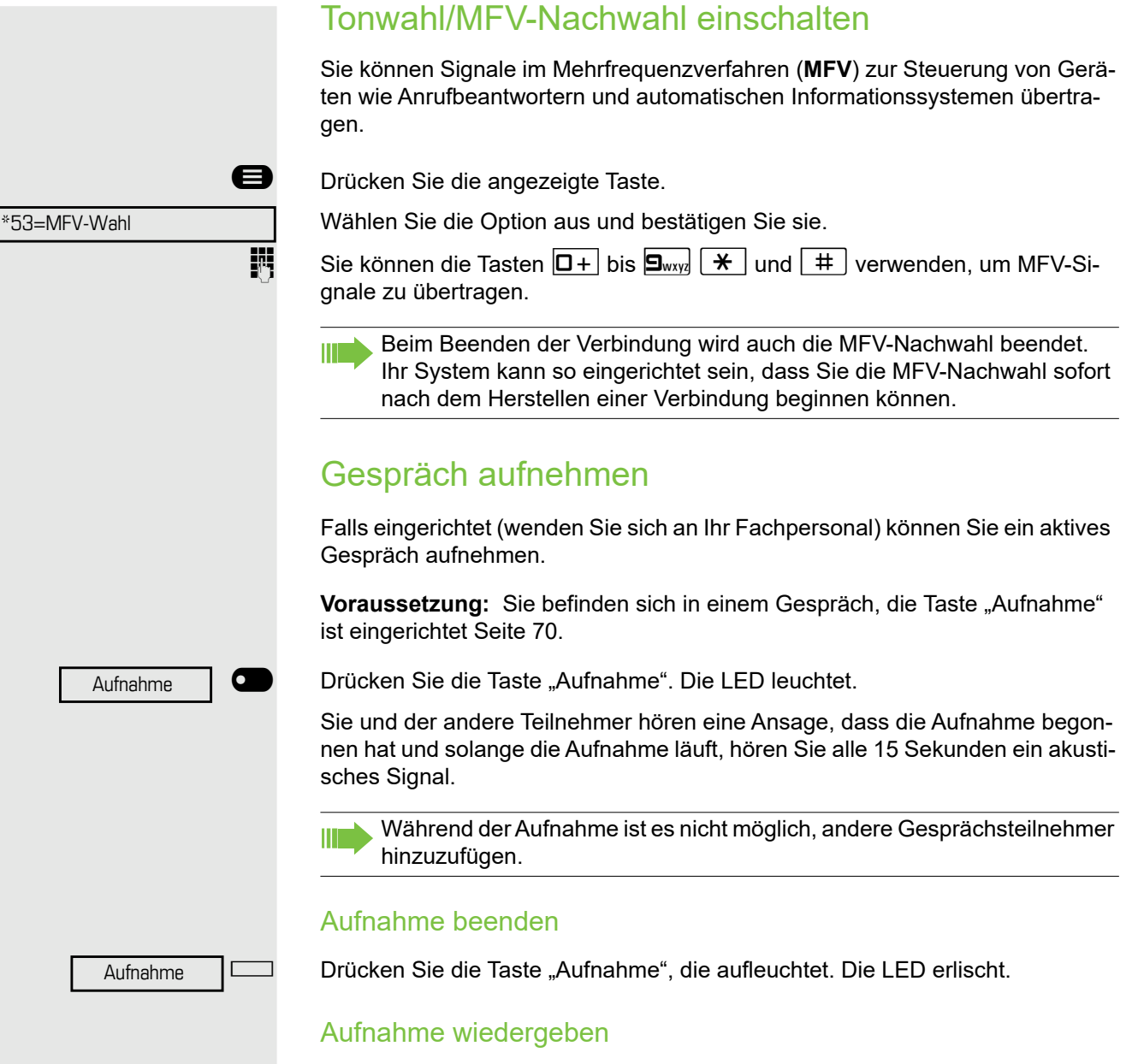

Die Wiedergabe der Aufnahme hängt vom Sprachaufzeichnungssystem ab (siehe die entsprechende Bedienungsanleitung).

## Gespräch nach Direktansprechen (Durchsage) einer Gruppe übergeben

Wenn diese Funktion eingerichtet wurde (zuständiges Fachpersonal fragen) können Sie Direktansprechen (Durchsage, [Seite 89](#page-86-0)) verwenden, um eine Gruppe von Benutzern auf ein laufendes Gespräch hinzuweisen [Seite 51.](#page-48-0) Nachdem ein Mitglied der Gruppe den Gesprächswunsch angenommen hat, können Sie den wartenden Teilnehmer übergeben.

**Voraussetzung:** Sie führen ein Gespräch.

Bestätigen. Der andere Gesprächsteilnehmer wartet.

Drücken Sie die angezeigte Taste.

Wählen Sie die Option aus und bestätigen Sie sie.

Geben Sie die Rufnummer der Gruppe ein.

Anruf ankündigen.

Wenn ein Mitglied der Gruppe den Anruf annimmt  $\rightarrow$  [Seite 51,](#page-48-0) werden Sie mit diesem Teilnehmer verbunden.

Hörer auflegen.

**oder**

Wählen Sie die Option aus und bestätigen Sie sie.

Wenn die Verbindung zwischen den beiden anderen Parteien nicht innerhalb von 45 Sekunden hergestellt wird, wird der Anruf vom ersten Teilnehmer wieder an Sie durchgestellt (Wiederanruf).

## Signal zum Netz senden

Um ISDN-ähnliche Dienste/Leistungsmerkmale über analoge Leitungen des Netzanbieters oder anderer Kommunikationsplattformen (wie z. B. "Rückfrage"), müssen Sie vor Wahl der Dienstekennzahl oder Teilnehmernummer ein Signal auf die Leitungen geben.

**Voraussetzung:** Sie haben eine externe Verbindung hergestellt.

**D** Drücken Sie die angezeigte Taste.

Wählen Sie die Option aus und bestätigen Sie sie.

**Dienstekennzahl und/oder Rufnummer eingeben.** 

\*51=Netzsignal

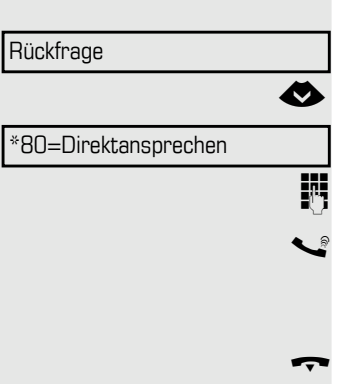

Übergeben

# Wenn Sie ein Ziel nicht erreichen können

### Anklopfen

**Voraussetzung:** Sie haben eine interne Nummer gewählt und hören ein Besetztzeichen. Es ist wichtig, dass Sie den angerufenen Teilnehmer erreichen.

Warten Sie ca. 5 Sekunden, bis "Warten" auf dem Display angezeigt wird und auf das Besetztzeichen ein Klingelton folgt.

Der angerufene Teilnehmer kann dann antworten  $\rightarrow$  [Seite 54](#page-51-0).

Der angerufene Teilnehmer kann das automatische Anklopfen verhindern  $\rightarrow$  [Seite 55](#page-52-0).

Wenn diese Funktion eingerichtet ist (fragen Sie Ihr Fachpersonal), hören Sie den Klingelton und die Meldung "Warten" wird sofort angezeigt.

### Aufschalten: an einem bestehenden Gespräch teilnehmen

Diese Funktion steht nur zur Verfügung, wenn sie durch den Servicetechniker eingerichtet wurde (fragen Sie Ihr Fachpersonal).

**Voraussetzung:** Sie haben eine interne Nummer gewählt und hören ein Besetztzeichen. Es ist wichtig, dass Sie den angerufenen Teilnehmer erreichen.

Wählen Sie die Option aus und bestätigen Sie sie.

Der Angerufene und seine Gesprächspartner hören alle zwei Sekunden einen Warnton.

Hat der Angerufene ein Systemtelefon mit Display, wird auf dem Bildschirm Folgendes angezeigt: "Aufschalten: (Rufnummer oder Name)".

Sie können jetzt zu sprechen beginnen.

**Warten** 

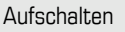

## Nachtschaltung verwenden

Wenn der Nachtschaltungsbetrieb aktiv ist, werden z. B. während der Mittagspause oder nach Feierabend alle externen Anrufe sofort zu einem bestimmten internen Telefon (Nachtziel) umgeleitet. Das Nachtziel kann durch das zuständige Fachpersonal (= Nachtschaltung Standard) oder von Ihnen selbst (= Nachtschaltung temporär) festgelegt werden.

#### **Einschalten**

Wählen Sie die Option aus und bestätigen Sie sie.

Drücken Sie zur Bestätigung "OK" (Standardnachtschaltung).

Kennzahl eingeben (Standardnachtschaltung).

Zielrufnummer eingeben (= Nachtschaltung temporär). Bestätigen.

#### **Ausschalten**

Wählen Sie die Option aus und bestätigen Sie sie.

Außerdem kann das Fachpersonal eine "Automatische Nachtschaltung" einrichten Je nach Programmierung wird für Ihr Telefon die automatische Nachtschaltung zu bestimmten Zeiten aktiviert.

Sie haben die Möglichkeit, die automatische Nachtschaltung durch Ausschalten oder durch eine von Ihnen eingerichtete Nachtschaltung (s. o.) außer Kraft zu setzen.

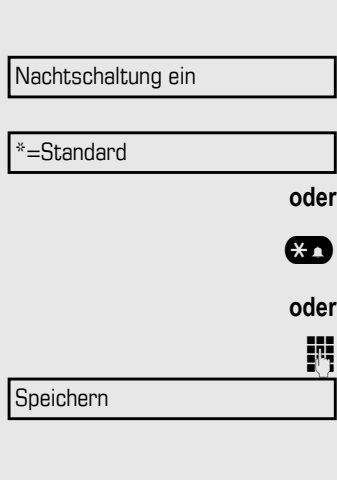

Nachtschaltung aus

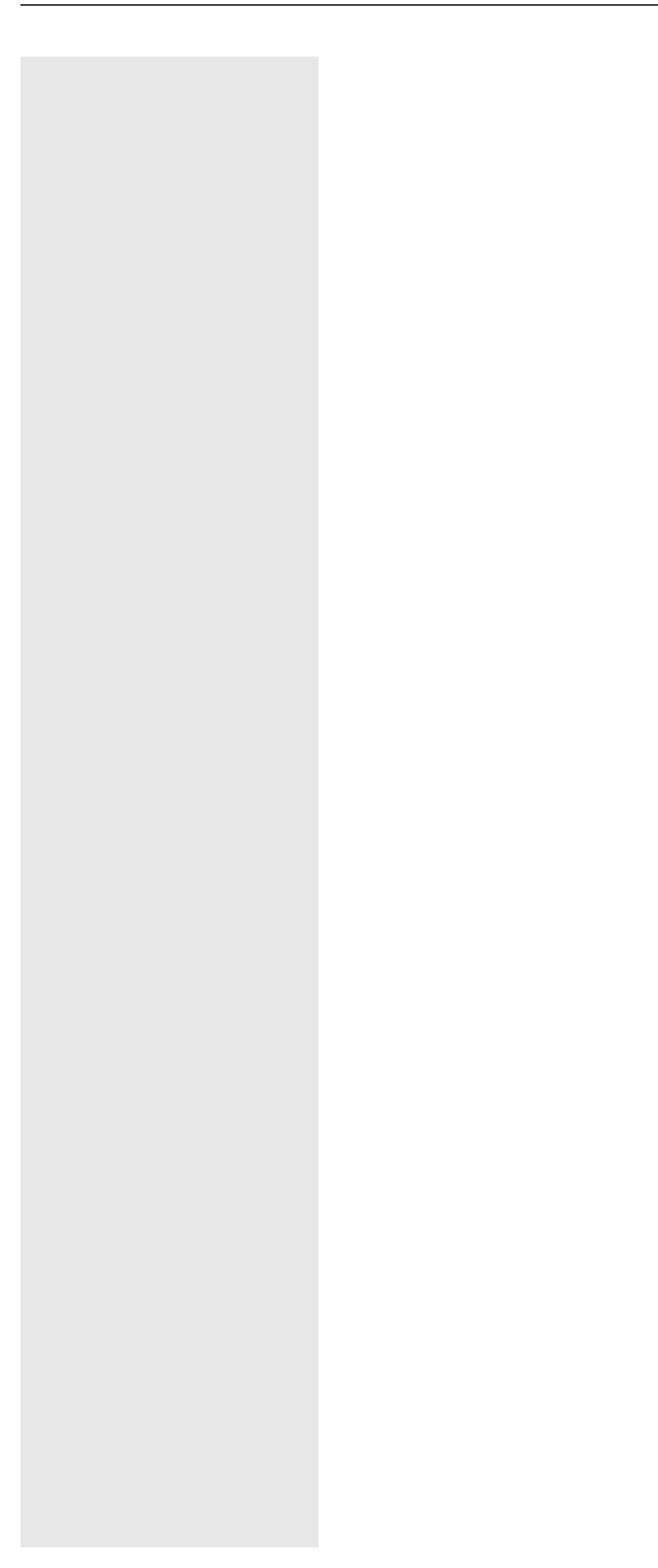

# Funktionstasten programmieren

Das Telefon verfügt über eine Reihe von Funktionen, die Sie je nach Bedarf auf freiprogrammierbare Tasten legen können.

Das Telefon verfügt über vier freiprogrammierbare Tasten, die alle auf zwei verschiedenen Ebenen programmiert werden können.

Sie sollten einer dieser Tasten die Funktion "Umschalten" zuweisen, damit Sie zwischen den beiden Tastenebenen wechseln können.

Zuvor musste eine separate Umschalttaste programmiert werden, um auf eine Funktion der zweiten Ebene zuzugreifen. Auf dem OpenScape Desk Phone CP200T bedeutet das, dass eine der vier freiprogrammierbaren Tasten nicht vom Nutzer verwendet werden kann. Mit dieser neuen Funktion ist es nicht mehr notwendig, eine Umschalttaste auf dem OpenScape Desk Phone CP200T zu programmieren.

 $\blacktriangleright$  Muss vom zuständigen Administrator aktiviert werden.

Die Tasten sind im Zustand "wie geliefert" vorbelegt (siehe  $\rightarrow$  [Seite 18](#page-17-0)).

## <span id="page-62-0"></span>Liste der verfügbaren Funktionen

1. Unallocated 22.Conference 2. Selected dialling 23.DND 3. Repeat dialling 24.Group pickup 4. CF unconditional 25.Repertory dial 5. CF no reply 26.Line 6. CF busy 27.Feature toggle 7. CF unconditional - any 28.Mobility 8. CF no reply - any 29.Directed pickup 9. CF busy - any 30.Release 10.CF unconditional - ext. 31.Callback 11.CF unconditional - int. 32.Cancel callbacks 12.CF no reply - ext. 33.Consultation 13.CF no reply - int. 34.DSS 14.CF busy - ext. 35.Call waiting 15.CF busy - int. 36.Immediate ring 16.Ringer off 37.Call recording 17.Hold 38.AICS Zip tone 18.Alternate 39.Server feature 19. Blind transfer call 40. BLF 20.Transfer call 41.Send URL 21.Deflect 42.2nd alert

<span id="page-63-0"></span>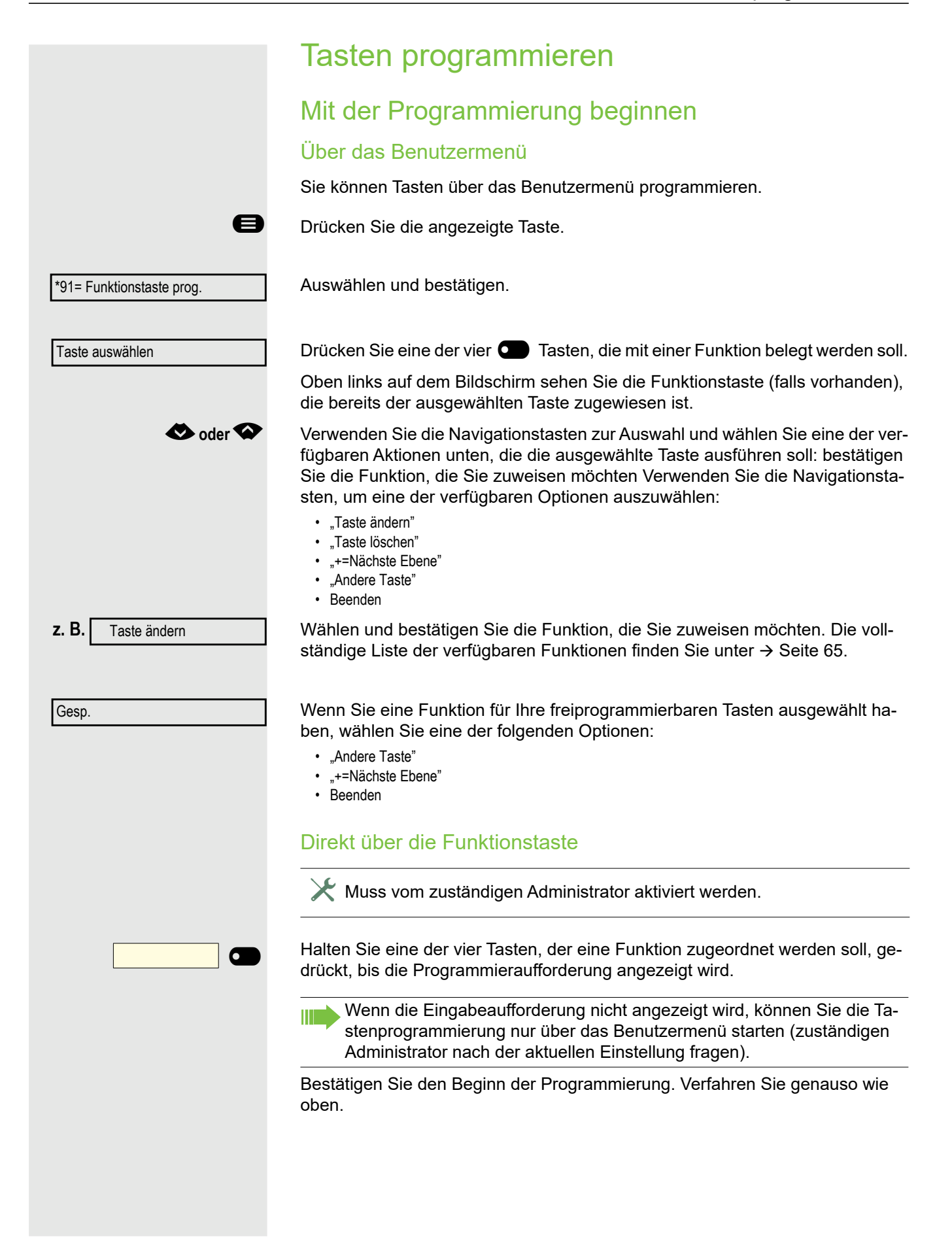

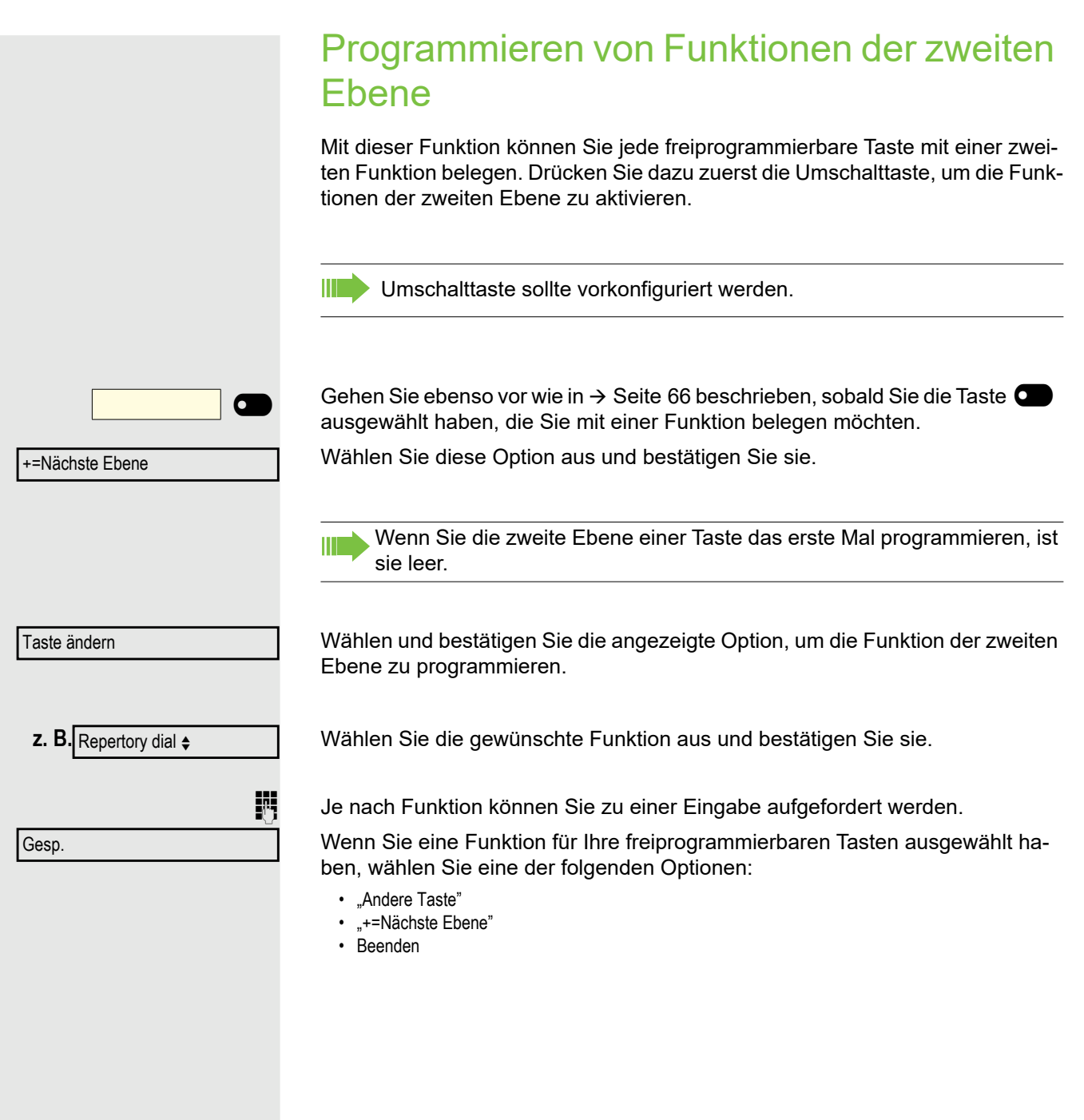

<span id="page-65-0"></span>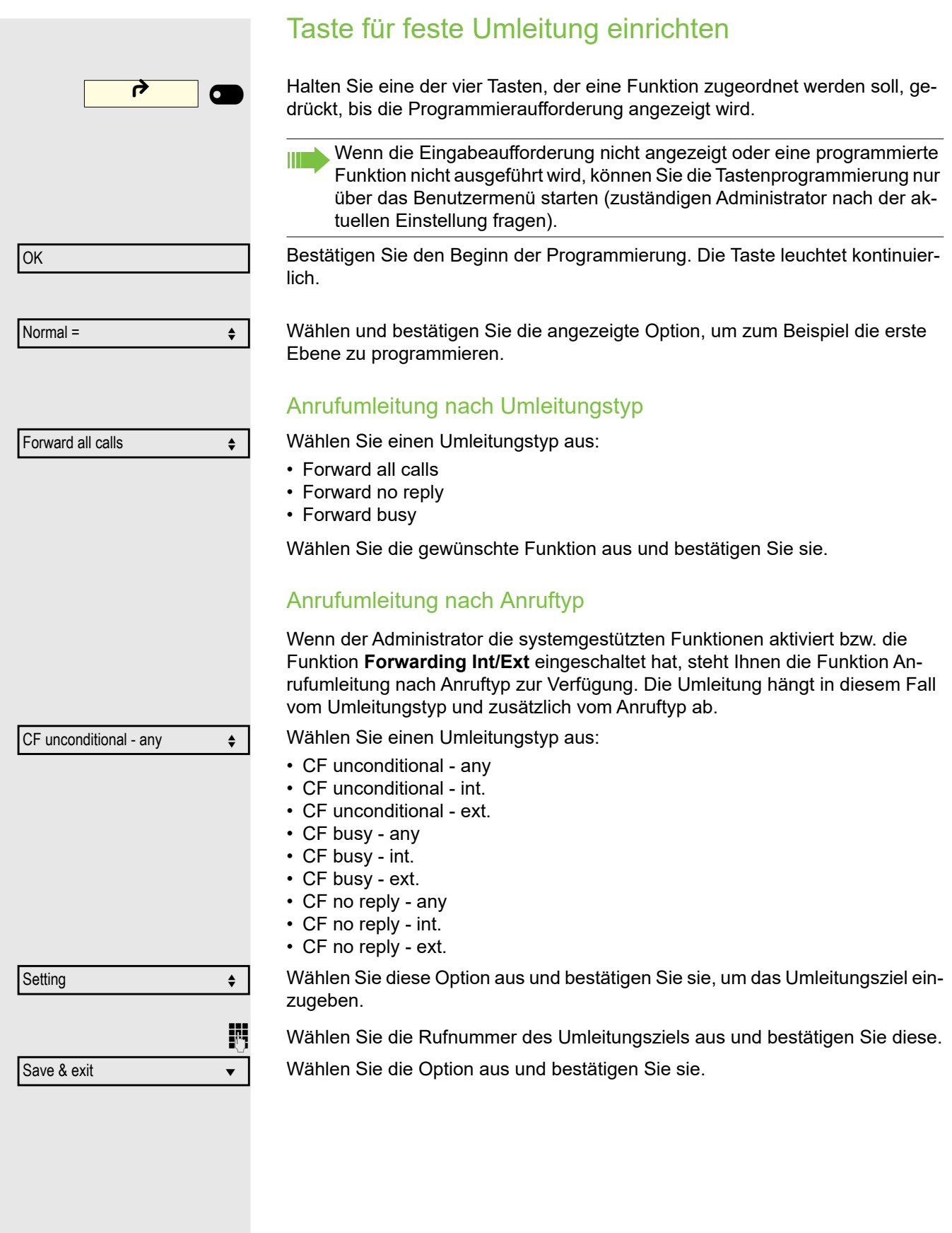

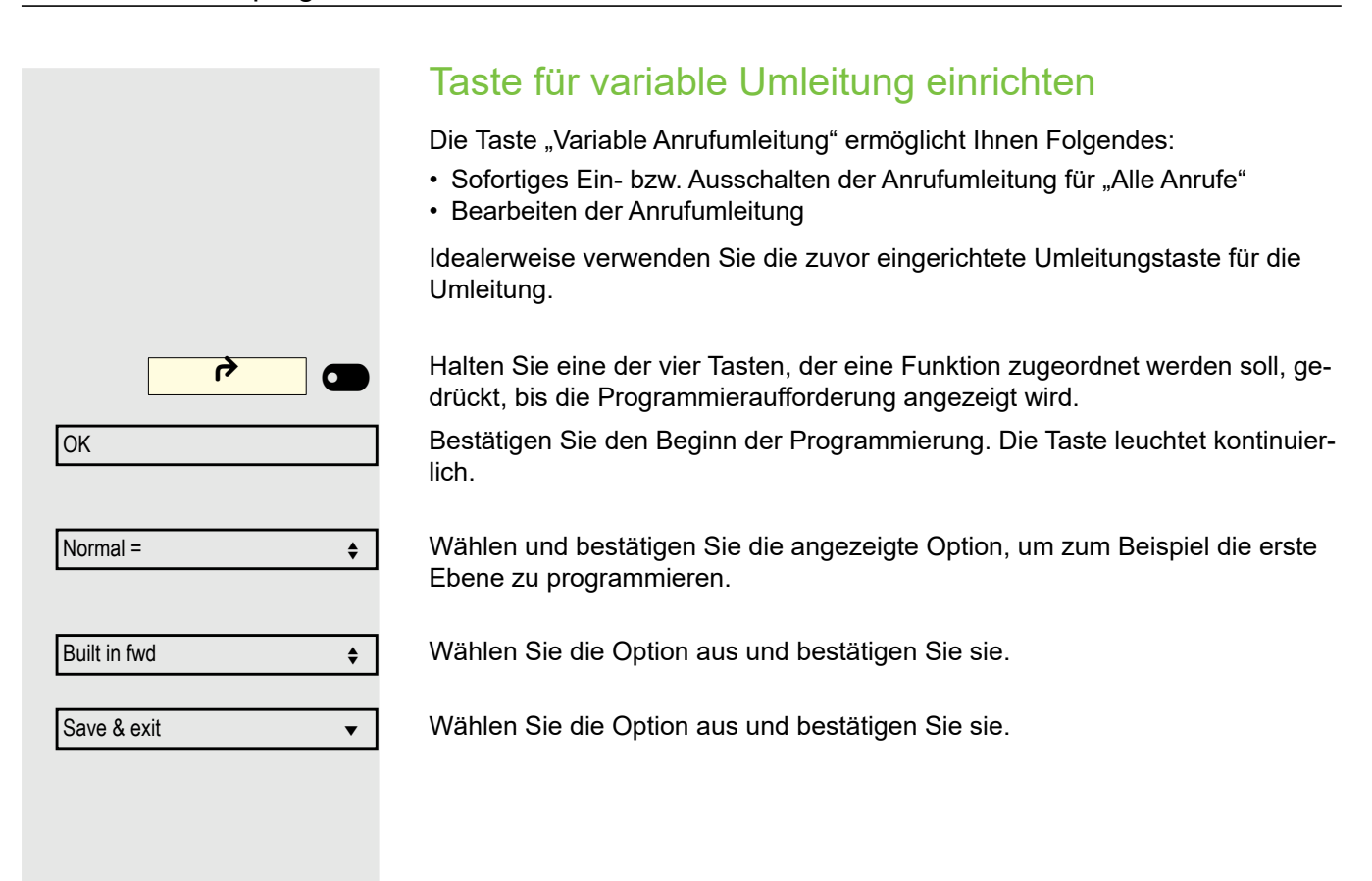

<span id="page-67-0"></span>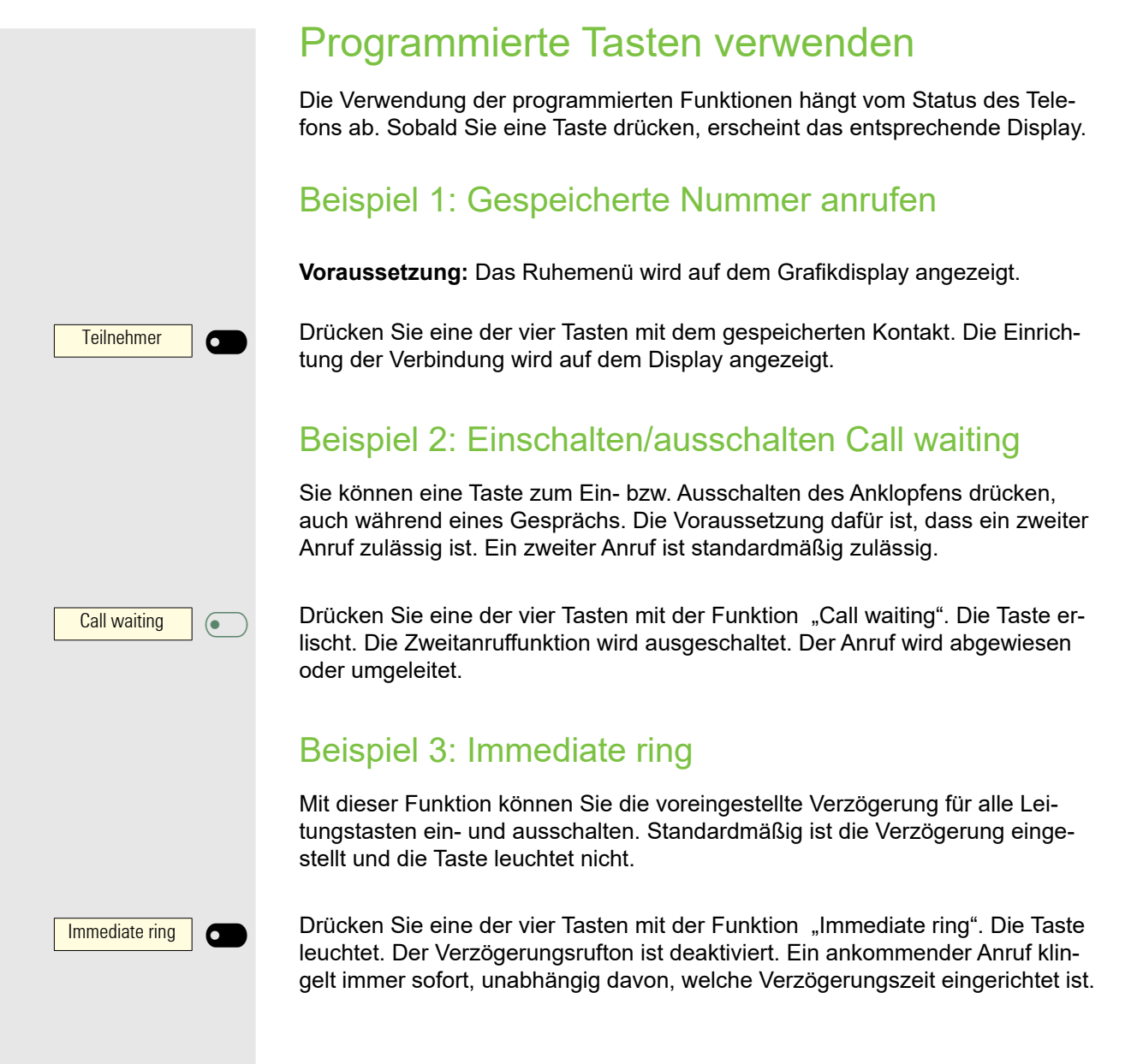

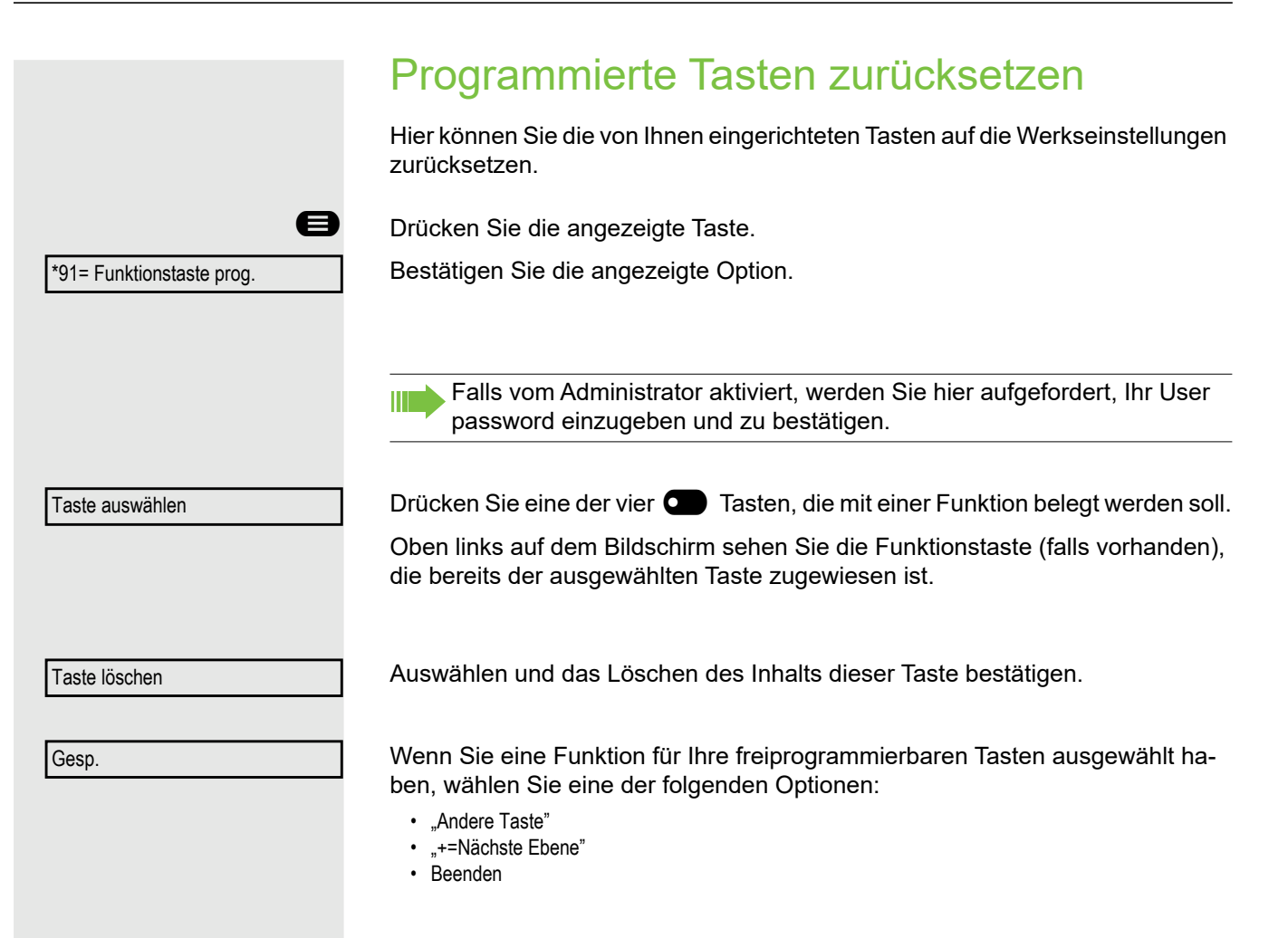

# Privatsphäre/Sicherheit

# Rufabschaltung ein- und ausschalten

Um nicht gestört zu werden, können Sie die Rufabschaltung einschalten. Anrufe werden nur noch durch **ein** Rufzeichen und über das Display angezeigt

#### **Einschalten**

 $\bullet$  oder  $\bullet$  Ruhemenü öffnen  $\rightarrow$  [Seite 21](#page-20-0).

Wählen Sie die Option aus und bestätigen Sie sie.

#### Ausschalten

 $\bullet$  oder  $\circ$ <sup>x</sup> Ruhemenü öffnen  $\rightarrow$  [Seite 19](#page-18-1).

Wählen Sie die Option aus und bestätigen Sie sie.

# Anrufschutz ein-/ausschalten

Um nicht gestört zu werden, können Sie den Anrufschutz einschalten. Interne Anrufer hören den Besetzton, externe Anrufer erreichen ein anderes festlegbares Telefon (zuständiges Fachpersonal fragen).

#### **Einschalten**

 $\bullet$  oder  $\bullet$  **Ruhemenü** öffnen  $\rightarrow$  [Seite 19](#page-18-1).

Wählen Sie die Option aus und bestätigen Sie sie.

### Ausschalten

**◆ oder <sup>OK</sup>** Ruhemenü öffnen → [Seite 19](#page-18-1).

Bestätigen.

Ш

Beim Abheben des Hörers ertönt ein Sonderwählton (kontinuierliches Summen), der Sie daran erinnert, dass der Anrufschutz eingeschaltet ist.

Berechtigte interne Anrufer durchbrechen den Anrufschutz automatisch nach fünf Sekunden.

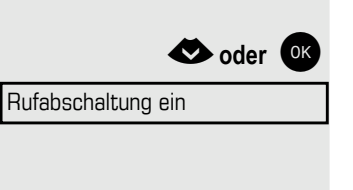

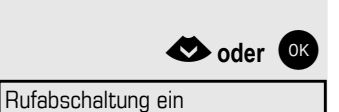

Anrufschutz ein

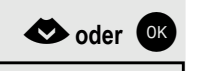

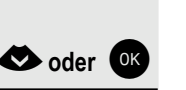

Anrufschutz aus

# Rufnummernanzeige beim Angerufenen unterdrücken

Sie können verhindern, dass Ihre Rufnummer oder Ihr Name bei extern Angerufenen im Display erscheint. Diese Funktion bleibt solange eingeschaltet, bis Sie sie wieder ausschalten.

#### **Einschalten**

 $\bigotimes$  oder  $\circ$ <sup>K</sup> Ruhemenü öffnen  $\rightarrow$  [Seite 21](#page-20-0).

Wählen Sie die Option aus und bestätigen Sie sie.

#### **Ausschalten**

**◆ oder** <sup>ok</sup> Ruhemenü öffnen → [Seite 19](#page-18-1).

Wählen Sie die Option aus und bestätigen Sie sie.

Ihr zuständiges Fachpersonal kann die Rufnummernunterdrückung für alle Telefone ein-/ausschalten.

# Mithören/Geheimes Aufschalten

Wenn eingerichtet (zuständiges Fachpersonal fragen), können Sie sich in ein laufendes Gespräch eines internen Teilnehmers einschalten und unbemerkt mithören

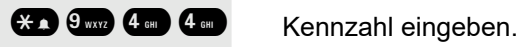

Geben Sie Ihre interne Rufnummer ein.

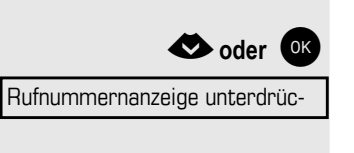

Rufnummernanzeige wiederher-

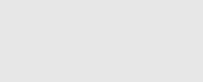

# Überwachen eines Raums

Sie können Ihr Telefon zum Überwachen eines Raums verwenden. Diese Funktion muss am Überwachungstelefon aktiviert werden.

Wenn Sie dieses Telefon anrufen, können Sie sofort hören, was in diesem Raum passiert.

#### Einschalten des zu überwachenden Telefons

**D** Drücken Sie die angezeigte Taste.

Wählen Sie die Option aus und bestätigen Sie sie.

Sie können das Telefon im Freisprechmodus lassen oder den Hörer abheben und ihn in Richtung der Geräuschquelle legen.

#### Ausschalten des zu überwachenden Telefons

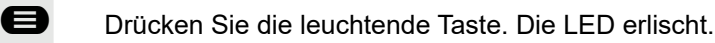

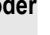

**Hörer auflegen.** 

#### Überwachen des Raums

**ENTICES SIE SIE SIE EINE RUFTER SIE EINE SICH SIER** Geben Sie die interne Rufnummer des Telefons ein, das sich im zu überwachenden Raum befindet.

# Anrufverfolgung: Ermittlung anonymer Anrufer (nicht für USA)

Sie können böswillige externe Anrufer identifizieren. Sie können die Rufnummer des Anrufers während eines Gesprächs oder bis zu 30 Sekunden nach einem Gespräch erfassen. In diesem Fall sollten Sie nicht auflegen.

**B** Drücken Sie die angezeigte Taste.

Wählen Sie die Option aus und bestätigen Sie sie.

Wenn die Verfolgung erfolgreich ist, werden die übertragenen Daten von Ihrem Netzbetreiber gespeichert. Wenden Sie sich an das zuständige Fachpersonal.

\*84=Anrufverfolgung

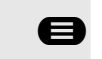

\*88=Raumüberwachung

**oder**

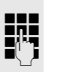
# <span id="page-72-0"></span>Sperren des Telefons zum Verhindern unbefugter Nutzung

Sie können verhindern, dass Unbefugte bestimmte Funktionen an Ihrem Telefon während Ihrer Abwesenheit ausführen. Z. B. können das Wählen externer Rufnummern und der Zugang zu Ihrem Briefkasten unterbunden werden. Fragen Sie Ihr Fachpersonal, welche Funktionen gesperrt sind.

#### Telefon sperren

 $\bigotimes$  oder  $\circledcirc$ <sup>K</sup> Ruhemenü öffnen  $\rightarrow$  [Seite 19](#page-18-0).

Wählen Sie die Option aus und bestätigen Sie sie.

wählen und bestätigen Sie die angezeigte Option.

j Kennzahl eingeben (Telefonsperre)  [Seite 76.](#page-73-1)

Wenn das Telefon gesperrt ist, ertönt beim Abheben des Hörers ein Son-Ш derwählton. Innerhalb des Systems können Nutzer wie gewohnt Anrufe tätigen.

Ihr Telefon kann auch von einer berechtigten Stelle  $\rightarrow$  [Seite 76](#page-73-0) aus gesperrt oder entsperrt werden.

## Telefon aufschließen

 $\bullet$  oder  $\bullet$  Ruhemenü öffnen  $\rightarrow$  [Seite 19](#page-18-0).

Wählen Sie die Option aus und bestätigen Sie sie.

**FR** Kennzahl eingeben (Telefonsperre)  $\rightarrow$  [Seite 76.](#page-73-1)

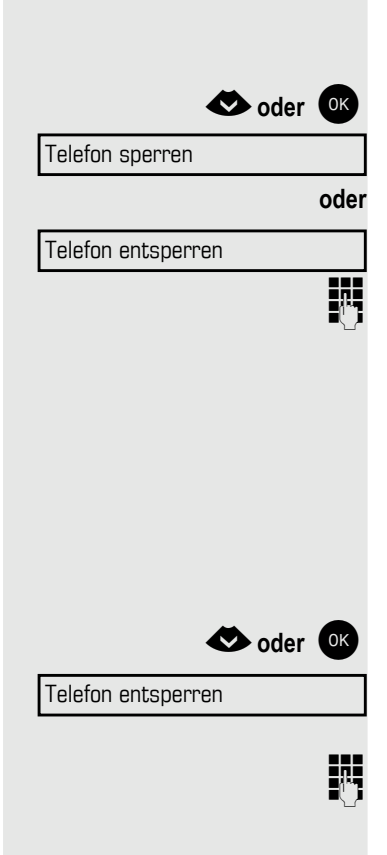

# <span id="page-73-2"></span><span id="page-73-0"></span>Sperren eines weiteren Telefons zum Verhindern unbefugter Nutzung

Wenn eingerichtet (zuständiges Fachpersonal fragen), können Sie andere Telefone gegen unberechtigte Nutzung sperren und wieder entsperren.

Wenn ein Telefonnutzer sein Telefon sperrt und die persönliche Sperrkennzahl vergisst, können Sie diese Funktion verwenden, um das Telefon zu entsperren.

**D** Drücken Sie die angezeigte Taste.

Wählen Sie die Option aus und bestätigen Sie sie.

j Geben Sie die interne Rufnummer des Telefons ein, das Sie sperren/entsperren möchten.

Bestätigen

wählen und bestätigen Sie die angezeigte Option.

# <span id="page-73-1"></span>Ihre PIN speichern

Geben Sie einen persönlichen Code ein, um die Funktionen zu nutzen

- Sperren des Telefons zum Verhindern unbefugter Nutzung $\rightarrow$  [Seite 75](#page-72-0)
- um anderes Telefon für ein Gespräch wie das eigene penutzen $\rightarrow$  [Seite 81](#page-78-0)
- zum Ändern einer Nummer [Seite 81](#page-78-0).

Sie können diesen Code speichern.

**D** Drücken Sie die angezeigte Taste.

Bestätigen.

Ш

**THE Geben Sie die aktuelle fünfstellige PIN ein.** Wenn Sie noch keine PIN haben, geben Sie beim ersten Mal "00000" ein.

Neue PIN eingeben.

Neue PIN wiederholen.

Wenn Sie Ihren Code vergessen, wenden Sie sich an das zuständige Fachpersonal. Es kann Ihren Code auf "00000" zurücksetzen.

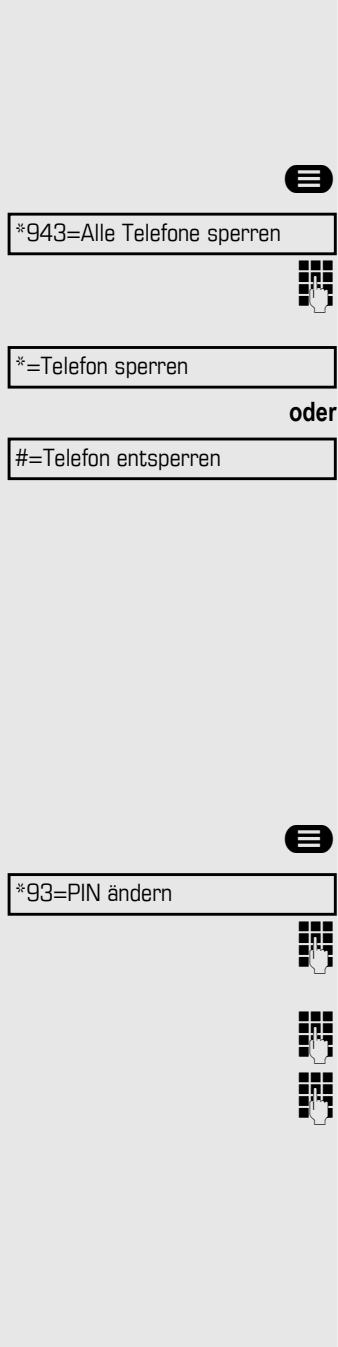

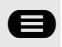

# Weitere Funktionen/Dienste

# **Terminfunktion**

Sie können Ihr Telefon so einrichten, dass Sie angerufen und an Termine erinnert werden [Seite 78](#page-75-0).

Sie müssen die gewünschten Anrufzeiten speichern. Sie können einen einzelnen Termin eingeben, der in den nächsten 24 Stunden stattfindet, oder Sie können einen täglich wiederkehrenden Termin eingeben.

## <span id="page-75-1"></span>Termine speichern

**D** Drücken Sie die angezeigte Taste.

Bestätigen.

Geben Sie eine vierstellige Uhrzeit ein, z. B. 0905 für 9:05 oder 1430 für 14:30.

ggf. **2** oder **7** Wenn die Gewählte Sprache "Englisch (USA)" ist (Einrichtung  $\rightarrow$  [Seite 101\)](#page-98-0), können Sie den Code 2 für "am" oder 7 für "pm" eingeben (Standard = "am"). Bestätigen.

Wählen Sie die Option aus und bestätigen Sie sie.

Bestätigen.

## Gespeicherten Termin löschen und abfragen

**B** Drücken Sie die angezeigte Taste.

Bestätigen.

Bestätigen.

Wählen Sie die Option aus und bestätigen Sie sie.

## <span id="page-75-2"></span><span id="page-75-0"></span>An einen Termin erinnert werden

#### **Voraussetzung:** Sie haben einen Termin gespeichert [Seite 78.](#page-75-1) Der gespeicherte Zeitpunkt tritt ein.

Das Telefon läutet. Die Terminzeit wird angezeigt.

**D** Taste 2x drücken.

Hörer abheben und wieder auflegen.

Wenn Sie die Terminerinnerung nicht beantworten, wird sie fünfmal wiederholt und anschließend gelöscht.

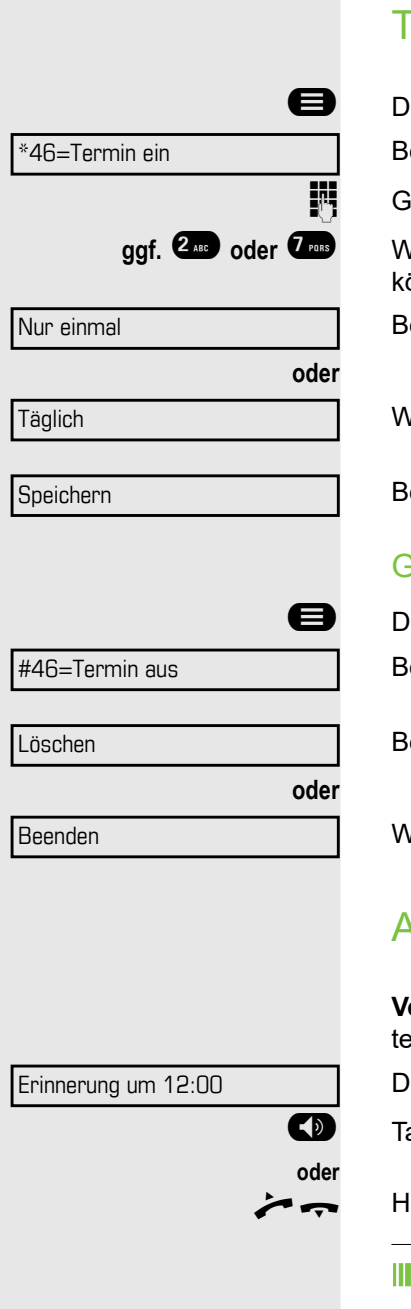

## Nachricht senden

Sie können einzelnen Teilnehmern oder Gruppen von Teilnehmern mit Systemtelefonen kurze Textnachrichten (Infotexte) senden.

## Nachricht erstellen und senden

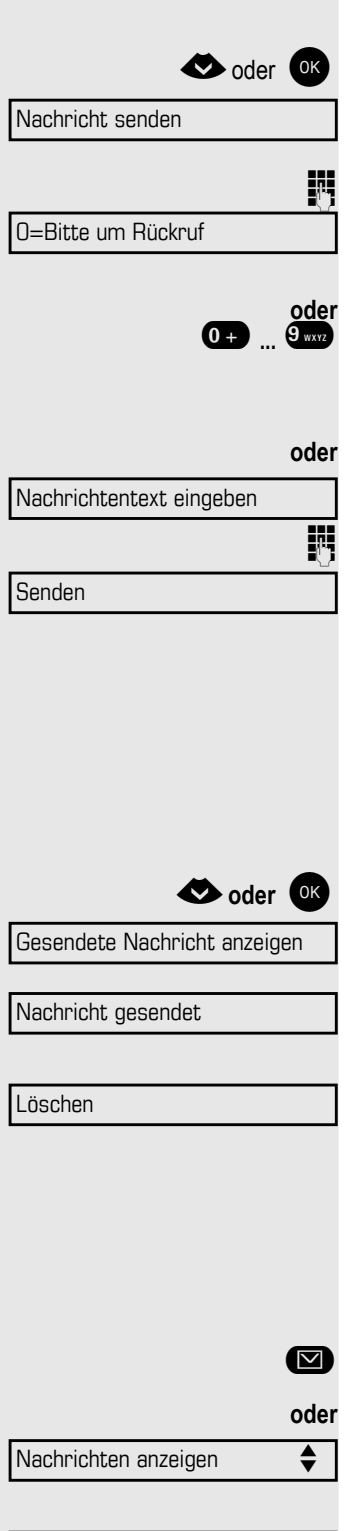

 $\bullet$  oder <sup>OK</sup> Ruhemenü öffnen [Seite 19.](#page-18-0)

Wählen Sie die Option aus und bestätigen Sie sie.

Wählen Sie die Option aus und bestätigen Sie sie.

Die Interne Rufnummer des Empfängers oder der Gruppe eingeben. Vordefinierten Text (kann vom Fachpersonal geändert werden) auswählen und bestätigen.

**0** ...  $9$  www Kennzahl direkt eingeben.

Die Kennzahl wird auf Ihrem Display mit der entsprechenden Nachricht angezeigt.

**TH** Texteingabe (bis zu 24 Zeichen).

Bestätigen.

An Systemtelefonen ohne Display, an ISDN-, Impuls- oder Tonwahltelefo-Ш nen werden gesendete Infotexte als Rückrufwunsch gespeichert.

## Gesendete Nachrichten anzeigen und löschen

**Voraussetzung:** Der Empfänger hat eine gesendete Nachricht noch nicht angenommen.

Nachricht gesendet

Bestätigen.

Im Display wird die Rufnummer des Absenders angezeigt. Bestätigen.

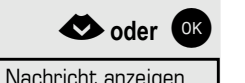

**Example 31.** Ruhemenü öffnen [Seite 21.](#page-20-0)

Wählen Sie die Option aus und bestätigen Sie sie.

#### Bestätigen.

Die Textnachricht wird angezeigt.

Wählen Sie die Option aus und bestätigen Sie sie.

Die Info wird gelöscht.

## Eingehende Nachrichten anzeigen und bearbeiten

Beachten Sie bitte die Hinweise auf [Seite 21.](#page-20-1)

**Die LED leuchtet. Drücken Sie die angezeigte Taste.** 

<span id="page-77-2"></span><span id="page-77-1"></span><span id="page-77-0"></span>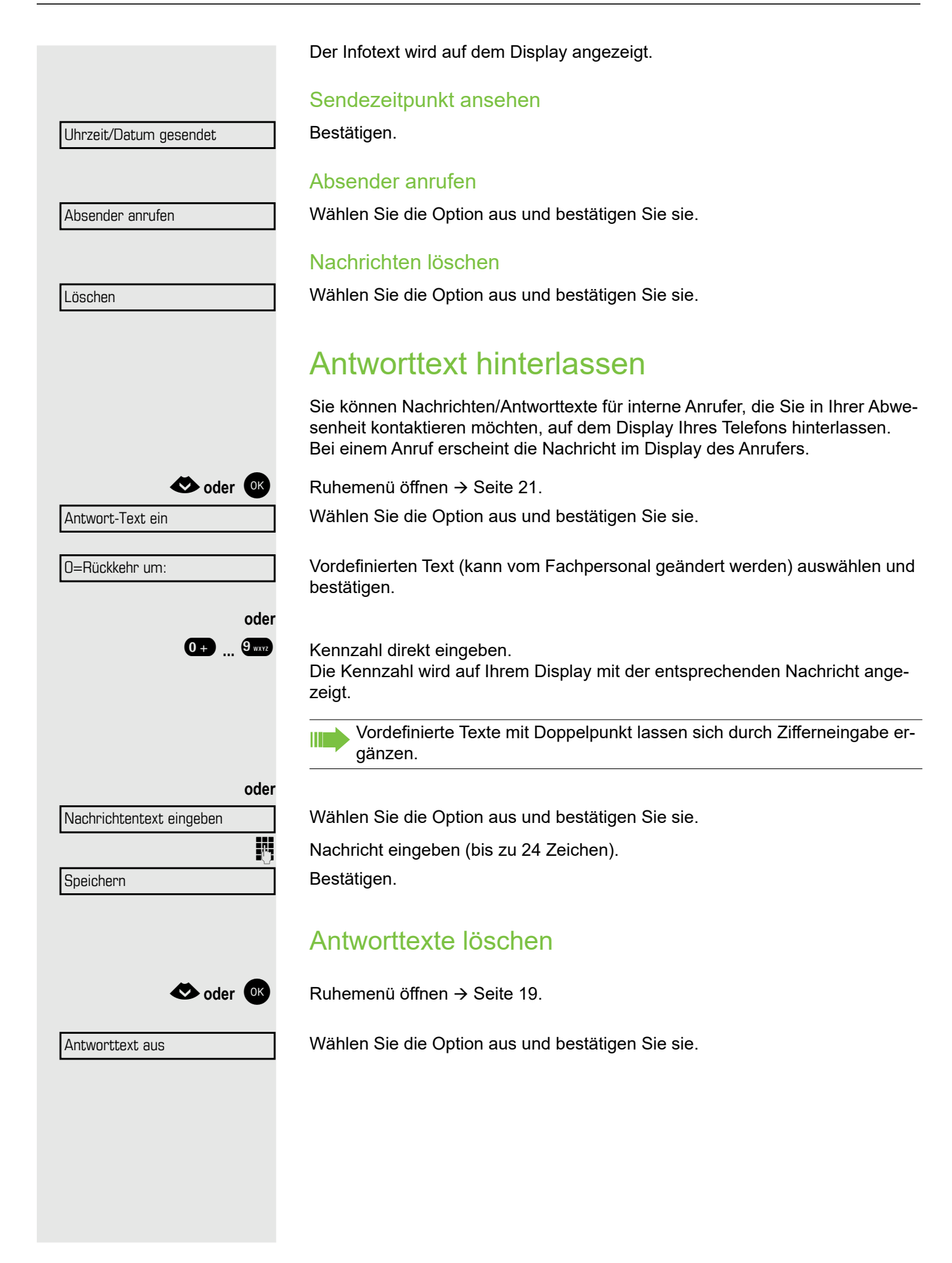

# <span id="page-78-2"></span><span id="page-78-0"></span>Anzahl der wartenden Anrufe abfragen// Überlastanzeige

Sie können die Anzahl der wartenden externen Anrufe auf dem Display anzeigen, wenn Sie die Taste "Zahl der Anrufe zeigen" programmiert haben.

Drücken Sie die Taste "Zahl der Anrufe".

Überschreitet die Anzahl der wartenden Anrufe während Sie ein anderes Gespräch führen einen voreingestellten Grenzwert (Überlast), leuchtet die LED auf der Taste auf. Wenden Sie sich an Ihr Fachpersonal, um den Grenzwert für wartende Anrufe herauszufinden.

- LED aus: Es gibt keine wartenden Anrufe.
- LED blinkt langsam: Der eingestellte Grenzwert wurde erreicht.
- LED blinkt schnell: Der Grenzwert wurde überschritten (Überlast).

# Anderes Telefon für ein Gespräch wie das eigene benutzen

Andere Teilnehmer können für einen ausgehenden Anruf vorübergehend Ihr Telefon wie ihr eigenes nutzen.

**Drücken Sie die angezeigte Taste.** 

Wählen Sie die Option aus und bestätigen Sie sie.

Wählen Sie die Option aus und bestätigen Sie sie.

**Rufnummer des anderen Nutzers eingeben.** 

**jie Code des anderen Nutzers eingeben**.

Hat der andere Nutzer noch keine PIN festgelegt, wird er aufgefordert, dies an seinem Telefon zu tun.

**ggf.**

**Fig.** Externe Rufnummer wählen. Dieser Status wird beendet, sobald der Anruf beendet ist.

# <span id="page-78-3"></span><span id="page-78-1"></span>Info bei Faxempfang/Nachricht am Anrufbeantworter

Ist an Ihrem System ein Fax oder ein Anrufbeantworter angeschlossen und Sie haben eine freiprogrammierbare Taste mit der Funktion "" belegt, leuchtet diese auf, nachdem ein Fax oder eine Nachricht eingetroffen ist.

#### Signalisierung ausschalten

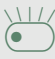

Blinkende Taste "Faxempfang" drücken. Die LED erlischt.

PIN und Autorisierung

PIN ändern

\*508=Temporäres Telefon

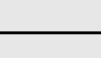

# <span id="page-79-1"></span>Nummer ändern (nach Austausch/ Verlegung/Umzug eines Telefons)

Wenn eingerichtet (zuständiges Fachpersonal fragen), können Sie Ihre Rufnummer auf jedes andere vorhandene Telefon legen.

Ihrem bisherigen Telefon wird dann die die alte Nummer Ihres neuen Telefons zugewiesen. Die Nummer einschließlich der Telefoneinstellungen (z. B. freiprogrammierbare Tasten) wird ausgetauscht.

**Voraussetzung:** Ihr altes und Ihr neues Telefon sind die ersten Telefone an jedem Anschluss. Die Telefone befinden sich im Ruhezustand.

Das folgende Verfahren wird auf dem neuen Telefon ausgeführt.

**B** Drücken Sie die angezeigte Taste.

Wählen Sie die Option aus und bestätigen Sie sie.

**jij** Eigene Rufnummer eingeben.

Kennzahl eingeben (Telefonsperre). (Nicht nötig, wenn Sie keine Kennzahl eingestellt haben.)

Bestätigen.

Wenn Sie Rufnummern auf verschiedenen Systemtelefonen ändern, werden die freiprogrammierbaren Tasten mit der Standardbelegung ersetzt. Sie können jedoch Ihr Telefon an einen anderen Port anschließen und dann das Verfahren ausführen.

# <span id="page-79-0"></span>Dienste und Funktionen zurücksetzen (übergreifendes Löschen für ein Telefon)

Es steht eine generelle Rücksetzprozedur für eingeleitete Funktionen zur Verfügung. Folgende Funktionen werden gelöscht, falls aktiviert:

- Umleitung ein
- Antwort-Text ein
- Rufzuschalten ein
- Sammelanschluss aus
- Rufnummernanzeige unterdrücken
- Anklopfton aus
- Anrufschutz ein
- Rufabschaltung ein
- Empfangene Nachrichten:
- Rückrufe anzeigen

**B** Drücken Sie die angezeigte Taste.

#0=Dienste zurücksetzen

Wählen und bestätigen Sie die angezeigte Option.

Umzug abschließen

<span id="page-80-0"></span>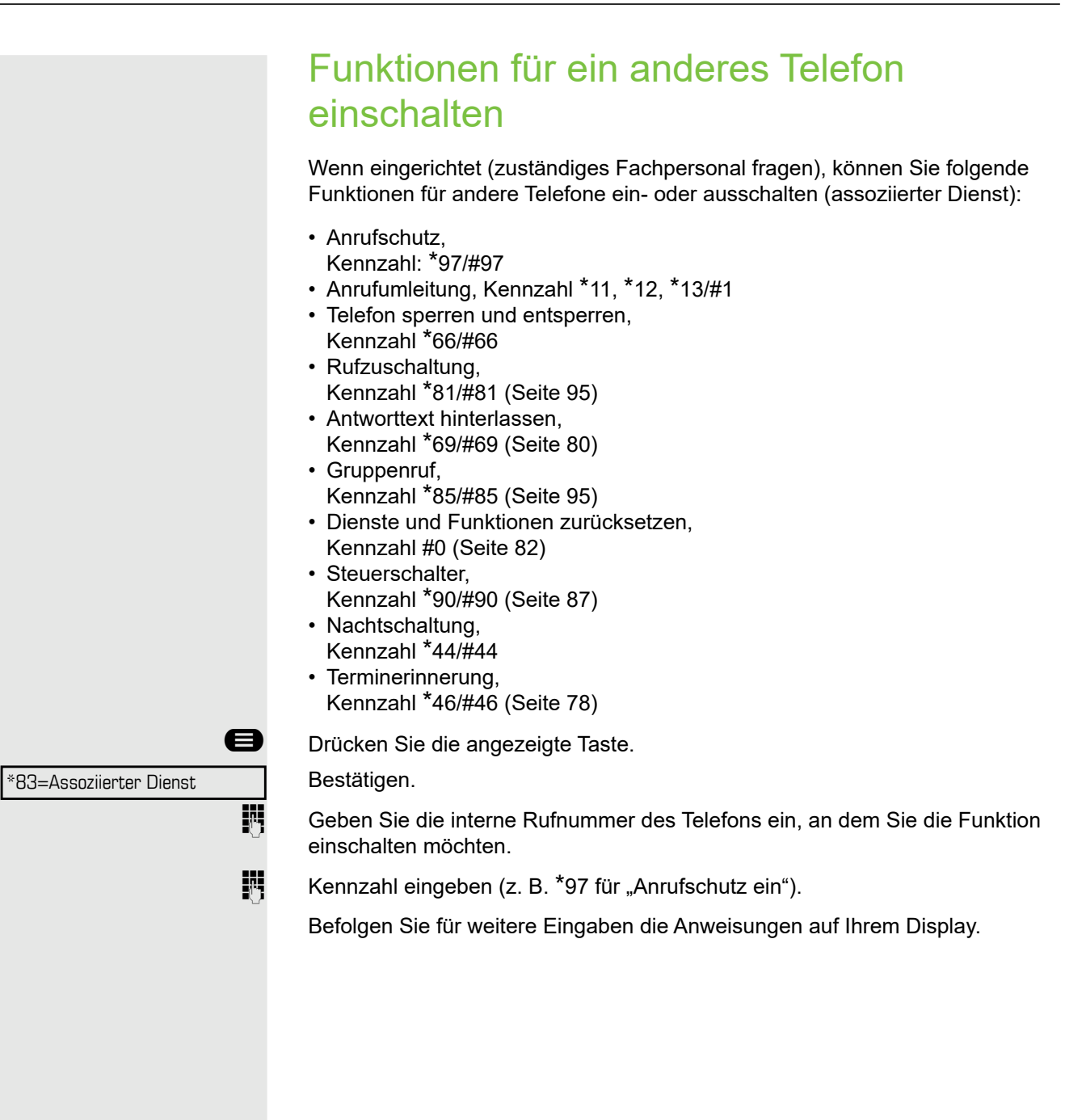

# <span id="page-81-0"></span>Systemfunktionen von extern nutzen DISA (Direct Inward System Access)

Falls eingerichtet (zuständiges Fachpersonal fragen), können Sie ein externes Telefon wie einen internen Anschluss verwenden, um eine ausgehende externe Verbindung über das System herzustellen. Sie können auch die folgenden Systemfunktionen ein- oder ausschalten:

- Dienste und Funktionen zurücksetzen Kennzahl #0
- Anrufumleitung, Kennzahl \*1/#1
- Telefon sperren und entsperren, Kennzahl \*66/#66
- Ihre PIN speichern, Kennzahl \*93
- Info senden
- Kennzahl \*68/#68
- Antworttext hinterlassen, Kennzahl \*69/#69
- Rufzuschalten, Kennzahl \*81/#81
- Gruppenruf, Kennzahl \*85/#85
- Rufnummernanzeige beim Angerufenen unterdrücken, Kennzahl \*86/#86
- Anklopfton, Kennzahl \*87/#87
- Tür öffnen, Kennzahl \*61
- Türöffner freigeben, Kennzahl \*89/#89
- Kontrollrelais, Kennzahl \*90/#90
- Anrufschutz, Kennzahl \*97/#97
- Rufabschaltung, Kennzahl \*98/#98
- Mit Kurzwahltasten wählen, Kennzahl \*7
- Assoziierter Dienst, Kennzahl \*83

**Voraussetzung:** Ihr Telefon unterstützt Tonwahl (MFV) oder Sie können Ihr Telefon auf Tonwahl umschalten. Das Telefon ist nicht an das System angeschlossen.

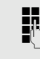

Verbindung zum System herstellen. Rufnummer eingeben (zuständiges Fachpersonal fragen).

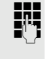

**Fill** Dauerton abwarten (Telefon bei Bedarf auf Tonwahl umschalten) und die Ihnen zugeteilte interne Rufnummer und die entsprechende PIN eingeben.

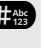

**#** Kennzahl eingeben (nur notwendig, wenn im System programmiert).

Wählton abwarten und Kennzahl eingeben, z. B. \*97 für Anrufschutz ein. Bei Bedarf weitere Eingaben durchführen, siehe auch Bedienungsanleitung für IWV/MFV-Telefone.

#### **oder**

**jit** Externe Rufnummer wählen.

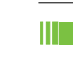

Sie können jeweils nur eine Funktion ausführen bzw. eine ausgehende Verbindung herstellen.

Nach erfolgreicher Aktivierung einer Funktion wird die Verbindung sofort getrennt.

Bei einem externen Gespräch wird die Verbindung getrennt, sobald einer der Gesprächspartner auflegt.

\*503=Keypad-Wahl

# <span id="page-82-0"></span>Funktionen im ISDN per Kennzahlwahl nutzen (Keypad-Wahl)

In einigen Ländern können Sie, sofern berechtigt (zuständiges Fachpersonal fragen), ISDN-Funktionen über Kennzahlwahl aufrufen.

**D** Drücken Sie die angezeigte Taste.

Bestätigen.

**E**rforderliche Leitungsnummer eingeben (zuständiges Fachpersonal fragen).

Kennzahl für gewünschte ISDN-Funktion eingeben (zuständiges Fachpersonal fragen).

Fragen Sie Ihren Netzanbieter, welche ISDN-Funktionen in Ihrem Land für HI I die Kennzahlwahl verfügbar sind.

Unify Software and Solutions GmbH & Co übernimmt keinerlei Haftung für Schäden/Kosten, die durch missbräuchliche Nutzung oder durch Fernbedienung entstehen können (z. B. Gesprächskostenmissbrauch).

# Angeschlossene Computer/Programme steuern/Telefondatendienst

Wenn eingerichtet (zuständiges Fachpersonal fragen), können Sie mit Ihrem Telefon angeschlossene Computer bzw. deren Programme steuern, z. B. Hotelservices oder Auskunftsysteme.

**Voraussetzung:** Sie haben eine Verbindung hergestellt.

**D** Drücken Sie die angezeigte Taste.

Bestätigen.

Zur Eingabe von Daten werden Sie vom angeschlossenen Computer angewiesen. Je nach Einrichtung (zuständiges Fachpersonal fragen) müssen Sie Ihre Eingaben jedoch auf eine der folgenden Arten aktivieren:

## Eingaben im Blockmodus:

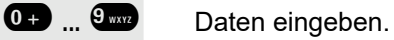

**## Eingabe abschließen.** 

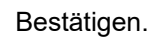

**oder** Eingaben im Online-Modus:

Der angeschlossene Computer verarbeitet Ihre Eingaben direkt.

- (#<sup>3</sup> Kennzahl eingeben.
- 0<sup>+</sup> ... <sup>9 wxv</sup> Daten eingeben.

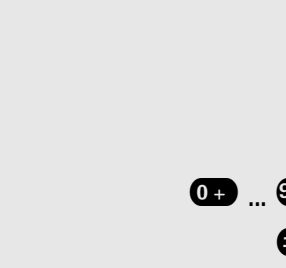

\*42=Telefondatendienst

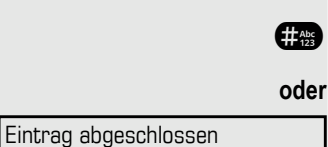

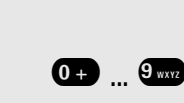

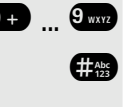

# <span id="page-83-0"></span>Mit PC-Applikationen über CSTA-Schnittstelle kommunizieren

Falls eingerichtet (zuständiges Fachpersonal fragen), können Sie Ihr Telefon zur Kommunikation mit PC-Anwendungen verwenden (CSTA = **C**omputer **S**upported **T**elecommunications **A**pplications). Sie senden Informationen zur Anwendung und erhalten Informationen von der Anwendung, z. B. über das Display Ihres Telefons.

 $\overbrace{ }$  4  $\overline{ }$  4  $\overline{ }$  9  $\overline{ }$  4  $\overline{ }$  4  $\overline{ }$  Kennzahl eingeben.

Dreistellige ID für die Anwendung eingeben, die Sie steuern möchten.

**10 ... 9 ...** Verwenden Sie die entsprechenden Tasten zur Kommunikation mit der Anwendung.

## Kommunikation zur Anwendung vorübergehend unterbrechen

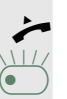

Das Telefon läutet. Sie nehmen den Anruf an.

Die Taste "Daten-I/O" blinkt: Die Kommunikation mit der Anwendung wird automatisch unterbrochen.

## Kommunikation mit Anwendung weiterführen

£ Blinkende Taste "Daten-I/O" drücken. Die LED leuchtet.

## Kommunikation mit der Anwendung beenden

Wählen und bestätigen Sie die entsprechende CSTA-Meldung.

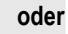

Hörer abheben und wieder auflegen.

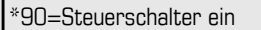

# <span id="page-84-0"></span>Schalter betätigen (OpenScape Business)

Wenn eingerichtet (zuständiges Fachpersonal fragen), können Sie bis zu vier Schalter zum Aktivieren/Deaktivieren verschiedener Geräte (wie Z. B. Türöffner) verwenden.

<span id="page-84-1"></span>Je nach Programmierung lassen sich die Schalter ein- und ausschalten oder ein- und automatisch (nach Zeitüberschreitung) ausschalten.

Wählen Sie die Option aus und bestätigen Sie sie.

**oder**

#90=Steuerschalter ein aus

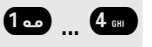

wählen und bestätigen Sie die angezeigte Option.

## **1 ...** 4 **an** Schalter eingeben.

# Sensoren (nur OpenScape Business X3/ XS)

Wenn eingerichtet (zuständiges Fachpersonal fragen), erkennen Sensoren Signale und bewirken, dass Ihr Telefon gerufen wird und am Display eine entsprechende Meldung erscheint.

# Personen suchen (nicht für USA)

Ist an Ihrem System eine Personensucheinrichtung PSE angeschaltet (zuständiges Fachpersonal fragen), können Sie Personen über ihre Taschenempfänger suchen.

Der Taschenempfänger signalisiert dem Gesuchten einen Gesprächswunsch. Der Gesuchte kann zum nächstgelegenen Telefon gehen und sich melden.

#### Personen suchen

Damit Sie gefunden werden können, müssen Sie eine Rufzuschaltung  $\rightarrow$  [Seite 96](#page-93-0), eine Anrufumleitung oder eine Rufweiterleitung bei Nichtannahme (Servicetechniker) zur internen Rufnummer Ihrer PSE aktiviert haben. Ein Gesprächswunsch wird dann automatisch signalisiert.

#### Melden am nächstgelegenen Telefon

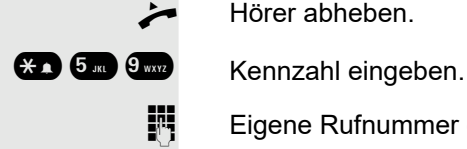

Hörer abheben.

Eigene Rufnummer eingeben.

# Telefonieren in der Einrichtung für Team/Chef/Sekretariat

Bei entsprechender Einrichtung (zuständiges Fachpersonal fragen) gehören Sie zu einem Team von Teilnehmern mit mehreren Leitungen. Ihr Telefon verfügt über Leitungstasten (MULAP-Tasten) [Seite 89](#page-86-0).

# **Leitungen**

Man unterscheidet zwischen Haupt- und Nebenleitung. Jede dieser Leitungstypen kann privat oder gemeinsam genutzt werden  $\rightarrow$  [Seite 88.](#page-85-0)

## **Hauptleitung**

Jedes MultiLine-Telefon besitzt eine Hauptleitung. Diese Leitung ist für gewöhnlich über Ihre öffentliche Rufnummer erreichbar. Eingehende Anrufe werden auf dieser Leitung signalisiert.

#### **Nebenleitung**

Die Nebenleitung an Ihrem Telefon wird von einem anderen Teilnehmer als Hauptleitung genutzt. Zugleich ist Ihre Hauptleitung, die an einem anderen Telefon eingerichtet ist, dort die Nebenleitung.

## <span id="page-85-0"></span>Leitungsnutzung

## Private Leitung

Eine Leitung, die nur von einem Telefon genutzt wird. Diese Leitung kann nicht von einem anderen Telefon als Nebenleitung eingesetzt werden.

#### Gemeinsam genutzte Leitung

Eine Leitung, die an mehreren Telefonen eingerichtet ist. Alle Telefone, die diese Leitung teilen, erhalten den Status der Leitung angezeigt (falls eingerichtet). Wenn z. B. eine gemeinsam genutzte Leitung von einem Telefon genutzt wird, erhalten alle anderen Telefone, die diese Leitung teilen, die Statusinformation, dass die Leitung besetzt ist.

## **Direktrufleitung**

Eine Leitung mit der direkten Verbindung zu einem anderen Telefon. Den Status einer Leitung erkennen Sie an der LED-Anzeige.

## Leitungsbelegung

Die Leitungsbelegung muss eingerichtet werden (wenden Sie sich an das zuständige Fachpersonal). Ist die automatische Leitungsbelegung eingerichtet, wird nach Abheben des Hörers oder Drücken der Leitungstaste automatisch eine Leitung zugewiesen.

## <span id="page-86-0"></span>Leitungstasten

Die freiprogrammierbaren Tasten auf MultiLine-Telefonen dienen als Leitungstasten. Jede als "Leitungstaste" programmierte Sensortaste (Tastenbeschriftung: Übergabe Ltg) entspricht einer Leitung. Dadurch können Sie bis zu acht Leitungen in einem OpenStage 30 T einrichten.

Folgende Funktionen können Sie sich als Teammitglied selbst auf Tasten einrichten:

- Direktruf
- Gruppe beitreten/verlassen (nicht verfügbar auf einem Cheftelefon im Team Chef/Sekretariat)
- Rufumschaltung: Ein/Aus (nur im Team Chef/Sekretariat)

Sie können auch eine Sensortaste mit der Funktion "Leitung umleiten" (Anrufumleitung) für jede Leitung programmieren.

## LED-Anzeige auf Leitungstasten

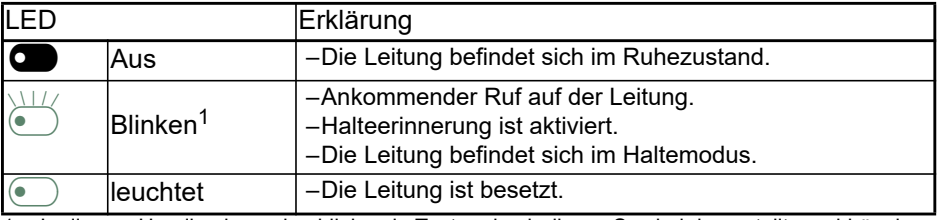

1 In diesem Handbuch werden blinkende Tasten durch dieses Symbol dargestellt, unabhängig vom Blinkintervall. Das Blinkintervall steht für unterschiedliche Zustände, die an den entsprechenden Stellen im Handbuch genau beschrieben sind.

## <span id="page-86-1"></span>Anruf mit Leitungstasten annehmen

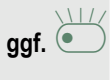

**Voraussetzung:** Ihr Telefon klingelt oder die Leitungstaste blinkt schnell.

**ggf.**  $\bigcirc$  Schnell blinkende Leitungstaste drücken. (Nicht erforderlich, wenn die "Hauptleitung" aktiv ist).

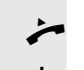

Hörer abheben.

**oder** Wählen mit aufliegendem Hörer Freisprechen.

## Mit Leitungstasten wählen

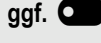

**ggf.** \_ Drücken Sie die freie Leitungstaste, die Sie zum Herstellen der Verbindung verwenden möchten (Nicht erforderlich, wenn die "Hauptleitung" aktiv ist).

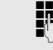

Rufnummer wählen.

^ Falls sich der Teilnehmer nicht meldet: Hörer abheben.

**oder** Wählen mit aufliegendem Hörer Freisprechen.

## Gespräch auf einer Leitungstaste halten und wieder annehmen

**Voraussetzung:** Sie führen ein Gespräch über eine Leitung Ihrer Gruppe. Die Taste "Halten" wurde auf Ihrem Telefon programmiert.

#### **Halten**

Taste "Halten" drücken.

**ggf.**

Hörer auflegen.

Je nach Einrichtung (zuständiges Fachpersonal fragen) kann das notwendig sein, damit andere Teammitglieder ebenfalls das gehaltene Gespräch annehmen können.

#### Gespräch wieder annehmen

 $\overline{\bigodot}$  Langsam blinkende Leitungstaste drücken.

## Abwechselnd auf mehreren Leitungen telefonieren

**Voraussetzung:** Sie führen ein Gespräch über eine Leitung Ihrer Gruppe. Eine andere Leitungstaste blinkt.

£ Blinkende Leitungstaste drücken. Erster Gesprächspartner wird auf der ande-

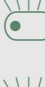

ren Leitung gehalten. £ Langsam blinkende Leitungstaste drücken. Zweiter Gesprächspartner wird gehalten.

Sie können so oft zwischen den Leitungen wechseln, wie Sie möchten. Drücken Sie jedes Mal die blinkende Leitungstaste.

## MULAP Konferenzfreigabe

Bei entsprechender Konfiguration (zuständiges Fachpersonal fragen) können Sie eine Sensortaste auf Ihrem Telefon mit der Funktion "MULAP Konf. Freigabe" programmieren. Die Standardbeschriftung ist "Konf. Freigabe".

Wenn Sie diese Taste programmieren, müssen Sie zum Einrichten einer Konferenz nicht das Menü verwenden. Ihr Teampartner muss nur auf seinem Telefon die Ihrer Leitung entsprechende blinkende Leitungstaste drücken, um sofort an der Konferenz teilnehmen zu können.

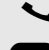

Sie führen ein Gespräch.

Drücken Sie die Taste "Konf. Freigabe". Die LED leuchtet.

Bis zu drei Teammitglieder können nun an der Konferenz teilnehmen.

**Voraussetzung:** Die Leitung, auf der Sie sprechen, ist auf dem anderen Telefon als Leitungstaste eingerichtet

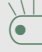

£ Blinkende Leitungstaste drücken.

## <span id="page-88-1"></span>**Direktruftaste**

Jedes Teammitglied hat für jedes andere Teammitglied eine Direktruftaste. Das bedeutet, dass jedes Teammitglied auf Knopfdruck direkt von anderen Teammitgliedern erreicht werden kann.

#### LED-Infos von Direktruftasten verstehen

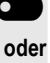

**COLLED der Direktruftaste ist aus: das Teammitglied telefoniert nicht** 

 $\bullet$  LED der Direktruftaste leuchtet: das Teammitglied telefoniert oder hat "Anrufschutz" eingeschaltet.

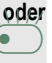

**oder** £ LED der Direktruftaste blinkt **schnell**: ein Anruf ist für Sie eingegangen und muss angenommen werden.

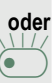

£ LED der Direktruftaste blinkt **langsam**: ein Anrufer versucht, ein anderes Mitglied Ihres Teams zu erreichen, das sich noch nicht gemeldet hat.

## <span id="page-88-0"></span>Direktruftasten zum Annehmen von Gesprächen verwenden

**Voraussetzung:** Ihr Telefon klingelt oder die Direktruftaste blinkt.

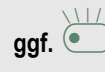

ggf. **Dinkende Direktruftaste drücken.** Das ist nicht notwendig, wenn Sie direkt angerufen werden (Direktruftaste blinkt schnell).

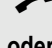

 $\rightarrow$  Hörer abheben.

**oder** Wählen mit aufliegendem Hörer Freisprechen.

## Teammitglieder direkt anrufen

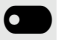

**O** Direktruftaste drücken.

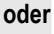

**Example 20 Wenn das Teammitglied, das Sie erreichen möchten, ein anderes Gespräch** führt, leuchtet die Direktruftaste auf Ihrem Telefon. Sie können in diesem Fall trotzdem den Anruf tätigen.

Falls sich der Teilnehmer nicht meldet: Hörer abheben.

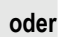

**oder** Wählen mit aufliegendem Hörer Freisprechen.

## <span id="page-89-2"></span>Bestehendes Gespräch übergeben

\_ Drücken Sie die Direktruftaste und kündigen Sie bei Bedarf das Gespräch an. Hörer auflegen.

## <span id="page-89-0"></span>Anruf für anderes Teammitglied annehmen

£ Blinkende Direktruftaste oder Leitungstaste drücken.

Hörer abheben.

**oder** Wählen mit aufliegendem Hörer Freisprechen.

# <span id="page-89-1"></span>Gespräche auf Leitungen umleiten

Sie können interne oder externe Anrufe auf sofort an unterschiedliche interne oder externe Telefone (Ziele) umleiten. (Externe Ziele erfordern eine spezielle Einrichtung im System).

Das Einschalten der Anrufumleitung für eine Leitung schaltet die Funktion für alle Leitungstasten ein, die dieser Leitung in Ihrer Gruppe zugeordnet sind.

@ Öffnen Sie das Servicemenü [\(Seite 24](#page-23-0)).

Wählen Sie die Option aus und bestätigen Sie sie.

**D** Falls vorhanden, Taste "CFW MULAP" drücken. (Sie haben eine Taste mit der unvollständigen Funktion "CFW MULAP" ohne Typ und Ziel der Anrufumleitung programmiert.)

**C** Gewünschte Leitungstaste drücken.

**jit** Gewünschte Leitungsnummer eingeben.

Wählen Sie die Option aus und bestätigen Sie sie.

Wählen und bestätigen Sie die angezeigte Option

wählen und bestätigen Sie die angezeigte Option.

**Fig.** Rufnummer des Ziels eingeben.

Bestätigen.

**CON** Falls vorhanden, Taste "CFW MULAP" drücken. (Sie haben Typ und Ziel der Anrufumleitung auf der Taste "CFW MULAP" gespeichert.)

Umleitung MULAP ein

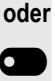

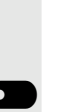

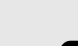

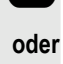

**oder**

**oder**

1=alle Anrufe

2=nur externe Anrufe

3=nur interne Anrufe

Speichern

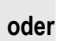

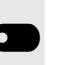

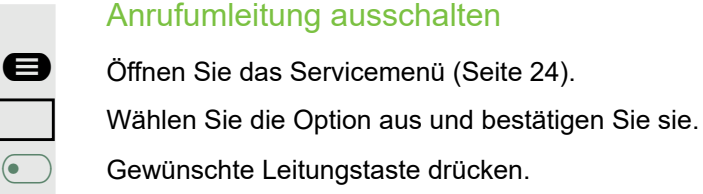

**jegen Gewünschte Leitungsnummer eingeben.** 

**Example 15 Falls vorhanden, Taste "CFW MULAP" drücken.** 

Wenn Sie die Anrufumleitung für eine Leitung eingeschaltet haben, ertönt ein besonderer Wählton, wenn die Leitung belegt ist.

## LED-Infos der Taste "CFW MULAP" verstehen

**O Die LED der Taste "CFW MULAP" ist aus: Anrufumleitung ist für diese Leitung** nicht aktiv.

#### **oder**

**oder**

Umleitungsleitung: Aus

**oder**

Ш

**• Die LED der Taste "CFW MULAP" leuchtet auf: Anrufumleitung ist für diese Lei**tung aktiv.

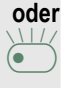

£ Die LED der Taste "CFW MULAP" blinkt **langsam**, die Leitung ist das Ziel der Anrufumleitung.

# Anrufe direkt an Cheftelefon übergeben

Normalerweise werden alle Anrufe für den Chef akustisch nur vom Sekretariatstelefon signalisiert.

Sie können die akustische Signalisierung so einstellen, dass Anrufe nur vom Cheftelefon oder einem zweiten Telefon, das diesem zugewiesen ist, signalisiert werden.

**Voraussetzung:** An Ihrem Telefon ist eine Sensortaste mit der Funktion "Rufumschaltung" programmiert. Die Standardbeschriftung ist "Rufumsch.".

#### **Einschalten**

**Der Taste "Rufumsch." drücken. Die LED leuchtet.** 

@ Öffnen Sie das Servicemenü [\(Seite 24](#page-23-0)).

Wählen Sie die Option aus und bestätigen Sie sie.

Gewünschte Leitungstaste drücken.

**jij** Gewünschte Leitungsnummer eingeben.

#### Ausschalten

**• Taste "Rufumsch." drücken. Die LED erlischt.** 

@ Öffnen Sie das Servicemenü [\(Seite 24](#page-23-0)).

Wählen Sie die Option aus und bestätigen Sie sie.

Gewünschte Leitungstaste drücken.

**oder**

**jij** Gewünschte Leitungsnummer eingeben.

**oder oder oder** Rufumschaltung: leuchtet Rufumschaltung: Aus

# Teamfunktionen nutzen

Falls eingerichtet (zuständiges Fachpersonal fragen), ist Ihr Telefon Teil eines Teams. Das Team besteht aus internen Telefonen, die bestimmte Funktionen nutzen können.

# <span id="page-92-0"></span>Gruppenruf ein-/ausschalten

Wenn eingerichtet (zuständiges Fachpersonal fragen), gehören Sie zu einer oder mehreren Gruppen von Teilnehmern, die jeweils über Sammelanschlussoder Gruppenruf-Rufnummern erreichbar sind.

Eingehende Anrufe werden nacheinander (= Sammelanschluss) oder gleichzeitig (= Gruppenruf) an alle Telefone in der Gruppe signalisiert, bis ein Gruppenmitglied den Anruf entgegennimmt.

Jeder Teilnehmer in der Gruppe ist auch unter seiner eigenen Rufnummer erreichbar.

Das akustische Signal für den Sammelanschluss, Gruppenruf oder für die einzelnen Leitungen einer Gruppe können Sie ein- und ausschalten.

## Sie gehören zu einem Sammelanschluss oder Gruppenruf

**◆ oder <sup>OK</sup>** Ruhemenü öffnen → [Seite 19](#page-18-0).

Wählen und bestätigen Sie die angezeigte Option<sup>1</sup>,

Wählen Sie die Option aus und bestätigen Sie sie.

**O** oder  $\bullet$  ) Drücken Sie die Taste "Sammelanschluss".

## Sie gehören zu mehreren Gruppen

**◆ oder <sup>OK</sup>** Ruhemenü öffnen → [Seite 19](#page-18-0).

Wählen und bestätigen Sie die angezeigte Option,

wählen und bestätigen Sie die angezeigte Option.

**O** oder **••** Drücken Sie die Taste "Sammelanschluss".

Erscheint ein "X" zwischen Gruppen-/Leitungsnummer (z. B. 301) und Gruppenname, ist der akustische Ton für diese Gruppe oder Leitung aktiv.

Kein "X" bedeutet, dass der akustische Ton ausgeschaltet ist.

Bestätigen. Die nächste Gruppen-/Leitungsnummer wird mit einem Gruppennamen angezeigt.

```
oder
```
Gruppe verlassen

Wählen und bestätigen Sie die angezeigte Option<sup>2</sup>. Der akustische Ton für die angezeigte Gruppe/Leitung ist ausgeschaltet.

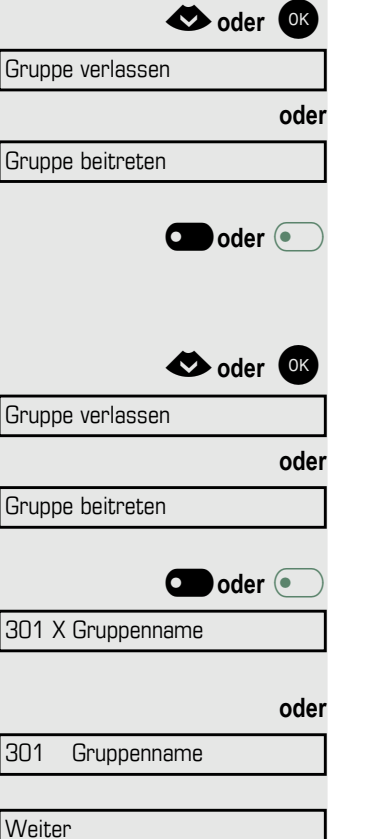

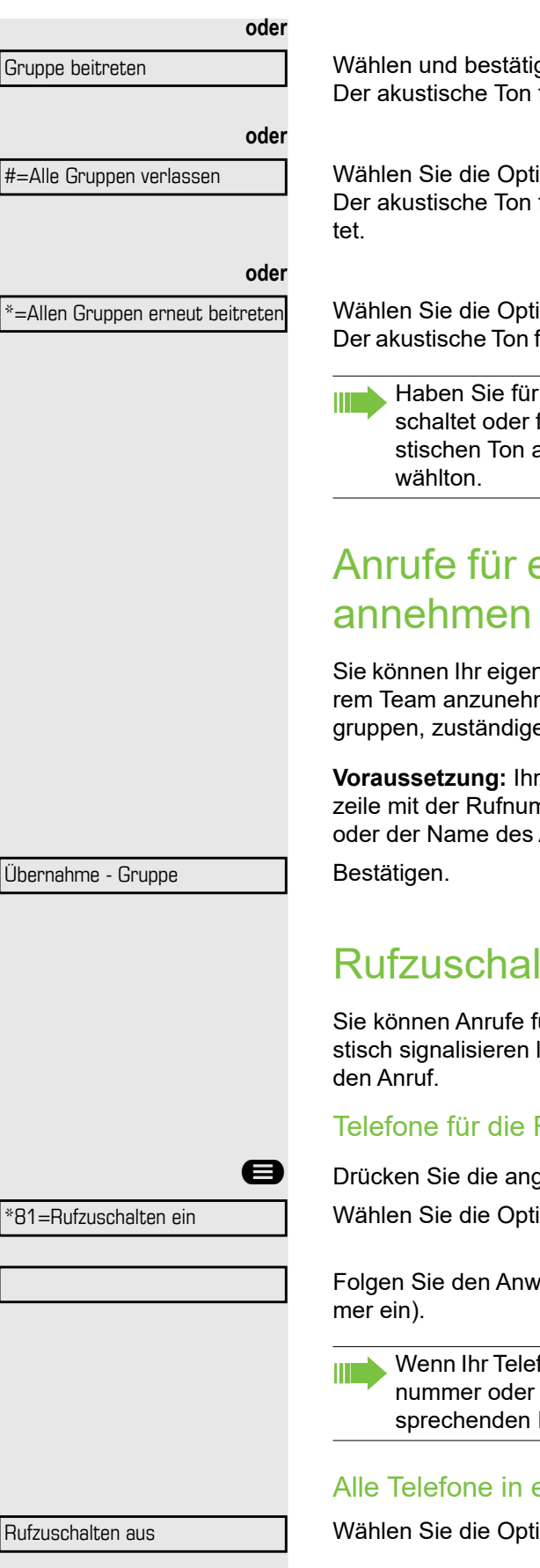

Wählen und bestätigen Sie die angezeigte Option. Der akustische Ton für die angezeigte Gruppe/Leitung ist eingeschaltet.

Wählen Sie die Option aus und bestätigen Sie sie.

Der akustische Ton für alle angezeigte Gruppen und Leitungen ist ausgeschal-

Wählen Sie die Option aus und bestätigen Sie sie. Der akustische Ton für alle angezeigte Gruppen und Leitungen ist eingeschaltet.

Haben Sie für eine andere Gruppe/Leitung den akustischen Ton eingeschaltet oder für alle Gruppen/Leitungen, denen Sie angehören, den akustischen Ton ausgeschaltet, ertönt beim Abheben des Hörers ein Sonder-

# <span id="page-93-1"></span>Anrufe für ein anderes Mitglied Ihres Teams

Sie können Ihr eigenen Telefon verwenden, um Anrufe für andere Telefone in Ihrem Team anzunehmen, auch während eines Gesprächs (Anrufübernahmegruppen, zuständiges Fachpersonal fragen).

**Voraussetzung:** Ihr Telefon läutet kurz. "Anruf für:" wird in der oberen Displayzeile mit der Rufnummer des Urhebers angezeigt, während die Rufnummer oder der Name des Anrufers in der unteren Zeile angezeigt wird.

# <span id="page-93-0"></span>**Rufzuschaltung**

Sie können Anrufe für Ihr Telefon an bis zu 5 weiteren internen Telefonen akustisch signalisieren lassen. Das Telefon, das den Anruf zuerst annimmt, erhält

Telefone für die Rufzuschaltung speichern, anzeigen und löschen

**B** Drücken Sie die angezeigte Taste.

Wählen Sie die Option aus und bestätigen Sie sie.

Folgen Sie den Anweisungen auf dem Display (geben Sie die interne Rufnum-

Wenn Ihr Telefon zu einer Rufzuschaltung gehört, zeigt Ihr Display die Rufnummer oder den Namen des Urhebers in der oberen Zeile und die entsprechenden Infos des Anrufers in der unteren Zeile an.

## Alle Telefone in einer Rufzuschaltung entfernen

Wählen Sie die Option aus und bestätigen Sie sie.

# <span id="page-95-1"></span>Anrufverteilung (UCD)

<span id="page-95-0"></span>Bei entsprechender Einrichtung (zuständiges Fachpersonal fragen) gehören Sie ggf. zu einer Gruppe von Teilnehmern (Agenten), an die Anrufe verteilt werden. Ein eingehender Anruf wird immer dem Agenten zugewiesen, der die längste Ruhephase hatte.

## Am Ende Ihrer Schicht an- und abmelden

**Drücken Sie die angezeigte Taste.** 

Wählen Sie die Option aus und bestätigen Sie sie.

#### Bestätigen

wählen und bestätigen Sie die angezeigte Option.

**Julie Gegen Sie zur Anmeldung Ihre Identifikationsnummer ein ("Agent:"). Wenden** Sie sich an Ihr Fachpersonal, um sie herauszufinden.

## Während Ihrer Schicht an- und abmelden

**D** Drücken Sie die angezeigte Taste.

Wählen Sie die Option aus und bestätigen Sie sie.

Bestätigen.

wählen und bestätigen Sie die angezeigte Option.

**oder oder UCD** \*401=Anmelden #401=Abmelden U<sub>CD</sub> #402=Nicht verfügbar \*402=Verfügbar

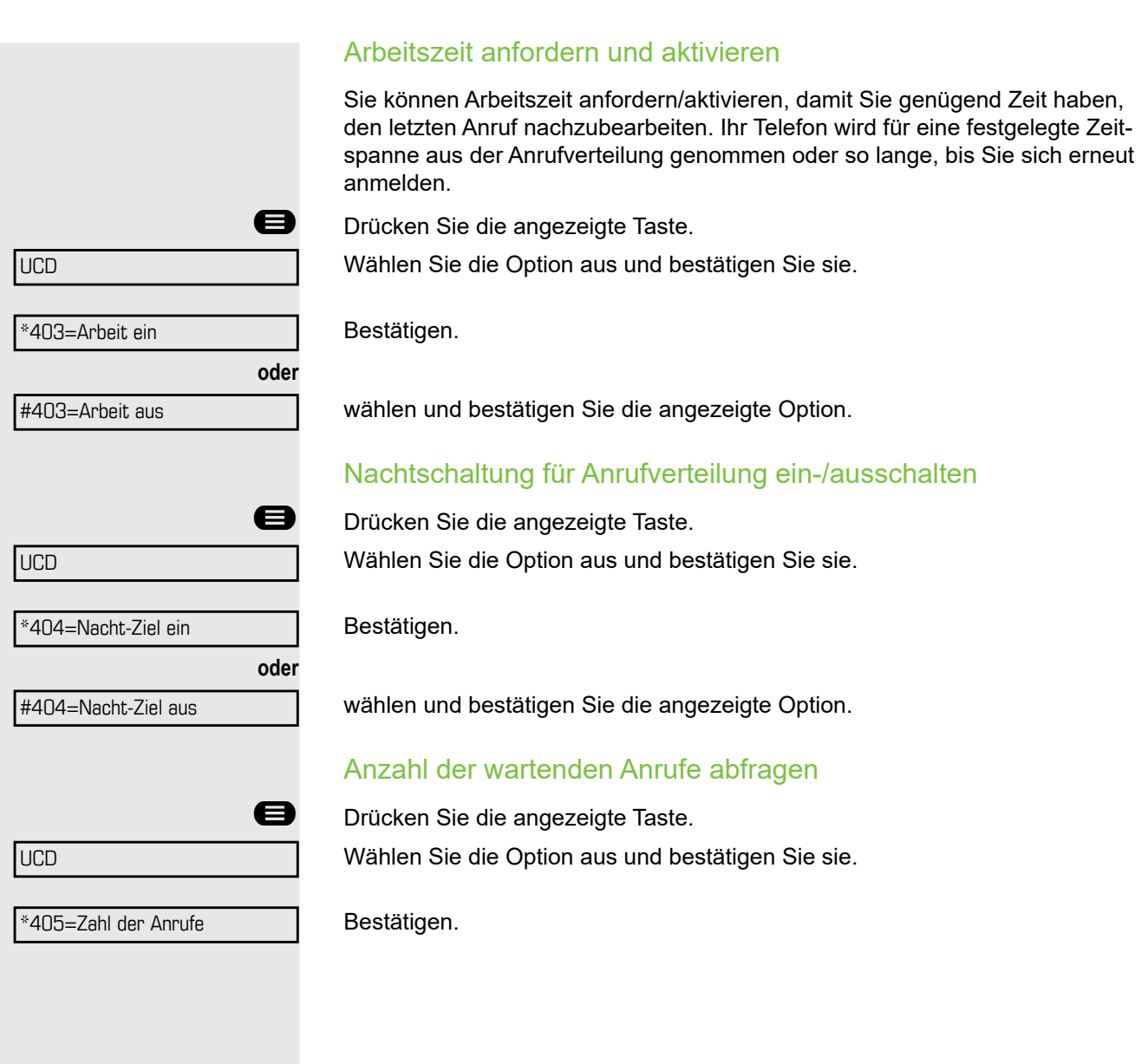

# Individuelle Telefoneinrichtung

# Kontrast einstellen

 $\bigoplus$  Drücken Sie eine der Tasten im Ruhemodus.

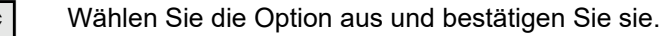

 $\blacksquare$  Einstellung ändern. Halten Sie die Taste gedrückt, bis der gewünschte Kontrast eingestellt ist.

<sup>OK</sup> Speichern.

# Audio-Einstellungen einstellen

Sie können die Audio-Einstellungen auf Ihrem OpenScape Desk Phone CP200T für Ihre Umgebung und entsprechend Ihren persönlichen Wünschen optimieren.

## <span id="page-97-0"></span>Empfangslautstärke während eines Gesprächs einstellen

Sie führen ein Gespräch.

**Erhöhen oder verringern Sie die Lautstärke. Halten Sie die Taste gedrückt, bis** die gewünschte Lautstärke eingestellt ist.

OK Speichern.

## Ruftonlautstärke einstellen

**EXP** Drücken Sie eine der Tasten im Ruhemodus oder während eines Gesprächs.

Bestätigen.

**D** Erhöhen oder verringern Sie die Lautstärke. Halten Sie die Taste gedrückt, bis die gewünschte Lautstärke eingestellt ist.

<sup>OK</sup> Speichern.

## Klingelton einstellen

 $\bigoplus$  Drücken Sie eine der Tasten im Ruhemodus.

Wählen Sie die Option aus und bestätigen Sie sie.

**The So stellen Sie den Klingelton ein: Halten Sie die Tasten gedrückt, bis der ge**wünschte Ton eingestellt ist.

OK Speichern.

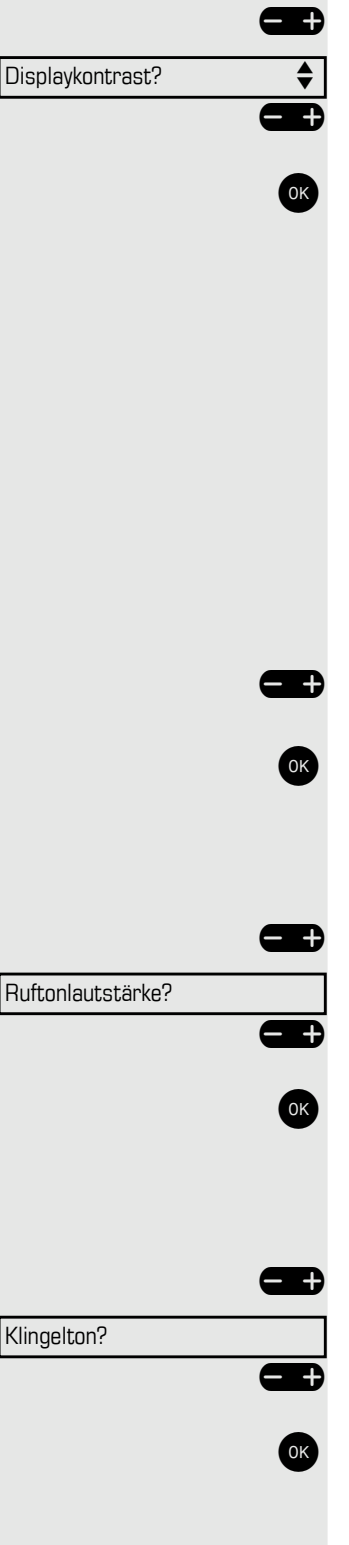

<span id="page-98-1"></span><span id="page-98-0"></span>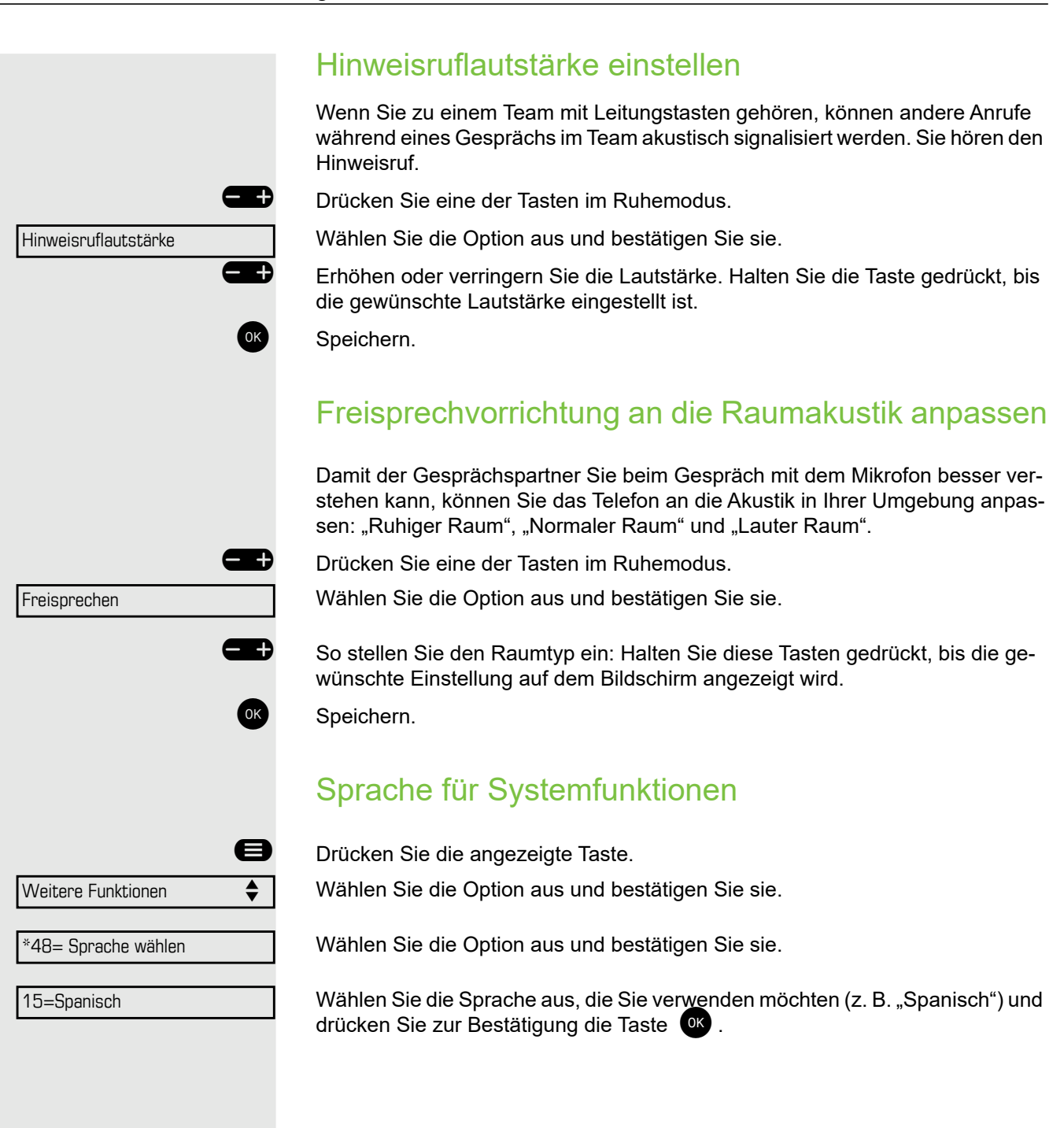

# Telefon testen

# Funktionalität testen

Sie können die Funktionalität Ihres Telefons testen.

**Voraussetzung:** Das Telefon befindet sich im Ruhezustand.

**D** Drücken Sie die angezeigte Taste.

Wählen Sie die Option aus und bestätigen Sie sie.

Wählen Sie die Option aus und bestätigen Sie sie.

Wenn alles richtig funktioniert:

- Alle LEDs am Telefon blinken (nur die LED der Menütaste leuchtet kontinuierlich)
- Ihre Rufnummer wird angezeigt
- Klingelton ist hörbar

# <span id="page-99-0"></span>Tastenbelegung überprüfen

Sie können die Tastenbelegung Ihres Telefons überprüfen, um festzustellen, welche Funktionen welchen Tasten zugeordnet sind.

**D** Drücken Sie die angezeigte Taste.

Wählen Sie die Option aus und bestätigen Sie sie.

Wählen Sie eine beliebige Taste. Die Tastenbelegung wird angezeigt.

Wählen Sie die Option aus und bestätigen Sie sie.

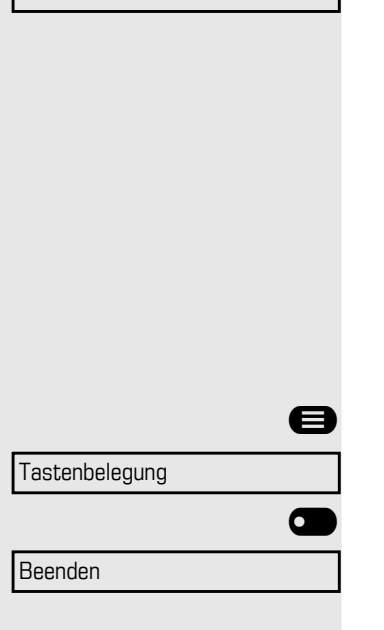

\*940=Telefontest

Weitere Funktionen

# Ratgeber

## Pflege Ihres Telefons

- Lassen Sie das Telefon niemals mit Farbstoffen oder öligen und aggressiven Substanzen in Berührung kommen.
- Verwenden Sie zum Reinigen des Telefons immer ein feuchtes oder antistatisches Tuch. Verwenden Sie niemals ein trockenes Tuch.
- Wenn das Telefon sehr verschmutzt ist, reinigen Sie es mit einem verdünnten neutralen Reiniger, der Tenside enthält, wie z. B. einem Spülmittel. Entfernen Sie anschließend alle Spuren des Reinigungsmittels mit einem feuchten Tuch (nur mit Wasser).
- Verwenden Sie niemals alkoholhaltigen Reinigungsmittel oder Reinigungsmittel, die Kunststoff korrodieren, sowie Scheuerpulver!

## Problembehandlung

#### Gedrückte Taste reagiert nicht:

- Überprüfen Sie, ob sich die Taste verklemmt hat.
- Wenn das Telefon gesperrt ist, können Zielwahltasten nicht verwendet werden. Das gilt auch dann, wenn auf dieser Taste eine Notrufnummer gespeichert ist.

Überprüfen Sie, ob Ihr Telefon gesperrt ist (die folgende Meldung wird auf dem Bildschirm angezeigt: "Telefon gesperrt Zum Entsperren die PIN eingeben."). Wenn das Telefon gesperrt ist, geben Sie Ihre PIN ein, um es zu entsperren.

#### Das Telefon läutet nicht bei Anrufen:

Überprüfen Sie, ob der Rufton ausgeschaltet ist (siehe Symbol in der Statuszeile auf dem Display  $\rightarrow$  [Seite 72\)](#page-69-0). Wenn er ausgeschaltet ist, schalten Sie den Rufton ein.

#### Sie können keine Nummer wählen:

Überprüfen Sie, ob Ihr Telefon gesperrt ist (die folgende Meldung wird auf dem Bildschirm angezeigt: "Telefon gesperrt Zum Entsperren die PIN eingeben. "). Wenn das Telefon gesperrt ist, geben Sie Ihre PIN ein, um es zu entsperren.

#### Bei allen übrigen Störungen:

Wenden Sie sich zunächst an den zuständigen Administrator. Der Kundendienst muss alle Probleme klären, die nicht gelöst werden können.

## Ansprechpartner bei Problemen

Bei Störungen, die länger als beispielsweise 5 Minuten dauern, wenden Sie sich bitte an Ihr zuständiges Fachpersonal.

# Reparatur- und Recycling-Konzept, Verlängerung der Leistungsfähigkeit

# Recycling und Entsorgung von Geräten in der OpenScape Desk Phone-Familie

Rückgabe von OpenScape Desk Telefon-Abfallgeräten.

a) Rechtliche und andere Grundlagen

Die Rücknahme von Geräten und Ersatzteilen basiert auf:

- EU-Richtlinie 2002/96/EG (WEEE),
- deutsches "Gesetz über den Verkauf, die Rückgabe und die umweltgerechte Entsorgung von Elektro- und Elektronikgeräten" (ElektroG).

#### **b) Getrennte Sammlung gemäß ElektroG**

Nutzer von Elektro- und Elektronikgeräten sind verpflichtet, Altgeräte getrennt zu sammeln und

die sachgerechte Entsorgung zu veranlassen.

Diese Altgeräte dürfen nicht zusammen mit unsortierten kommunalen Abfällen (normaler Hausmüll) entsorgt werden. Die getrennte Sammlung ist eine Voraussetzung für die Wiederverwendung, das Recycling und die effiziente Verwertung von Altgeräten und die Grundlage für die Rückgewinnung von Materialien.

#### **c) Wiederverwendung, Recycling und Verwertung**

Bereits in der Produktentwicklungsphase wird auf die einfache Demontage/Wiederverwertung der Altgeräte des OpenScape Desk Phone geachtet.

Wiederverwendung:

Die Altgeräte werden repariert und instandgesetzt und kommen in den Ersatzteilkreislauf, wo sie dann wiederverwendet werden.

Recycling und Verwertung von nicht mehr verwendbaren OpenStage-Geräten:

Die Geräte werden grob zerlegt und in verschiedenen Verwertungsverfahren weiter behandelt. Die verschiedenen Metalle werden mit speziellen Zerkleinerungsgeräten für Elektronikschrott getrennt. Kupfer und Edelmetalle werden durch Raffination verarbeitet. Aluminium und Eisen werden getrennt und zum Schmelzen gebracht.

## Reparatursicherheit und Ersatzteilversorgung

Unify Software and Solutions GmbH & Co. KG garantiert bis zu 5 Jahre Reparaturunterstützung und Ersatzteilversorgung nach Produkteinstellung der OpenScape Desk Phone-Telefone.

# Verlängerung der Leistungsfähigkeit

Die Funktionalität aller OpenScape Desk Phone-Telefone kann durch Softwareupdates grundlegend verlängert werden.

Bitte wenden Sie sich diesbezüglich ggf. an Ihren Administrator/Ihre Systembetreuung oder an Ihren Vertriebspartner bei Unify Software and Solutions GmbH & Co. KG.

# Index

# $\overline{A}$

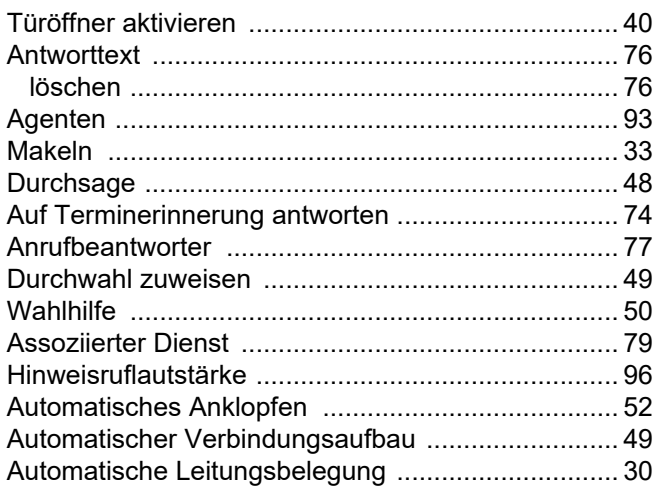

# $\overline{B}$

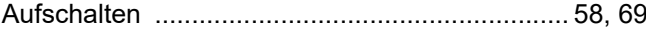

# $\overline{C}$

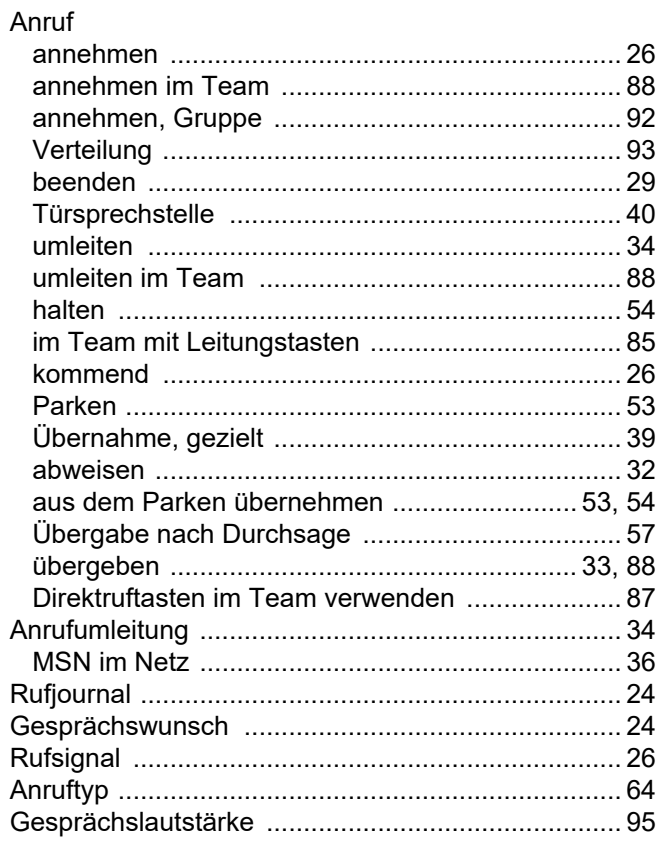

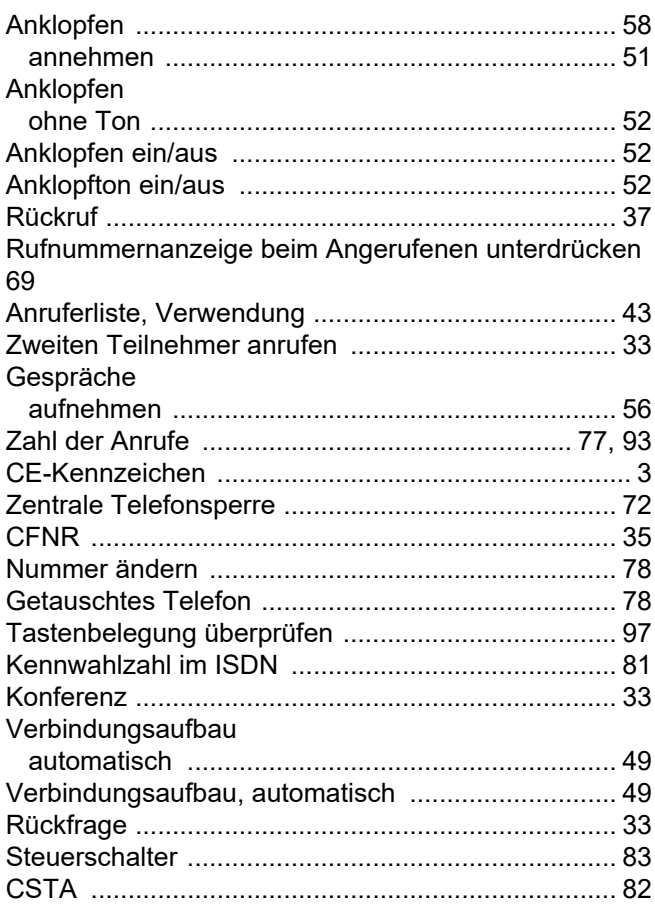

# $\overline{D}$

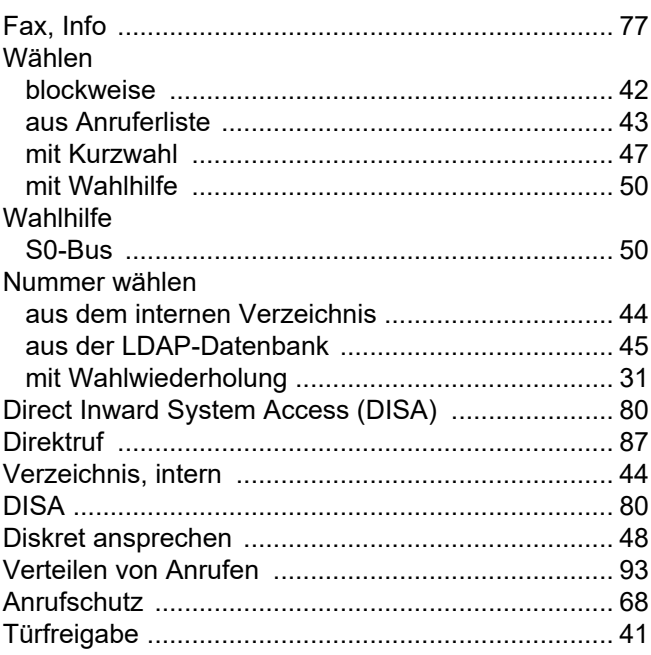
### $\mathsf E$

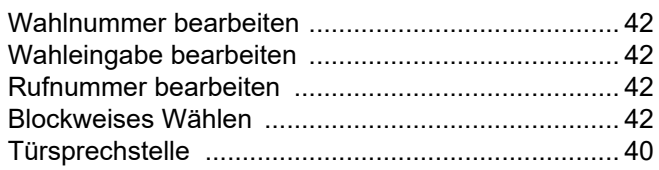

### $\overline{\mathsf{F}}$

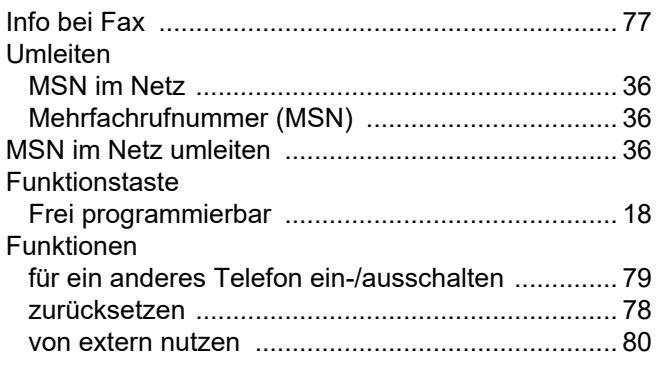

# G

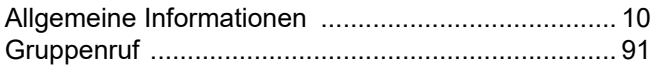

# $\overline{\mathsf{H}}$

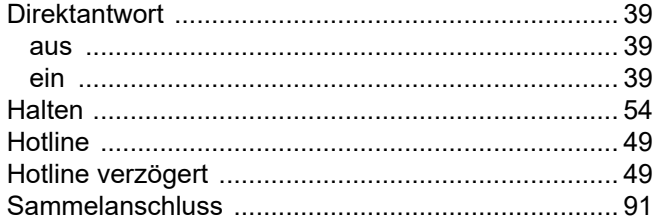

### $\overline{\mathbf{I}}$

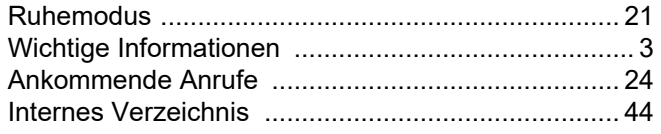

### K

Taste

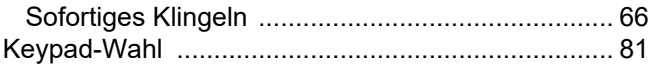

### L

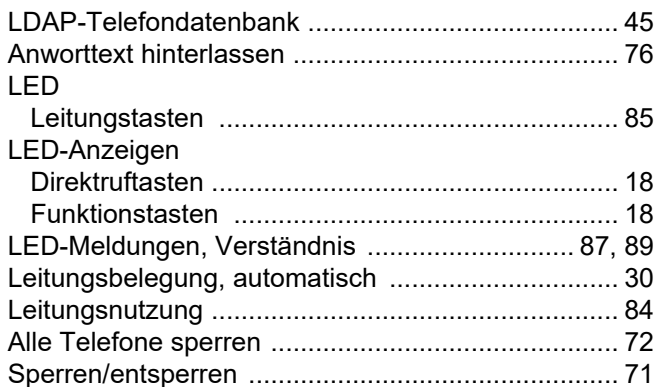

# $\overline{\mathsf{M}}$

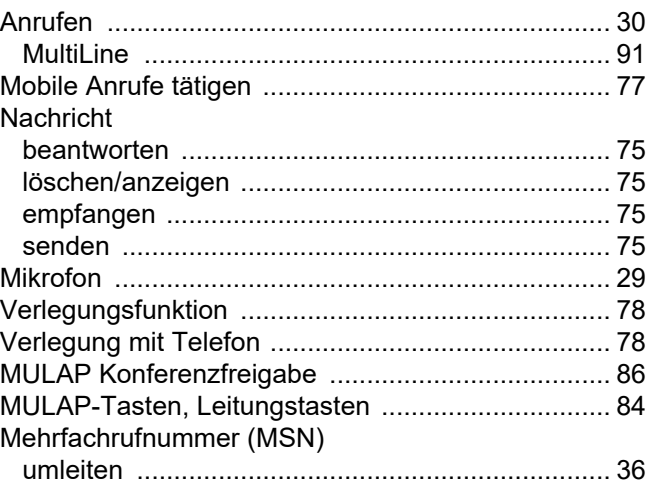

# N

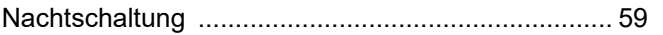

### $\overline{O}$

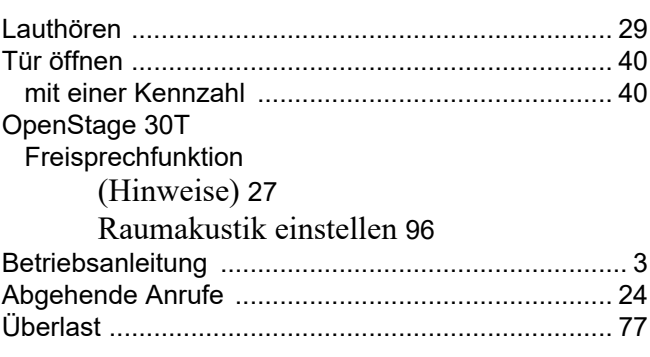

### $\overline{P}$

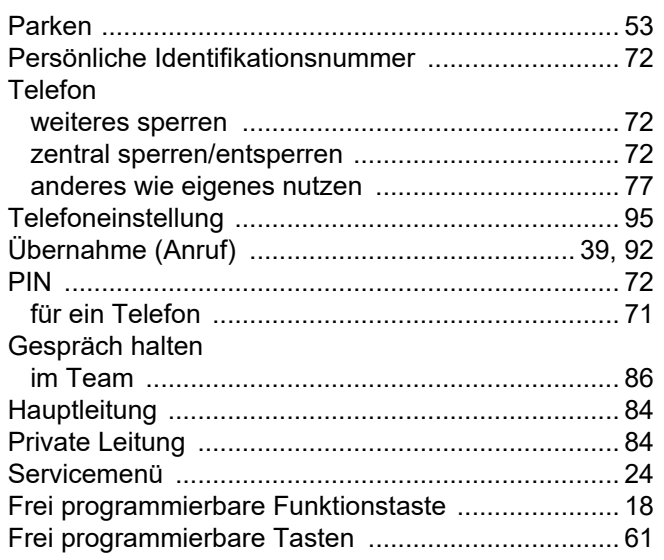

### $\overline{\mathsf{R}}$

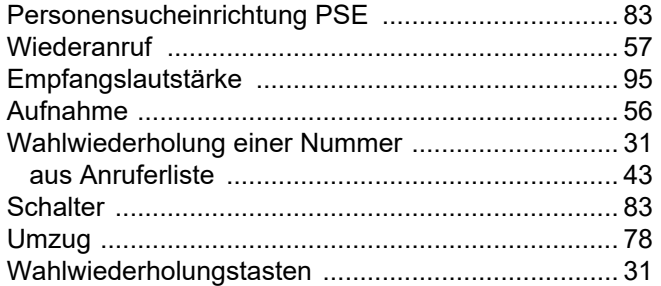

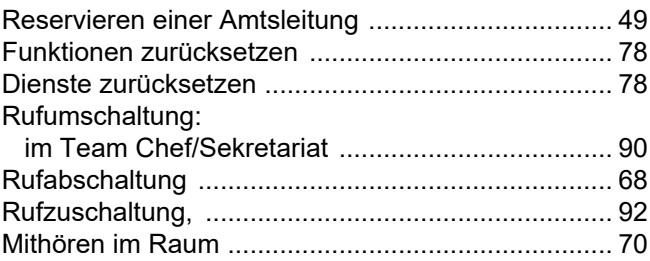

# S

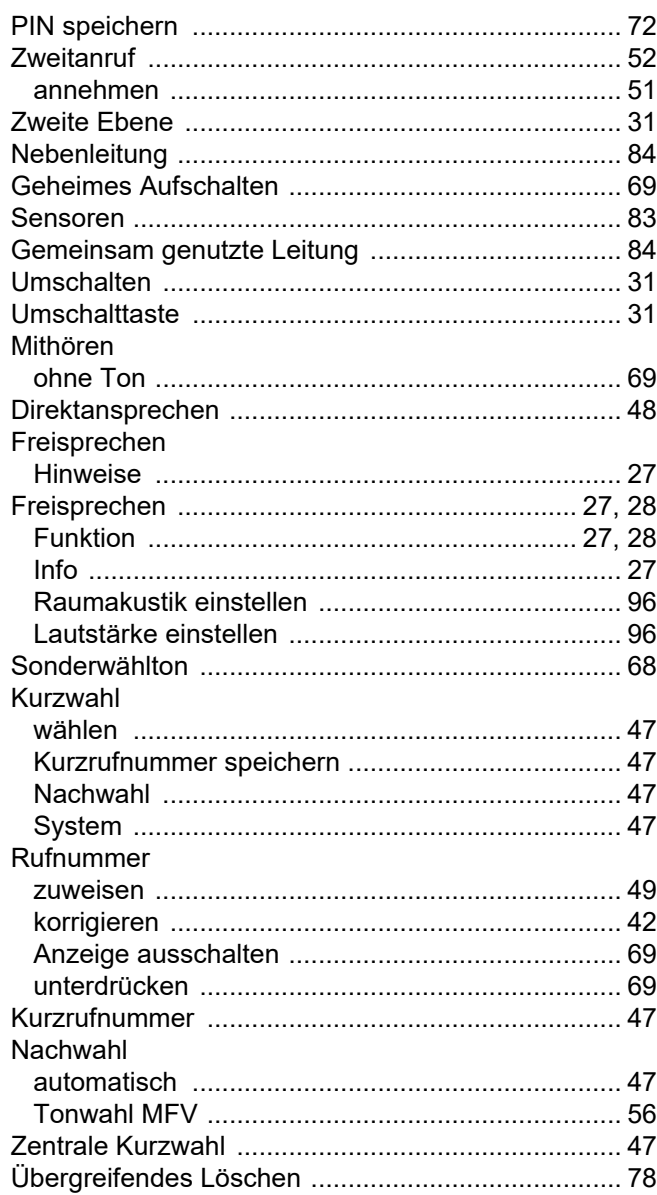

# $\bar{\rm T}$

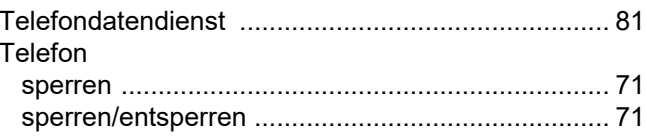

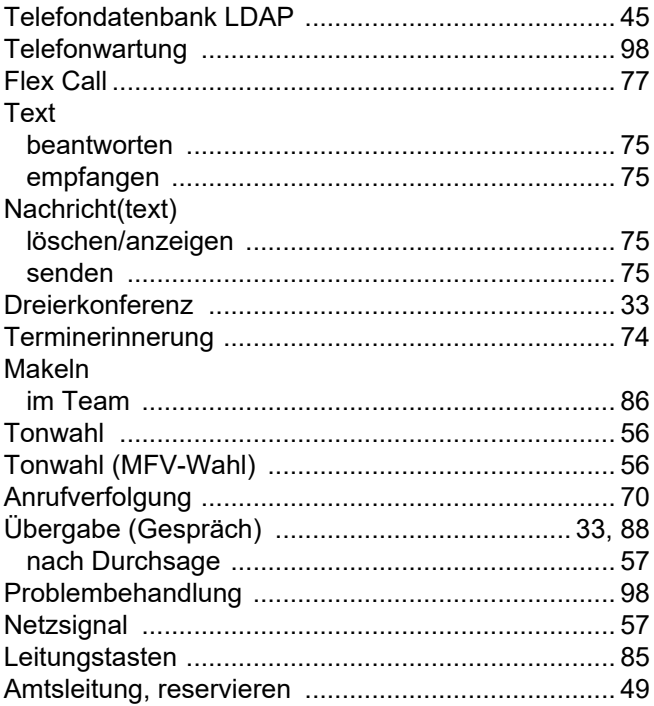

# $\bigcup$

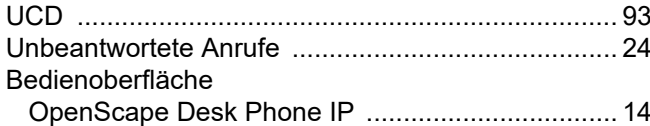

### $\overline{\vee}$

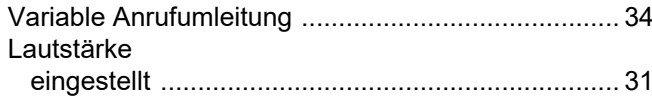

### W

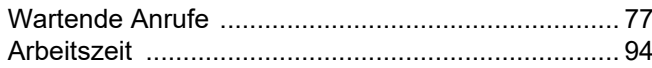